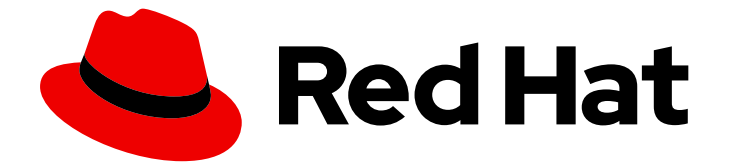

# Red Hat Enterprise Linux 8

# 論理ボリュームの設定および管理

LVM 論理ボリュームの設定および管理ガイド

Last Updated: 2019-05-10

LVM 論理ボリュームの設定および管理ガイド

# 法律上の通知

Copyright © 2019 Red Hat, Inc.

The text of and illustrations in this document are licensed by Red Hat under a Creative Commons Attribution–Share Alike 3.0 Unported license ("CC-BY-SA"). An explanation of CC-BY-SA is available at

http://creativecommons.org/licenses/by-sa/3.0/

. In accordance with CC-BY-SA, if you distribute this document or an adaptation of it, you must provide the URL for the original version.

Red Hat, as the licensor of this document, waives the right to enforce, and agrees not to assert, Section 4d of CC-BY-SA to the fullest extent permitted by applicable law.

Red Hat, Red Hat Enterprise Linux, the Shadowman logo, JBoss, OpenShift, Fedora, the Infinity logo, and RHCE are trademarks of Red Hat, Inc., registered in the United States and other countries.

Linux ® is the registered trademark of Linus Torvalds in the United States and other countries.

Java ® is a registered trademark of Oracle and/or its affiliates.

XFS ® is a trademark of Silicon Graphics International Corp. or its subsidiaries in the United States and/or other countries.

MySQL<sup>®</sup> is a registered trademark of MySQL AB in the United States, the European Union and other countries.

Node.js ® is an official trademark of Joyent. Red Hat Software Collections is not formally related to or endorsed by the official Joyent Node.js open source or commercial project.

The OpenStack ® Word Mark and OpenStack logo are either registered trademarks/service marks or trademarks/service marks of the OpenStack Foundation, in the United States and other countries and are used with the OpenStack Foundation's permission. We are not affiliated with, endorsed or sponsored by the OpenStack Foundation, or the OpenStack community.

All other trademarks are the property of their respective owners.

## 概要

本書は、Red Hat Enterprise Linux 8 で、LVM 論理ボリュームを管理する方法を説明します。

# 目次

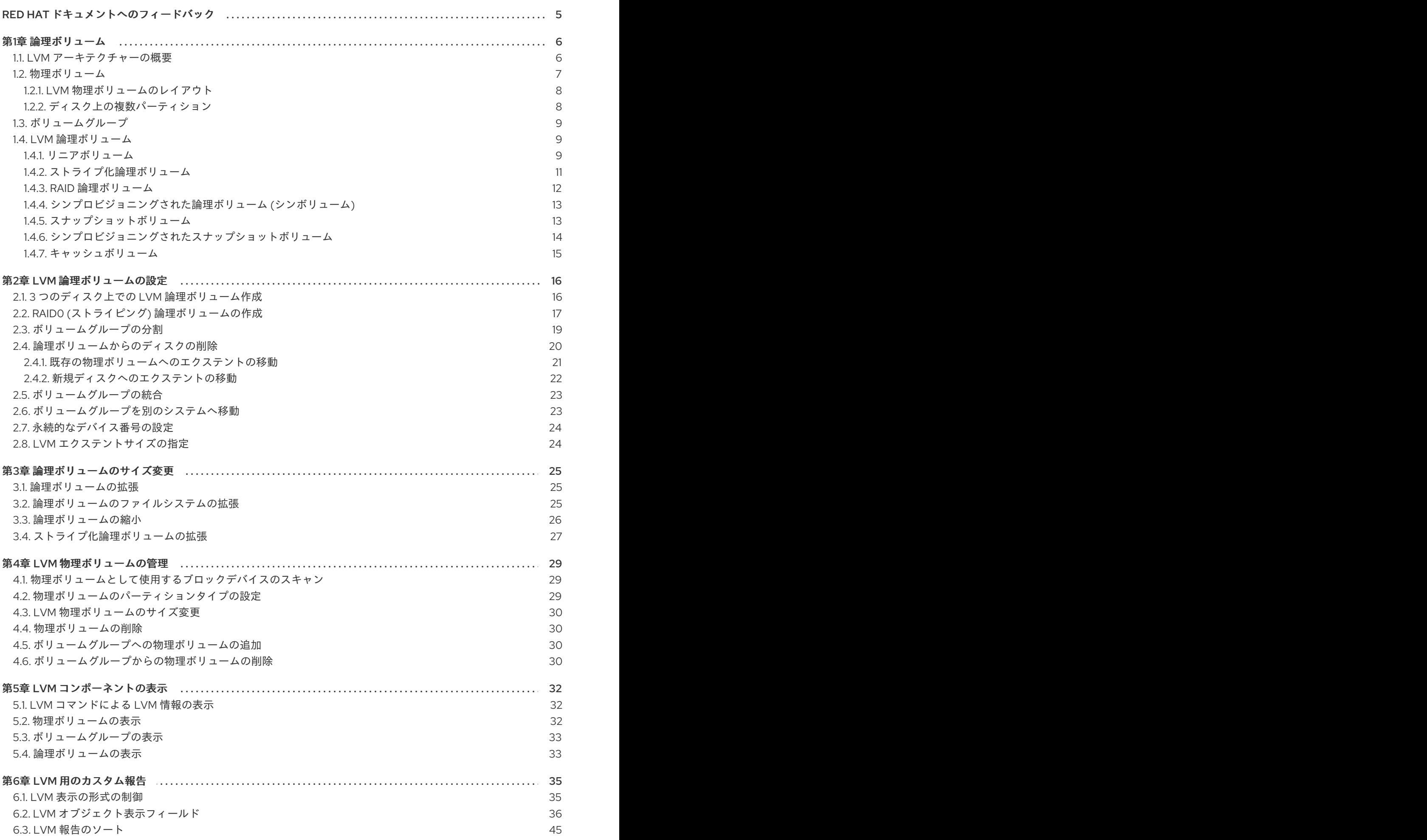

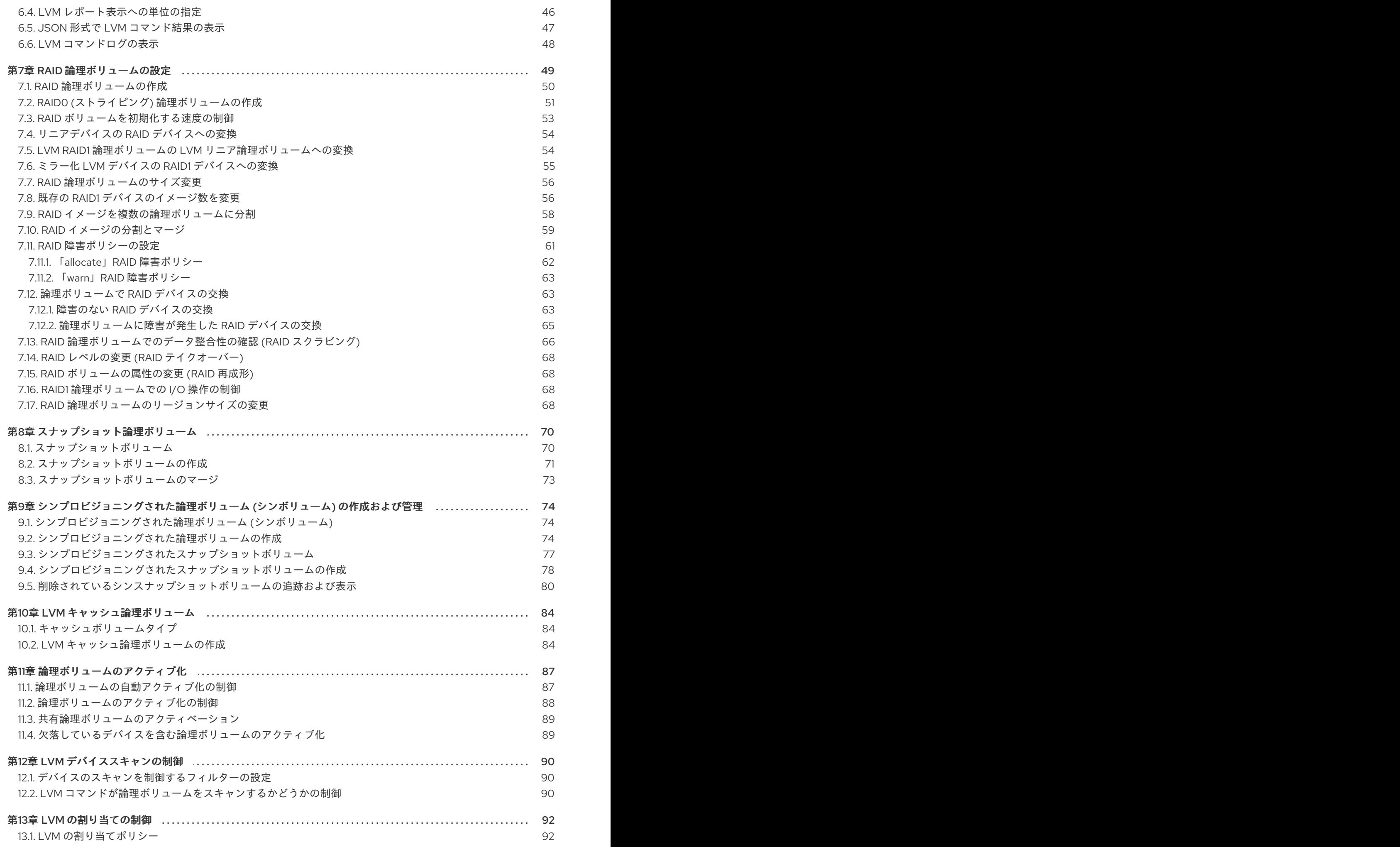

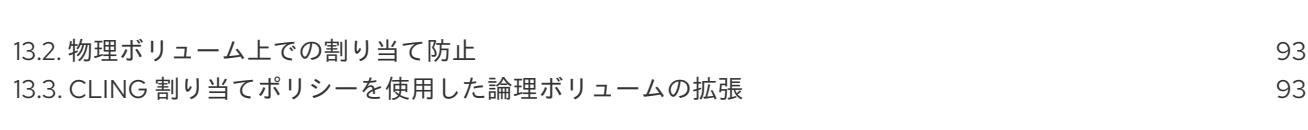

目次

# RED HAT ドキュメントへのフィードバック

<span id="page-8-0"></span>ドキュメントの改善に関するご意見やご要望をお聞かせください。

- 特定の文章に簡単なコメントを記入する場合は、ドキュメントが Multi-page HTML 形式になっ ているのを確認してください。コメントを追加する部分を強調表示し、そのテキストの下に表 示される Add Feedback ポップアップをクリックし、表示された手順に従ってください。
- より詳細なフィードバックを行う場合は、Bugzilla のチケットを作成します。
	- 1. [Bugzilla](https://bugzilla.redhat.com/enter_bug.cgi?product=Red Hat Enterprise Linux 8) の Web サイトにアクセスします。
	- 2. Component で Documentation を選択します。
	- 3. Description フィールドに、ドキュメントの改善に関するご意見を記入してください。ド キュメントの該当部分へのリンクも記入してください。
	- 4. Submit Bug をクリックします。

## 第1章 論理ボリューム

<span id="page-9-0"></span>ボリューム管理により、物理ストレージ上に抽象化レイヤーが作成され、論理ストレージボリュームを 作成できるようになりました。さまざまな面で、物理ストレージを直接使用するよりも柔軟性が高くな ります。また、ハードウェアストレージ設定はソフトウェアから見えなくなるため、アプリケーション を停止したりファイルシステムをアンマウントしたりせずに、サイズ変更や移動が可能になります。し たがって、運用コストが削減できます。

物理ストレージを直接使用する場合と比較して、論理ボリュームには、以下のような利点があります。

- 容量の柔軟性 論理ボリュームを使用すると、ディスクとパーティションを1つの論理ボリュームに集約でき るため、ファイルシステムを複数のディスクに渡って拡張できます。
- サイズ変更可能なストレージプール 基礎となるディスクデバイスを再フォーマットしたり、パーティションを再作成したりせず に、簡単なソフトウェアコマンドを使用して論理ボリュームのサイズを拡大または縮小できま す。
- オンラインデータ移動 より新しく、迅速で、障害耐性の高いストレージサブシステムを導入するために、システムが アクティブな状態でもデータを移動できます。データは、ディスクが使用中の場合でもディス クに再配置できます。たとえば、ホットスワップ可能なディスクを削除する前に空にできま す。
- 便利なデバイスの命名 論理ストレージボリュームは、ユーザー定義のカスタム命名されたグループで管理できます。
- ディスクのストライピング 2 つ以上のディスクにまたがってデータをストライプ化する論理ボリュームを作成できます。 これにより、スループットが大幅に向上します。
- ボリュームのミラーリング 論理ボリュームは、データのミラーを設定する際に便利な方法を提供します。
- ボリュームスナップショット 論理ボリュームを使用すると、一貫したバックアップが可能なデバイススナップショットを 撮ったり、実際のデータに影響を及ぼすことなく変更の影響をテストしたりできます。
- シンボリューム 論理ボリュームは、シンプロビジョニングにできます。これにより、利用可能なエクステント よりも大きな論理ボリュームを作成できます。
- キャッシュボリューム キャッシュ論理ボリュームでは高速なブロックデバイス (SSD ドライブなど) から構成される小 さい論理ボリュームが使用されるため、頻繁に使用されるブロックを小さい高速な論理ボ リュームに格納することにより、大きくて低速な論理ボリュームのパフォーマンスが向上しま す。

## <span id="page-9-1"></span>1.1. LVM アーキテクチャーの概要

LVM 論理ボリュームの基礎となる物理ストレージユニットは、パーティション、ディスク全体などの ブロックデバイスです。このデバイスは、LVM 物理ボリューム (Physical Volume: PV) として初期化さ れます。

LVM 論理ボリュームを作成するために、物理ボリュームをボリュームグループ (Volume Group: VG) に 統合します。これによりディスク領域のプールが作成され、そこから LVM 論理ボリューム (Logical Volume: LV) を割り当てます。このプロセスは、ディスクをパーティションに分割する方法に類似して います。論理ボリュームは、ファイルシステムやアプリケーション (データベースなど) に使用されま す。

図1.1「LVM [論理ボリュームのコンポーネント」](#page-10-1) は、LVM 論理ボリュームのコンポーネントを簡略に示 しています。

<span id="page-10-1"></span>図1.1 LVM 論理ボリュームのコンポーネント

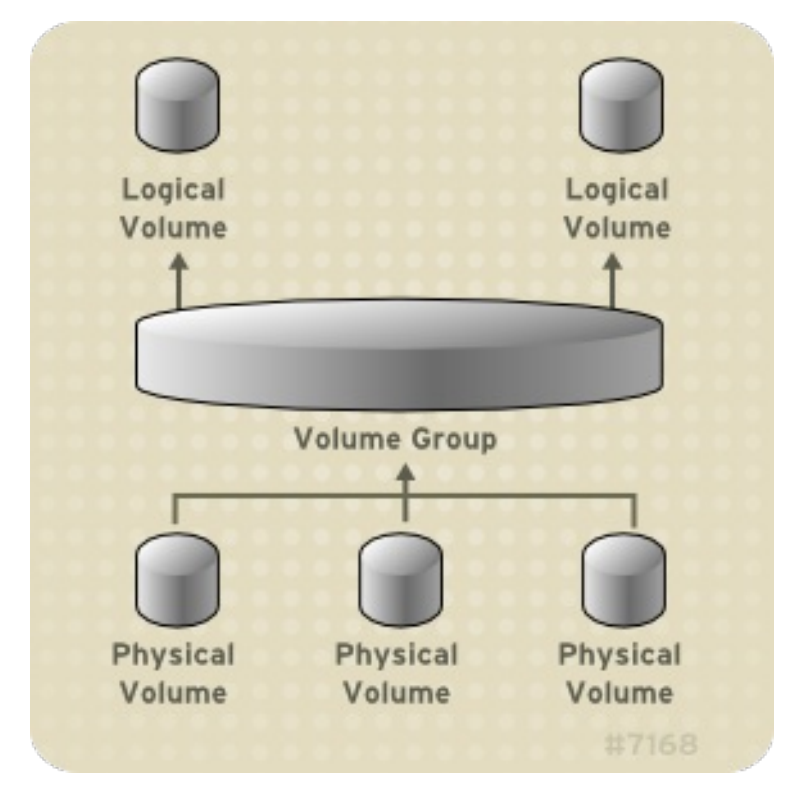

## <span id="page-10-0"></span>1.2. 物理ボリューム

LVM 論理ボリュームの基礎となる物理ストレージユニットは、パーティションやディスク全体のよう なブロックデバイスです。LVM 論理ボリューム用にデバイスを使用するには、デバイスを物理ボ リューム (PV) として初期化する必要があります。ブロックデバイスを物理ボリュームとして初期化す ると、デバイスの先頭位置にラベルが付けられます。

LVM ラベルは、デフォルトでは 2 番目の 512 バイトセクターに配置されます。物理ボリュームを作成 する場合は、先頭の 4 つのセクターのいずれかにラベルを配置することにより、このデフォルト設定を 書き換えることができます。これにより、必要に応じて LVM ボリュームを、このセクターを利用する 他のシステムと併用できるようになります。

デバイスがシステムの起動時に任意の順序で初期化されても、LVM ラベルにより物理デバイスの識別 とデバイスの順序付けが提供されます。LVM ラベルは、再起動してもクラスター全体で維持されま す。

LVM ラベルは、デバイスを LVM 物理ボリュームとして識別するものです。これには、物理ボリューム 用のランダムな一意識別子 (UUID) が含まれます。また、ブロックデバイスのサイズもバイト単位で保 存し、LVM メタデータがデバイスのどこに保存されているかも記録します。

LVM メタデータには、システムにある LVM ボリュームグループの設定詳細が含まれています。デフォ ルトでは、メタデータの複製コピーが、ボリュームグループ内で、すべての物理ボリュームの、すべて のメタデータ領域に保存されています。LVM メタデータのサイズは小さく、ASCII 形式が使用されま

す。

現在、LVM では、各物理ボリュームにメタデータのコピーを1つまたは2つ保存できます。コピーをゼ ロにすることもできます。デフォルトでは 1 つ保存されます。物理ボリューム上に保存するメタデータ のコピー数を一度設定したら、その数を後で変更することはできません。最初のコピーはデバイスの先 頭にあるラベルの後に保存されます。2 つ目のコピーがある場合は、デバイスの最後に配置されます。 意図したものとは別のディスクに誤って書き込みを行い、ディスクの先頭領域を上書きしてしまった場 合でも、デバイス後部にある 2 つ目のコピーでメタデータを復元できます。

<span id="page-11-0"></span>1.2.1. LVM 物理ボリュームのレイアウト

図1.2[「物理ボリュームのレイアウト」](#page-11-2) は、LVM 物理ボリュームのレイアウトを示しています。LVM ラ ベルが 2 番目のセクターにあり、その後にメタデータ領域、使用可能なデバイス領域と続きます。

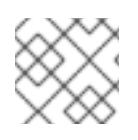

## 注記

Linux カーネル (および本書) では、セクターのサイズを 512 バイトとしています。

<span id="page-11-2"></span>図1.2 物理ボリュームのレイアウト

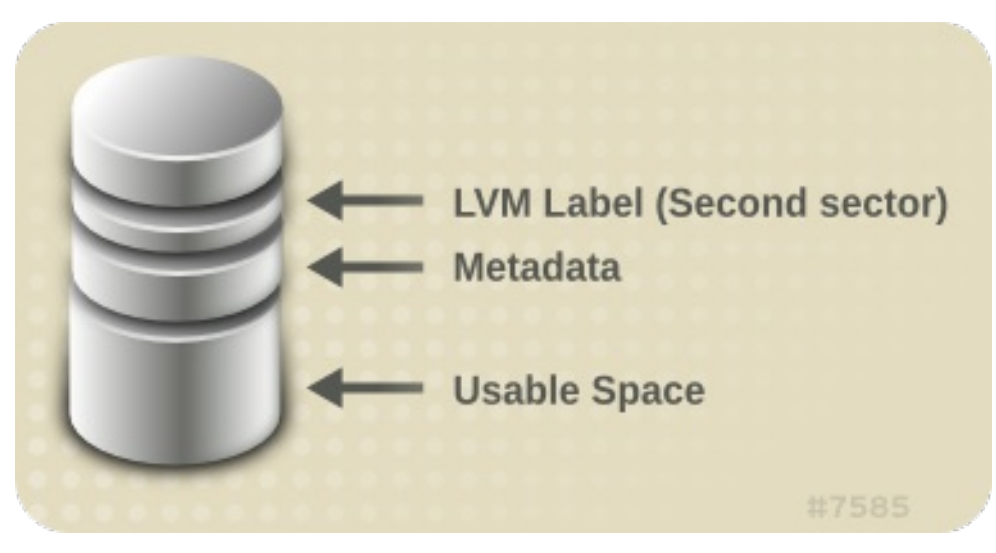

### <span id="page-11-1"></span>1.2.2. ディスク上の複数パーティション

LVM の使用により、ディスクパーティションから物理ボリュームを作成できます。Red Hat では、以 下のような理由により、ディスク全体に対応するパーティションを1つ作成し、1つの LVM 物理ボ リュームとしてラベルを付けることを推奨しています。

- 管理上の利便性 各ディスクが一度だけ表示されると、システム内のハードウェアの追跡が簡単になります。こ れは、特にディスクに障害が発生した場合に役に立ちます。さらに、1 つのディスクに物理ボ リュームが複数あると、起動時に、不明なパーティションに関するカーネルの警告が発生する 可能性があります。
- ストライピングのパフォーマンス LVM は、2 つの物理ボリュームが同じ物理ディスクにあるかどうかを認識しません。 2 つの物 理ボリュームが同じ物理ディスクにあるときに、ストライプ化された論理ボリュームを作成す ると、作成されたボリュームのディスクは同じでも、パーティションは異なる可能性がありま す。このとき、パフォーマンスは向上せず、低下します。

1 つのディスクを、複数の LVM 物理ボリュームに分割しないといけない場合があります (推奨はされま せん)。たとえば、ディスクがほとんどないシステムで、既存システムを LVM ボリュームに移行する場 合に、パーティション間でデータを移動しなければならない場合があります。さらに、大容量のディス クが存在し、管理目的で複数のボリュームグループを必要とする場合は、そのディスクにパーティショ ンを設定する必要があります。ディスクに複数のパーティションがあり、そのパーティションがいずれ も同じボリュームグループにある場合に、ストライプ化ボリュームを作成するときは、論理ボリューム に追加するパーティションを注意して指定してください。

## <span id="page-12-0"></span>1.3. ボリュームグループ

物理ボリュームはボリュームグループ (VG) に統合されます。これにより、論理ボリュームに割り当て 可能なディスク領域のプールが作成されます。

ボリュームグループ内で、割り当て可能なディスク領域は、エクステントと呼ばれる固定サイズの単位 に分割されます。割り当て可能な領域の最小単位は、1 エクステントです。エクステントは、物理ボ リュームでは物理エクステントと呼ばれます。

論理ボリュームには、物理エクステントと同じサイズの論理エクステントが割り当てられます。そのた め、エクステントのサイズは、ボリュームグループ内のすべての論理ボリュームで同じになります。ボ リュームグループは、論理エクステントを物理エクステントにマッピングします。

## <span id="page-12-1"></span>1.4. LVM 論理ボリューム

LVM では、ボリュームグループは論理ボリュームに分割されます。以下のセクションでは、論理ボ リュームのタイプを説明します。

<span id="page-12-2"></span>1.4.1. リニアボリューム

リニアボリュームは、複数の物理ボリュームの領域を 1 つの論理ボリュームに統合します。たとえば、 60GB ディスクが 2 つある場合は、120GB の論理ボリュームを作成できます。物理ストレージは連結 されます。

リニアボリュームを作成すると、論理ボリュームの領域に、物理エクステントの範囲が順番に割り当て られます。たとえば、図1.3[「エクステントのマッピング」](#page-13-0) にあるように、1 から 99 までの論理エク ステントが 1 つ目の物理ボリュームにマッピングされ、 100 から 198 までの論理エクステントが 2 つ目 の物理ボリュームにマッピングされます。アプリケーションからは、サイズが 198 エクステントのデバ イスが1つあるように見えます。

<span id="page-13-0"></span>図1.3 エクステントのマッピング

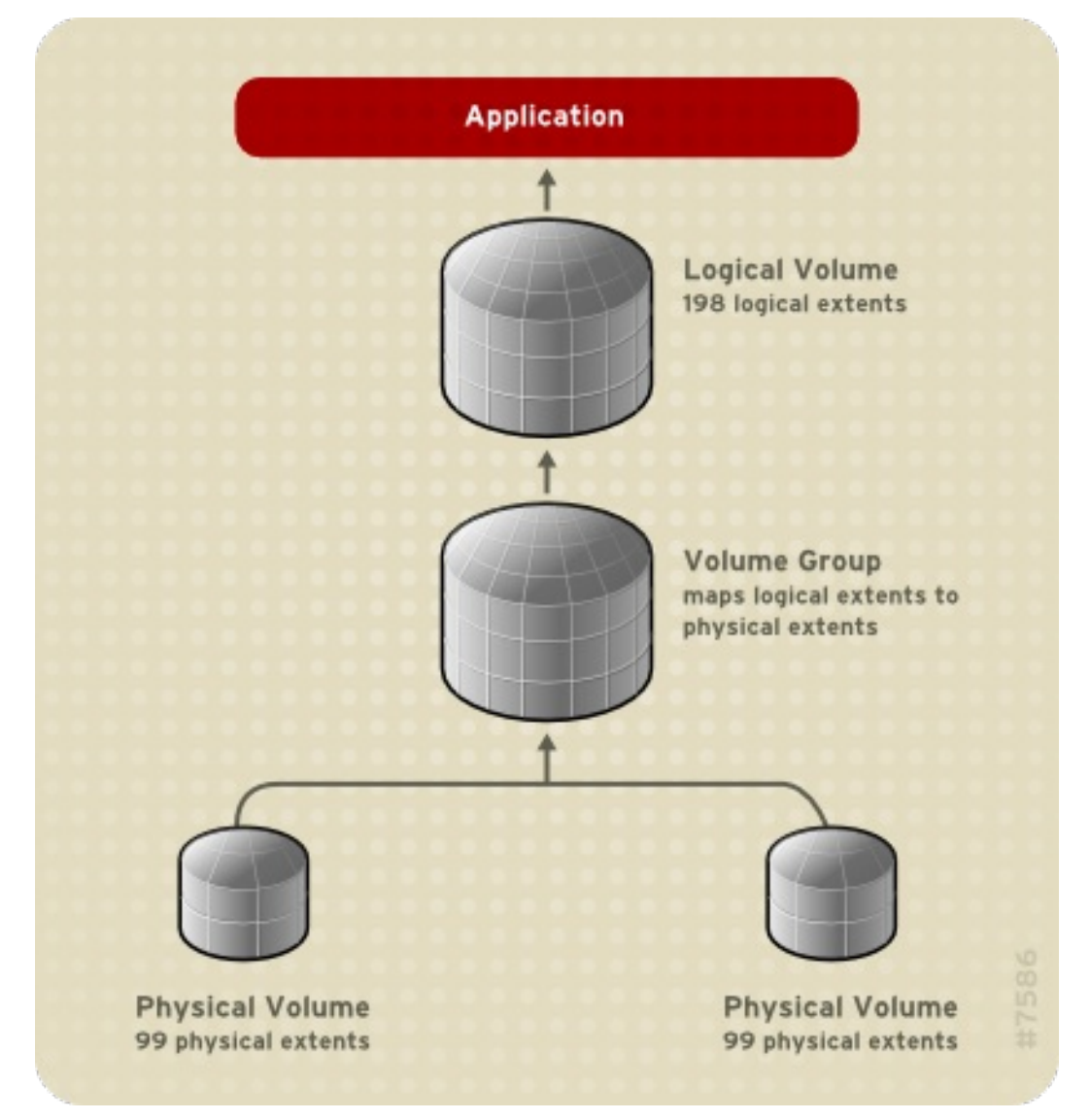

[論理ボリュームを構成している各物理ボリュームのサイズは、すべて同じである必要はありません。図](#page-14-1) 1.4「サイズの異なる物理ボリュームを用いたリニアボリューム」 は、物理エクステントサイズが 4MB のボリュームグループ **VG1** を示しています。このボリュームグループには、**PV1** と **PV2** という 2 つの 物理ボリュームがあります。1 エクステントは 4MB なので、物理ボリュームが分割される単位は 4MB になります。この例では、**PV1** のエクステントサイズは 200 (800MB) で、 **PV2** のエクステントサイズ は 100 (400MB) です。リニアボリュームは、エクステントサイズ 1 から 300 (4MB から 1200MB) の間 で作成できます。この例では、300 エクステントのリニアボリューム **LV1** を作成しました。

<span id="page-14-1"></span>図1.4 サイズの異なる物理ボリュームを用いたリニアボリューム

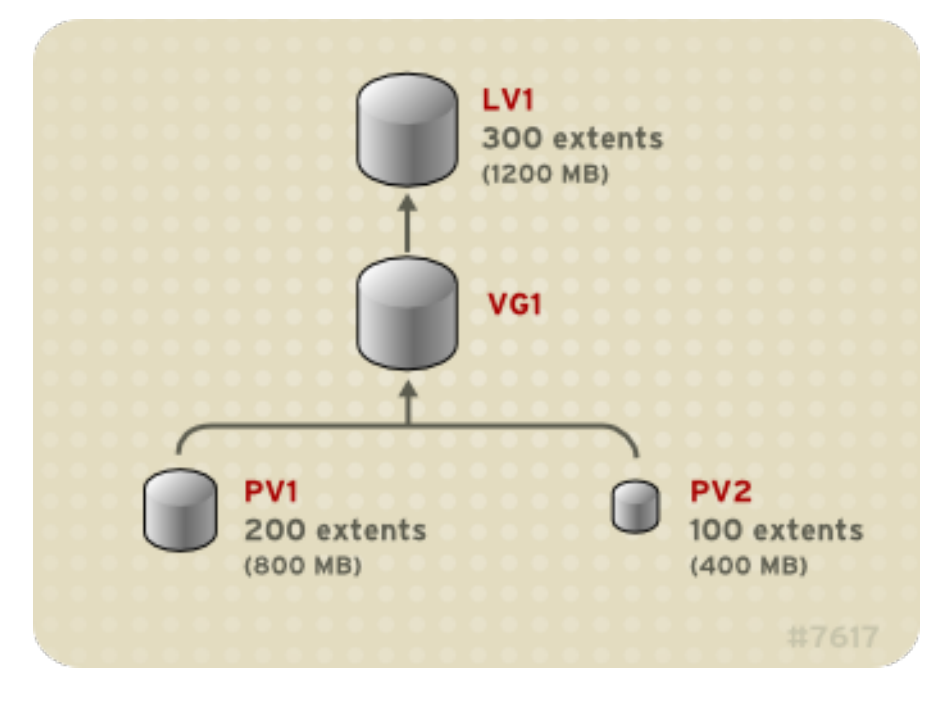

[物理エクステントのプールから、任意のサイズで、複数のリニア論理ボリュームを設定できます。図](#page-14-2) 1.5「複数の論理ボリューム」 は、図1.4[「サイズの異なる物理ボリュームを用いたリニアボリューム」](#page-14-1) と同じボリュームグループを示していますが、ここでは、そのボリュームグループから論理ボリューム を 2 つ作成します。250 エクステント (1000MB) の **LV1** と、50 エクステント (200MB) の **LV2** です。

<span id="page-14-2"></span>図1.5 複数の論理ボリューム

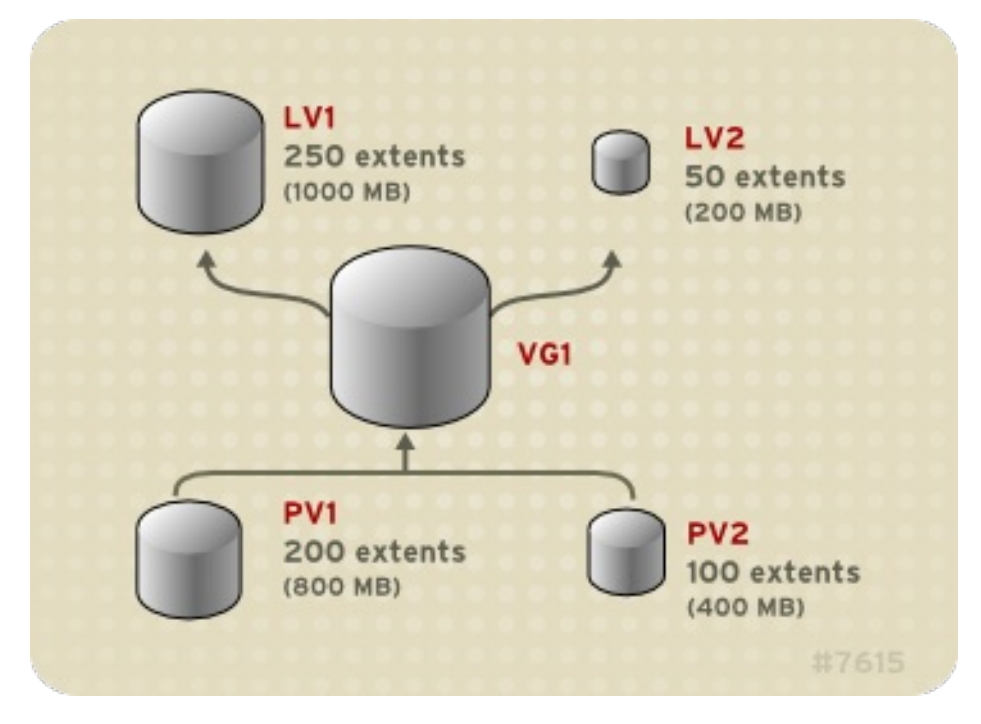

### <span id="page-14-0"></span>1.4.2. ストライプ化論理ボリューム

LVM 論理ボリュームにデータを書き込む際に、ファイルシステムは、基礎となる物理ボリューム全体 にデータを分配します。このとき、ストライプ化論理ボリュームを作成すると、データを物理ボリュー ムに書き込む方法を制御できます。順次読み取りと書き込みが大量に行われる場合には、これにより データ I/O の効率を向上できます。

ストライピングは、ラウンドロビン式で、指定した数の物理ボリュームにデータを書き込んでいくこと で、パフォーマンスを向上させます。I/O は、ストライピングでは並行して実行されます。これによ

り、ストライプで追加される各物理ボリュームでは、ほぼ直線的なパフォーマンスの向上が期待できま す。

以下の図では、3 つの物理ボリュームにデータがストライプ化されている状態を示しています。

- データの1番目のストライプは、1番目の物理ボリュームに書き込まれます。
- データの2番目のストライプは、2番目の物理ボリュームに書き込まれます。
- データの3番目のストライプは、3番目の物理ボリュームに書き込まれます。
- データの4番目のストライプは、1番目の物理ボリュームに書き込まれます。

ストライプ化された論理ボリュームでは、ストライプのサイズは、エクステントのサイズを越えること はできません。

#### 図1.6 3 つの PV にまたがるデータのストライピング

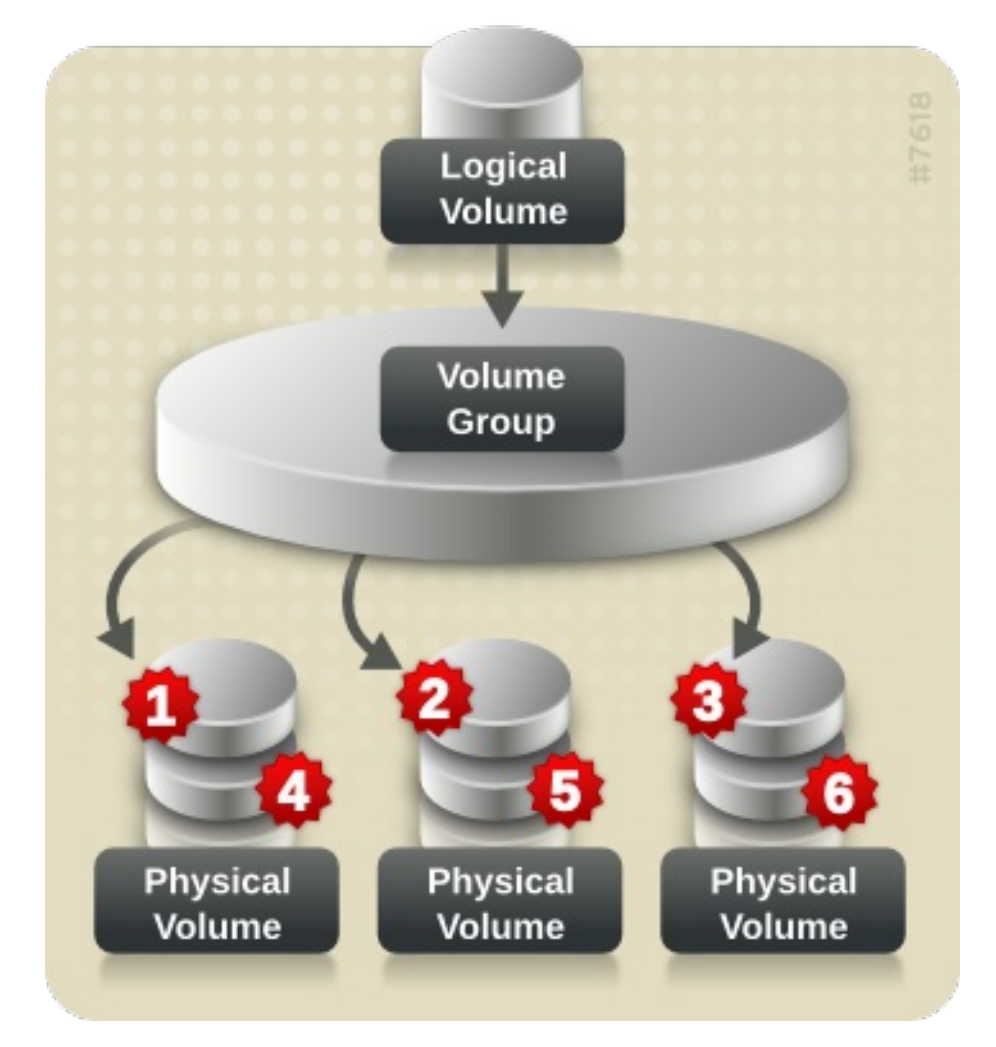

ストライプ化論理ボリュームは、別のデバイスセットを最初のセットの末端に連結すれば拡張できま す。ストライプ化論理ボリュームを拡張するには、ストライプに対応するボリュームグループを構成す る、基礎となる物理ボリュームセットに、十分な空き領域が必要です。たとえば、ボリュームグループ 全域を使用している 2 way ストライプがある場合は、そのボリュームグループに物理ボリュームを1つ だけ追加しても、ストライプは拡張できません。ボリュームグループには物理ボリュームを 2 つ以上追 加する必要があります。

#### <span id="page-15-0"></span>1.4.3. RAID 論理ボリューム

LVM は RAID0/1/4/5/6/10 に対応します。LVM の RAID ボリュームには以下の特徴があります。

- LVM で作成および管理される RAID 論理ボリュームは、MD カーネルドライバーを使用しま す。
- RAID1 イメージはアレイから一時的に切り離して、後でアレイにマージし直すことができま す。
- LVM RAID ボリュームはスナップショットに対応します。

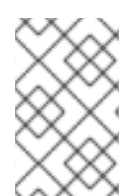

#### 注記

RAID 論理ボリュームはクラスターには対応していません。RAID 論理ボリュームは 1台 のマシンに作成でき、かつ排他的にアクティブにできますが、複数のマシンで同時にア クティブにすることはできません。

<span id="page-16-0"></span>1.4.4. シンプロビジョニングされた論理ボリューム (シンボリューム)

論理ボリュームのシンプロビジョニングが可能になりました。これにより、利用可能なエクステントよ りも大きい論理ボリュームを作成できます。シンプロビジョニングを使用すると、空き領域のストレー ジプール (シンプールと呼ばれる) を管理して、アプリケーションで必要なときに、任意の数のデバイス に割り当てることができます。シンプールにバインドされ、アプリケーションが実際に論理ボリューム に書き込むときにあとで割り当てるデバイスを作成できます。シンプールは、ストレージ領域をコスト 効率よく割り当てる必要がある場合は、動的に拡張できます。

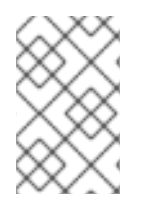

#### 注記

シンボリュームは、クラスターのノード間ではサポートされません。シンプールとその すべてのシンボリュームは、1 つのクラスターノードでのみ排他的にアクティブにする必 要があります。

ストレージ管理者は、シンプロビジョニングを使用することで物理ストレージをオーバーコミットでき るため、多くの場合は、追加のストレージを購入する必要がなくなります。たとえば、10 人のユーザー から、各自のアプリケーションに使用するファイルシステムをそれぞれ 100GB 要求された場合、スト レージ管理者は各ユーザーに 100GB のファイルシステムを作成します (ただし、実際には 100GB 未満 のストレージが、必要に応じて使用されます) 。シンプロビジョニングを使用する場合は、ストレージ 管理者がストレージプールを監視し、容量が満杯になり始めたら容量を追加することが重要です。

利用可能な領域をすべて使用できるようにするために、LVM はデータの破棄に対応します。これによ り、破棄されたファイルや、その他のブロック範囲で以前に使用された領域を再利用できます。

シンボリュームは、新たに実装されたコピーオンライト (COW) スナップショット論理ボリュームに対 応します。これにより、多くの仮想デバイスでシンプール内の同一データを共有できます。

#### <span id="page-16-1"></span>1.4.5. スナップショットボリューム

LVM スナップショット機能により、サービスを中断せずに任意の時点でデバイスの仮想イメージを作 成できます。スナップショットの取得後に複製元のデバイスに変更が加えられると、データが変更され る前に、これから変更される部分のコピーがスナップショット機能により作成されるため、このコピー を使用して、デバイスの状態を再構築できます。

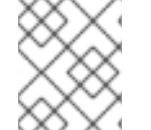

#### 注記

LVM は、シンプロビジョニングされたスナップショットをサポートします。

スナップショットは、スナップショットの作成後に変更されたデータ部分のみをコピーするため、ス

スナップショットは、スナップショットの作成後に変更されたデータ部分のみをコピーするため、ス ナップショット機能に必要なストレージは最小限になります。たとえば、コピー元がほとんど更新され ない場合は、複製元の 3 ~ 5 % の容量があれば十分にスナップショットを維持できます。

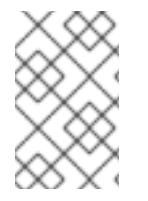

#### 注記

ファイルシステムのスナップショットコピーは仮想コピーであり、ファイルシステムの メディアバックアップを実際に作成するわけではありません。スナップショットは、 バックアップの代替手順にはなりません。

複製元のボリュームへの変更を保管するために確保するスペース量は、スナップショットのサイズに よって異なります。たとえば、スナップショットを作成してから複製元を完全に上書きした場合に、そ の変更を保管するのに必要なスナップショットのサイズは、複製元のボリュームと同じか、それ以上に なります。スナップショットのサイズは、予想される変更レベルに応じて決定する必要があります。た とえば、**/usr** など、その大部分が読み取り用に使用されるボリュームの短期的なスナップショットに必 要なスペースは、**/home** のように大量の書き込みが行われるボリュームの長期的なスナップショットに 必要なスペースよりも小さくなります。

スナップショットが満杯になると、そのスナップショットは無効になります。複製元のボリュームの変 更をトラッキングできなくなるためです。スナップショットのサイズは常時監視する必要があります。 ただし、スナップショットのサイズは完全に変更することが可能なため、ストレージに余裕があれば、 スナップショットが停止しないように、ボリュームサイズを拡大できます。逆に、スナップショットボ リュームサイズが必要以上に大きければ、そのボリュームのサイズを縮小して、他の論理ボリュームで 必要となる領域を確保できます。

スナップショットのファイルシステムを作成しても、複製元への完全な読み取り/書き込みのアクセス は引き続き可能です。スナップショット上のチャンクを変更した場合は、そのチャンクにマークが付け られ、そこには、複製元のボリュームのコピーは入りません。

スナップショット機能にはいくつかの用途があります。

- 最も一般的な用途は、継続的にデータを更新している稼動中のシステムを停止せずに、論理ボ リューム上でバックアップを実行する必要がある場合にスナップショットを撮ることです。
- スナップショットファイルシステムで **fsck** コマンドを実行してファイルシステムの整合性を チェックし、複製元のファイルシステムを修復する必要があるかどうかを判断できます。
- スナップショットは読み取りおよび書き込み用なので、スナップショットを撮ってそのスナッ プショットにテストを実行することにより、実際のデータに触れることなく、実稼働データに アプリケーションのテストを実行できます。
- LVM ボリュームを作成して、Red Hat の仮想化と併用することが可能です。LVM スナップ ショットを使用して、仮想ゲストイメージのスナップショットを作成できます。このスナップ ショットは、最小限のストレージを使用して、既存のゲストの変更や新規ゲストの作成を行う 上で利便性の高い方法を提供します。

**lvconvert** コマンドの **--merge** オプションを使用して、スナップショットを複製元のボリュームにマー ジすることが可能です。この機能の用途の 1 つがシステムロールバックの実行で、データやファイルを 紛失した場合や、システムを以前の状態に復元する必要がある場合に行います。スナップショットボ リュームのマージ後の論理ボリュームには、複製元のボリューム名、マイナー番号、UUID が付けら れ、マージされたスナップショットは削除されます。

#### <span id="page-17-0"></span>1.4.6. シンプロビジョニングされたスナップショットボリューム

Red Hat Enterprise Linux は、シンプロビジョニングされたスナップショットボリュームに対応しま す。シンプロビジョニングされたスナップショットボリュームにより、多くの仮想デバイスを同じデー タボリュームに格納できます。これにより管理が簡略化され、スナップショットボリューム間でのデー タ共有が可能になります。

シンボリュームや、LVM スナップショットボリュームの場合、シンプロビジョニングされたスナップ ショットボリュームは、クラスターのノード間ではサポートされていません。スナップショットボ リュームは、1 つのクラスターノードで排他的にアクティブにする必要があります。

シンプロビジョニングされたスナップショットボリュームの利点は以下のとおりです。

- 同じボリュームからのスナップショットが複数ある場合に、シンプロビジョニングされたス ナップショットボリュームを使用すれば、ディスクの使用量を減らすことができます。
- 複製元が同じスナップショットが複数ある場合は、複製元に1回書き込むことにより1回の COW 操作でデータを保存できます。複製元のスナップショットの数を増やしても、速度が大 幅に低下することはありません。
- シンプロビジョニングされたスナップショットボリュームは、別のスナップショットの作成元 の論理ボリュームとして使用できます。これにより、再帰的スナップショット (スナップショッ トのスナップショットのそのまたスナップショットなど) の深度を任意に決定できます。
- シン論理ボリュームのスナップショットにより、シン論理ボリュームを作成することもできま す。COW 操作が必要になるまで、あるいはスナップショット自体が書き込まれるまで、デー タ領域は消費されません。
- シンスナップショットボリュームは、複製元とともにアクティブにしておく必要はありませ ん。そのため、スナップショットボリュームが多数ある場合は、複製元のみをアクティブに し、スナップショットボリュームはアクティブにしないでおくことができます。
- シンプロビジョニングされたスナップショットボリュームの複製元を削除すると、そのボ リュームのスナップショットは、それぞれ独立したシンプロビジョニングボリュームになりま す。したがって、スナップショットとその複製元のボリュームをマージする代わりに、複製元 のボリュームを削除し、その独立したボリュームを新たな複製元ボリュームにして、シンプロ ビジョニングされたスナップショットを新たに作成できます。

シンスナップショットボリュームを使用する利点は数多くありますが、古い LVM スナップショットボ リューム機能の方がニーズに沿うケースもあります。

- シンプールのチャンクサイズは変更できません。シンプールのチャンクサイズが大きい場合 (1MB など) や、チャンクサイズが短時間のスナップショットには効率的でない場合は、代わり に以前のスナップショット機能を使用できます。
- シンスナップショットボリュームのサイズを制限することはできません。スナップショット は、必要な場合はシンプール内の全領域を使用するため、ニーズに沿っていない場合がありま す。

一般的には、使用するスナップショットの形式を決定する際に、使用しているサイトの特定要件を考慮 に入れるようにしてください。

<span id="page-18-0"></span>1.4.7. キャッシュボリューム

LVM は高速ブロックデバイス (SSD ドライブなど) を、大規模な低速ブロックデバイスのライトバック またはライトスルーキャッシュとして使用することをサポートします。既存の論理ボリュームのパ フォーマンスを改善するためにキャッシュ論理ボリュームを作成したり、大規模で低速なデバイスと共 に小規模で高速なデバイスで構成される新規のキャッシュ論理ボリュームを作成したりできます。

警告

# 第2章 LVM 論理ボリュームの設定

<span id="page-19-0"></span>以下の手順では、基本的な LVM 管理タスクの例を示します。

## <span id="page-19-1"></span>2.1. 3 つのディスク上での LVM 論理ボリューム作成

この手順例では、**/dev/sda1**、**/dev/sdb1**、および **/dev/sdc1** のディスクで構成される **mylv** という名前 の LVM 論理ボリュームを作成します。

1. ボリュームグループのディスクを使用するには、**pvcreate** コマンドで、そのディスクに LVM 物理ボリュームラベルを付けます。

このコマンドは、**/dev/sda1**、**/dev/sdb1**、および **/dev/sdc1** にあるデータ を破棄します。 

# **pvcreate /dev/sda1 /dev/sdb1 /dev/sdc1** Physical volume "/dev/sda1" successfully created Physical volume "/dev/sdb1" successfully created Physical volume "/dev/sdc1" successfully created

2. 作成した LVM 物理ボリュームで構成されるボリュームグループを作成します。以下のコマンド を使用すると、ボリュームグループ **myvg** が作成されます。

# **vgcreate myvg /dev/sda1 /dev/sdb1 /dev/sdc1** Volume group "myvg" successfully created

**vgs** コマンドを使用すると、作成したボリュームグループの属性を表示できます。

# **vgs** VG #PV #LV #SN Attr VSize VFree myvg 3 0 0 wz--n- 51.45G 51.45G

3. 作成したボリュームグループから論理ボリュームを作成します。以下のコマンドを使用して、 ボリュームグループ **myvg** から、論理ボリューム **mylv** を作成します。この例では、ボリュー ムグループの 2 ギガバイトを使用する論理ボリュームが作成されます。

# **lvcreate -L 2G -n mylv myvg** Logical volume "mylv" created

4. 論理ボリュームにファイルシステムを作成します。以下のコマンドを使用すると、論理ボ リュームに **ext4** ファイルシステムが作成されます。

#### # **mkfs.ext4 /dev/myvg/mylv**

mke2fs 1.44.3 (10-July-2018) Creating filesystem with 524288 4k blocks and 131072 inodes Filesystem UUID: 616da032-8a48-4cd7-8705-bd94b7a1c8c4

Superblock backups stored on blocks: 32768, 98304, 163840, 229376, 294912

Allocating group tables: done Writing inode tables: done Creating journal (16384 blocks): done Writing superblocks and filesystem accounting information: done

以下のコマンドは、論理ボリュームをマウントして、ファイルシステムディスクの領域使用率 を報告します。

# **mount /dev/myvg/mylv /mnt** # **df** Filesystem 1K-blocks Used Available Use% Mounted on /dev/mapper/myvg-mylv 1998672 6144 1871288 1% /mnt

# <span id="page-20-0"></span>2.2. RAID0 (ストライピング) 論理ボリュームの作成

RAID0 論理ボリュームは、論理ボリュームデータをストライプサイズ単位で複数のサブボリューム全体 に分散します。

RAID0 ボリュームを作成するコマンドの書式は以下のとおりです。

lvcreate --type raid0[\_meta] --stripes **Stripes** --stripesize **StripeSize VolumeGroup** [**PhysicalVolumePath** ...]

### 表2.1 RAID0 コマンドの作成に関するパラメーター

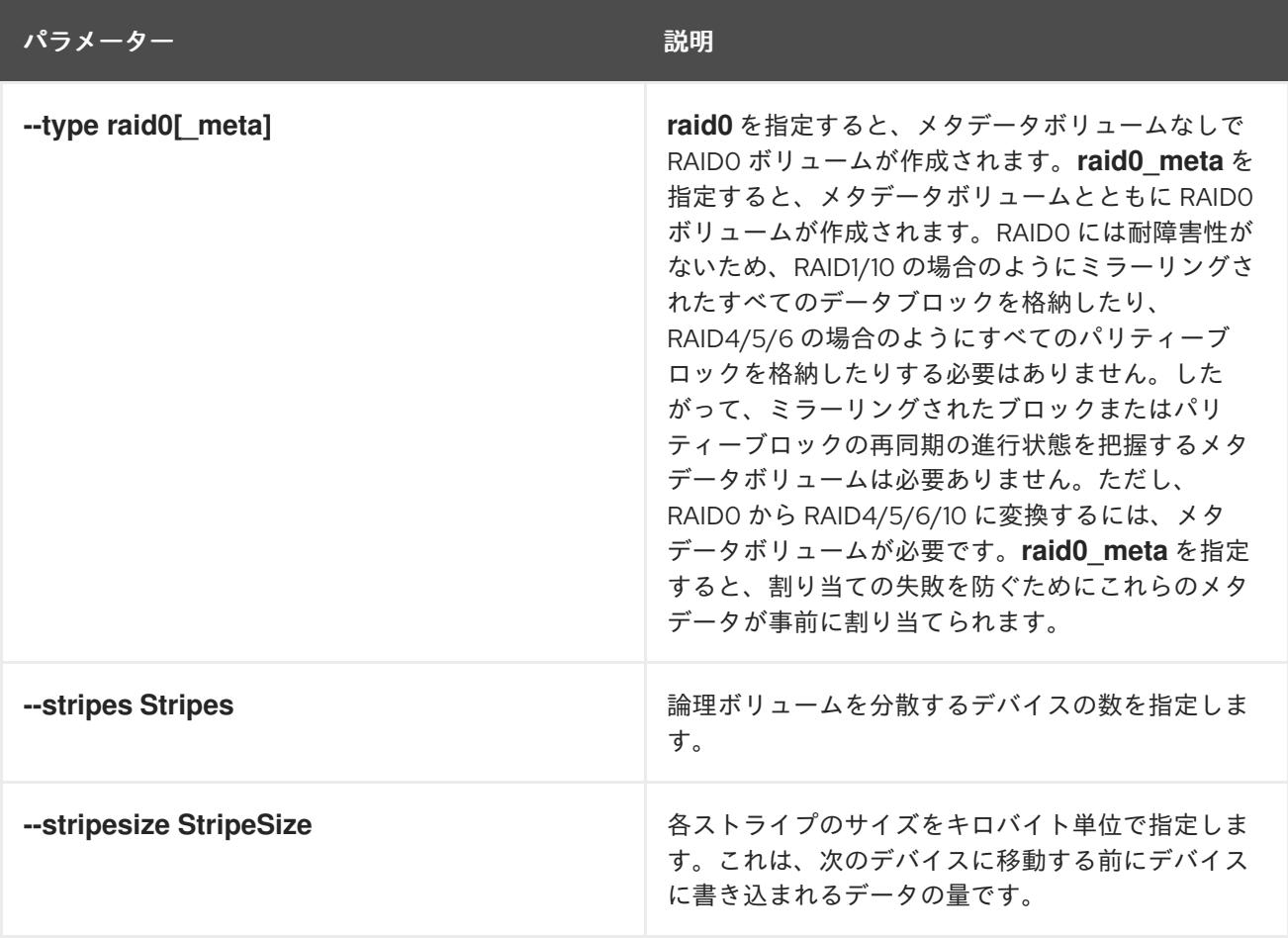

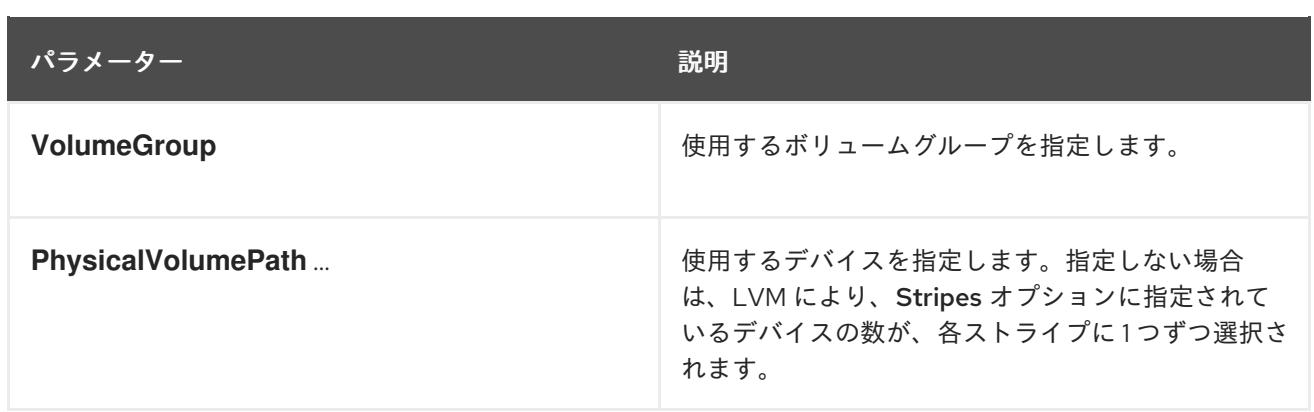

この手順例では、**/dev/sda1**、**/dev/sdb1**、および **/dev/sdc1** のディスクで構成される **mylv** という名前 の LVM RAID0 論理ボリュームを作成します。

1. **pvcreate** コマンドを使用し、LVM 物理ボリュームとして使用するディスクにラベルを付けま す。

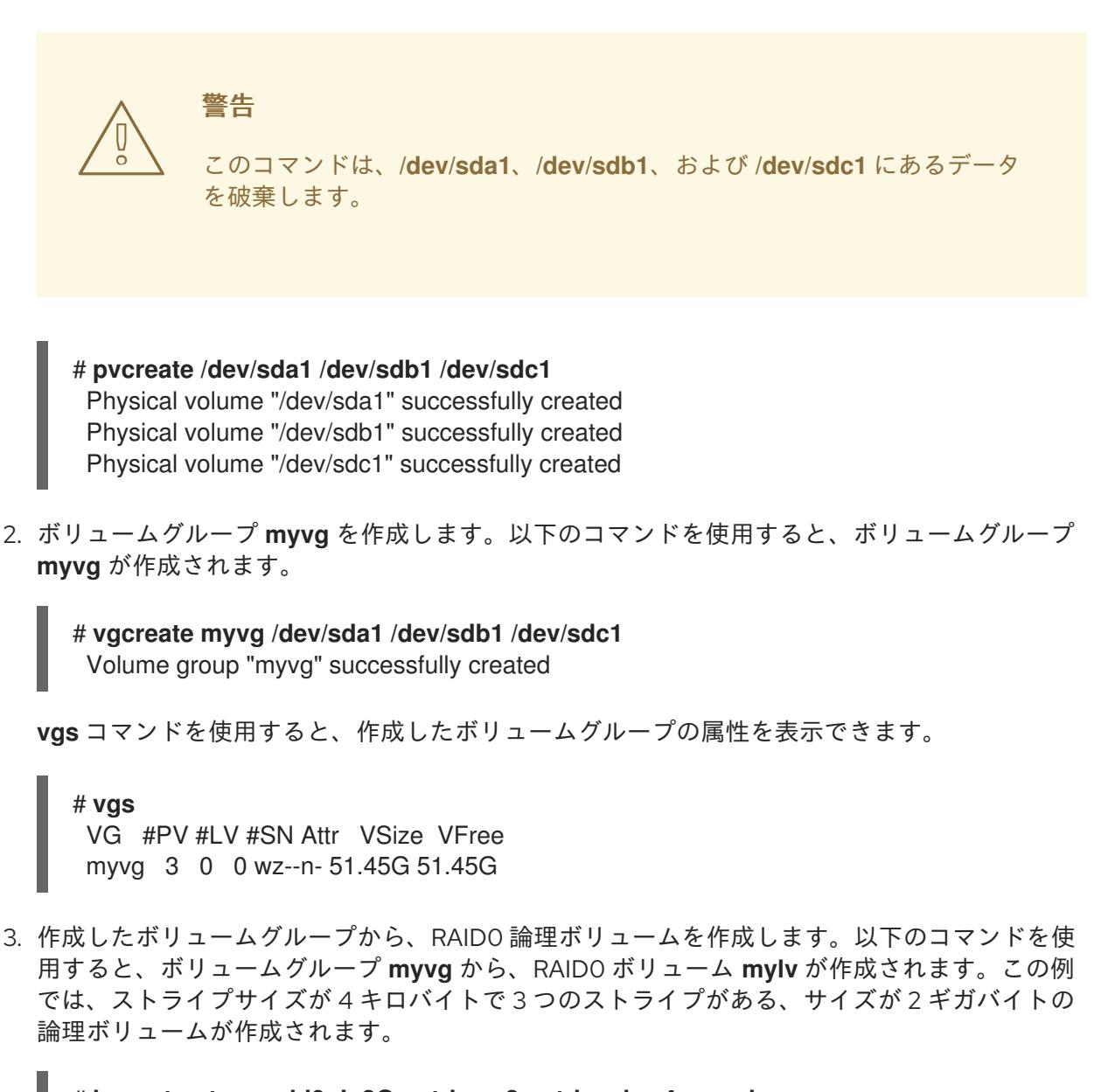

# **lvcreate --type raid0 -L 2G --stripes 3 --stripesize 4 -n mylv myvg** Rounding size 2.00 GiB (512 extents) up to stripe boundary size 2.00 GiB(513 extents). Logical volume "mylv" created.

4. RAID0 論理ボリュームにファイルシステムを作成します。以下のコマンドを使用すると、論理 ボリュームに **ext4** ファイルシステムが作成されます。

# **mkfs.ext4 /dev/myvg/mylv** mke2fs 1.44.3 (10-July-2018) Creating filesystem with 525312 4k blocks and 131376 inodes Filesystem UUID: 9d4c0704-6028-450a-8b0a-8875358c0511 Superblock backups stored on blocks: 32768, 98304, 163840, 229376, 294912

Allocating group tables: done Writing inode tables: done Creating journal (16384 blocks): done Writing superblocks and filesystem accounting information: done

以下のコマンドは、論理ボリュームをマウントして、ファイルシステムディスクの領域使用率 を報告します。

# **mount /dev/myvg/mylv /mnt** # **df** Filesystem 1K-blocks Used Available Use% Mounted on /dev/mapper/myvg-mylv 2002684 6168 1875072 1% /mnt

## <span id="page-22-0"></span>2.3. ボリュームグループの分割

この手順例では、3 つの物理ボリュームから構成されるボリュームグループを使用します。この物理ボ リュームに未使用領域が十分にあれば、新たにディスクを追加しなくてもボリュームグループを作成で きます。

はじめに、ボリュームグループ **myvg** から論理ボリューム **mylv** を作成します。そのボリュームグルー プは、**/dev/sda1**、**/dev/sdb1**、および **/dev/sdc1** の 3 つの物理ボリュームで構成されます。

その後、**/dev/sda1** と **/dev/sdb1** を使用したボリュームグループ **myvg** と、**/dev/sdc1** を使用したボ リュームグループ **yourvg** を使用します。

1. **pvscan** コマンドを使用すると、現在ボリュームグループで利用可能な空き領域の容量を確認 できます。

### # **pvscan**

PV /dev/sda1 VG myvg lvm2 [17.15 GB / 0 free] PV /dev/sdb1 VG myvg lvm2 [17.15 GB / 12.15 GB free] PV /dev/sdc1 VG myvg lvm2 [17.15 GB / 15.80 GB free] Total: 3 [51.45 GB] / in use: 3 [51.45 GB] / in no VG: 0 [0 ]

2. **pvmove** コマンドを使用して、**/dev/sdc1** で使用中の物理エクステントをすべて **/dev/sdb1** に 移動できます。**pvmove** コマンドの実行には時間がかかる場合があります。 クラスター内で、**pvmove** コマンドは、1 つのノードで排他的にアクティブになる論理ボリュー ムだけを移動できます。

# **pvmove /dev/sdc1 /dev/sdb1** /dev/sdc1: Moved: 14.7% /dev/sdc1: Moved: 30.3% /dev/sdc1: Moved: 45.7% /dev/sdc1: Moved: 61.0%

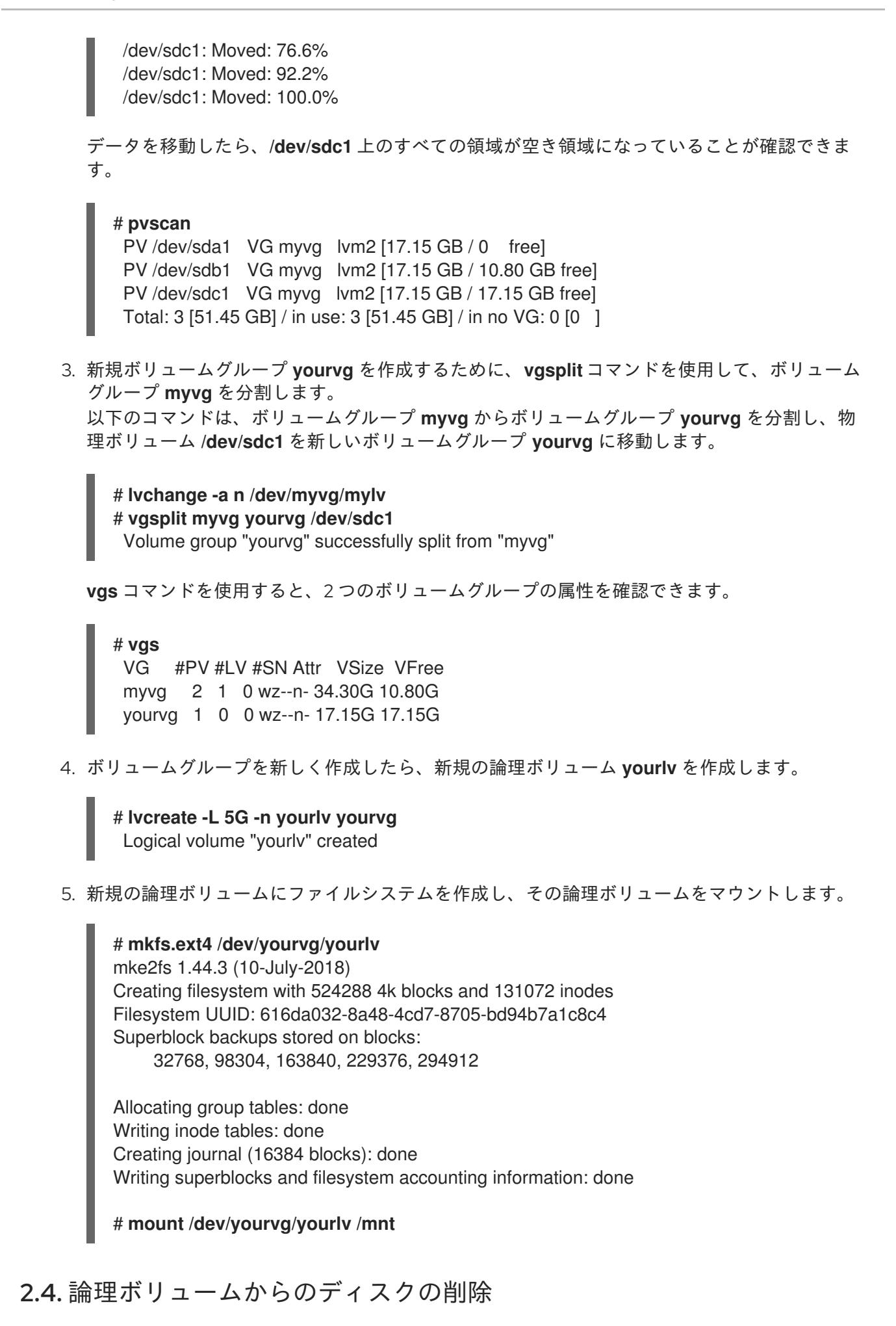

<span id="page-23-0"></span>この手順例では、ディスクを受験するか、または別のボリュームで使用するために、または別のボリュームで使用するために、

この手順例では、ディスクを交換するか、または別のボリュームで使用するために、既存の論理ボ リュームからディスクを削除する方法を示しています。ディスクを削除する前に、LVM 物理ボリュー ムのエクステントを、別のディスクまたはディスクセットに移動する必要があります。

<span id="page-24-0"></span>2.4.1. 既存の物理ボリュームへのエクステントの移動

この例では、論理ボリュームが、ボリュームグループ **myvg** の 4 つの物理ボリュームに分配されていま す。

# **pvs -o+pv\_used** PV VG Fmt Attr PSize PFree Used /dev/sda1 myvg lvm2 a- 17.15G 12.15G 5.00G /dev/sdb1 myvg lvm2 a- 17.15G 12.15G 5.00G /dev/sdc1 myvg lvm2 a- 17.15G 12.15G 5.00G /dev/sdd1 myvg lvm2 a- 17.15G 2.15G 15.00G

この例では、物理ボリューム **/dev/sdb1** からエクステントを移動して、この物理ボリュームをボリュー ムグループから削除できるようにします。

1. ボリュームグループの別の物理ボリュームに空きのエクステントが十分にある場合は、他のオ プションを使用せずに、削除するデバイス上で **pvmove** コマンドを実行すると、エクステント は他のデバイスに分配されます。 クラスター内で、**pvmove** コマンドは、1 つのノードで排他的にアクティブになる論理ボリュー ムだけを移動できます。

# **pvmove /dev/sdb1** /dev/sdb1: Moved: 2.0% ... /dev/sdb1: Moved: 79.2% ... /dev/sdb1: Moved: 100.0%

**pvmove** コマンドの実行が終了すると、エクステントの分配は次のようになります。

# **pvs -o+pv\_used** PV VG Fmt Attr PSize PFree Used /dev/sda1 myvg lvm2 a- 17.15G 7.15G 10.00G /dev/sdb1 myvg lvm2 a- 17.15G 17.15G 0 /dev/sdc1 myvg lvm2 a- 17.15G 12.15G 5.00G /dev/sdd1 myvg lvm2 a- 17.15G 2.15G 15.00G

2. **vgreduce** コマンドを使用して、ボリュームグループから物理ボリューム **/dev/sdb1** を削除し ます。

# **vgreduce myvg /dev/sdb1** Removed "/dev/sdb1" from volume group "myvg" # pvs PV VG Fmt Attr PSize PFree /dev/sda1 myvg lvm2 a- 17.15G 7.15G /dev/sdb1 lvm2 -- 17.15G 17.15G /dev/sdc1 myvg lvm2 a- 17.15G 12.15G /dev/sdd1 myvg lvm2 a- 17.15G 2.15G

これでディスクは物理的に削除できるようになり、他のユーザーに割り当てることも可能になります。

## <span id="page-25-0"></span>2.4.2. 新規ディスクへのエクステントの移動

この例では、以下のように、ボリュームグループ **myvg** の 3 つの物理ボリュームに、論理ボリュームが 分配されています。

```
# pvs -o+pv_used
PV VG Fmt Attr PSize PFree Used
/dev/sda1 myvg lvm2 a- 17.15G 7.15G 10.00G
/dev/sdb1 myvg lvm2 a- 17.15G 15.15G 2.00G
 /dev/sdc1 myvg lvm2 a- 17.15G 15.15G 2.00G
```
以下の手順では、**/dev/sdb1** のエクステントを、新しいデバイス **/dev/sdd1** に移動します。

1. **/dev/sdd1** から、物理ボリュームを作成します。

```
# pvcreate /dev/sdd1
 Physical volume "/dev/sdd1" successfully created
```
2. 新たに作成した物理ボリューム **/dev/sdd1** を、既存のボリュームグループ **myvg** に追加しま す。

```
# vgextend myvg /dev/sdd1
 Volume group "myvg" successfully extended
# pvs -o+pv_used
PV VG Fmt Attr PSize PFree Used
/dev/sda1 myvg lvm2 a- 17.15G 7.15G 10.00G
/dev/sdb1 myvg lvm2 a- 17.15G 15.15G 2.00G
/dev/sdc1 myvg lvm2 a- 17.15G 15.15G 2.00G
/dev/sdd1 myvg lvm2 a- 17.15G 17.15G 0
```
3. **pvmove** を使用して、データを **/dev/sdb1** から **/dev/sdd1** へ移動します。

```
# pvmove /dev/sdb1 /dev/sdd1
/dev/sdb1: Moved: 10.0%
...
/dev/sdb1: Moved: 79.7%
...
/dev/sdb1: Moved: 100.0%
```
# **pvs -o+pv\_used** PV VG Fmt Attr PSize PFree Used /dev/sda1 myvg lvm2 a- 17.15G 7.15G 10.00G /dev/sdb1 myvg lvm2 a- 17.15G 17.15G 0 /dev/sdc1 myvg lvm2 a- 17.15G 15.15G 2.00G /dev/sdd1 myvg lvm2 a- 17.15G 15.15G 2.00G

4. データを **/dev/sdb1** から移動したら、この物理ボリュームをボリュームグループから削除でき ます。

### # **vgreduce myvg /dev/sdb1**

Removed "/dev/sdb1" from volume group "myvg"

これで、このディスクを別のボリュームグループに再度割り当てたり、システムから削除できるように なりました。

## <span id="page-26-0"></span>2.5. ボリュームグループの統合

2 つのボリュームグループを統合して 1 つのボリュームグループにするには、**vgmerge** コマンドを使用 します。ボリュームの物理エクステントサイズが同じで、かつ両ボリュームグループの物理および論理 ボリュームのサマリーが「マージ先」ボリュームグループの制限内に収まる場合は、非アクティブな 「マージ元」のボリュームを、アクティブまたは非アクティブの「マージ先」ボリュームにマージがで きます。

以下のコマンドは、非アクティブなボリュームグループ **my\_vg** をアクティブまたは非アクティブなボ リュームグループ **databases** にマージして、詳細なランタイム情報を提供します。

#### # **vgmerge -v databases my\_vg**

## <span id="page-26-1"></span>2.6. ボリュームグループを別のシステムへ移動

LVM ボリュームグループ全体を、別のシステムに移動できます。これを実行するには、**vgexport** コマ ンドと **vgimport** コマンドの使用が推奨されます。

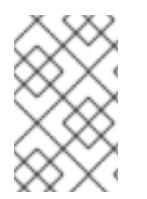

## 注記

**vgimport** コマンドの **--force** 引数を使用できます。これで物理ボリュームがないボ リュームグループをインポートし、**vgreduce --removemissing** コマンドを実行しま す。

**vgexport** コマンドは、非アクティブのボリュームグループにシステムがアクセスできないようにする ため、物理ボリュームの割り当て解除が可能になります。**vgimport** コマンドは、**vgexport** コマンドで 非アクティブにしていたボリュームグループに、マシンが再度アクセスできるようにします。

ボリュームグループを 2 つのシステム間で移行するには、以下の手順に従います。

- 1. ボリュームグループ内のアクティブなボリュームのファイルにアクセスしているユーザーがい ないことを確認してから、論理ボリュームをアンマウントします。
- 2. **vgchange** コマンドで **-a n** 引数を使用して、そのボリュームグループを非アクティブとして マークします。これによりボリュームグループでこれ以上の動作が発生しないようにします。
- 3. **vgexport** コマンドを使用してボリュームグループをエクスポートします。これにより、削除中 のシステムからボリュームグループへアクセスできなくなります。 ボリュームグループをエクスポートして **pvscan** コマンドを実行すると、以下の例のように、 エクスポート先のボリュームグループに物理ボリュームが表示されます。

#### # **pvscan**

PV /dev/sda1 is in exported VG myvg [17.15 GB / 7.15 GB free] PV /dev/sdc1 is in exported VG myvg [17.15 GB / 15.15 GB free] PV /dev/sdd1 is in exported VG myvg [17.15 GB / 15.15 GB free] ...

次にシステムがシャットダウンする時に、ボリュームグループを構成していたディスクを外し て、新しいシステムに接続できます。

- 4. ディスクが新しいシステムに接続したら、**vgimport** コマンドを使用してボリュームグループを インポートし、新しいシステムからアクセスできるようにします。
- 5. **vgchange** コマンドで **-a y** 引数を使用して、ボリュームグループをアクティブにします。

6. ファイルシステムをマウントして使用可能にします。

## <span id="page-27-0"></span>2.7. 永続的なデバイス番号の設定

メジャーデバイス番号とマイナーデバイス番号は、モジュールのロード時に動的に割り当てられます。 一部のアプリケーションは、ブロックデバイスが常に同じデバイス (メジャーとマイナー) 番号でアク ティブにされている場合に、最も効果的に機能します。これらは **lvcreate** コマンドと **lvchange** コマン ドで、以下の引数を使用して指定できます。

#### --persistent y --major **major** --minor **minor**

別のデバイスにすでに動的に割り当てられている番号を使用しないように、マイナー番号は大きくしま す。

NFS を使用してファイルシステムをエクスポートする場合は、そのエクスポートファイルで **fsid** パラ メーターを指定すると、LVM 内で永続的なデバイス番号を設定する必要がなくなります。

## <span id="page-27-1"></span>2.8. LVM エクステントサイズの指定

ボリュームグループの作成に物理ボリュームが使用されるとき、ディスク領域はデフォルトで 4MB の エクステントに分割されます。このエクステントは、論理ボリュームのサイズを拡張/縮小する最小単 位です。エクステントの数が多くても、論理ボリュームの I/O パフォーマンスに影響を与えることはあ りません。

エクステントサイズのデフォルト設定が適切でない場合は、**vgcreate** コマンドに **-s** オプションを使用 して、エクステントのサイズを指定できます。**vgcreate** コマンドに **-p** 引数と **-l** 引数を使用すると、ボ リュームグループに追加可能な物理ボリュームまたは論理ボリュームの数に制限をかけることができま す。

## 第3章 論理ボリュームのサイズ変更

<span id="page-28-0"></span>論理ボリュームを作成したら、ボリュームのサイズを変更できます。

### <span id="page-28-1"></span>3.1. 論理ボリュームの拡張

論理ボリュームのサイズを拡張するには、**lvextend** コマンドを使用します。

論理ボリュームを拡張する場合は、追加するボリュームの容量、または拡張後のボリュームのサイズを 指定できます。

以下のコマンドは、論理ボリューム **/dev/myvg/homevol** を 12 ギガバイトに拡張します。

# **lvextend -L12G /dev/myvg/homevol** lvextend -- extending logical volume "/dev/myvg/homevol" to 12 GB lvextend -- doing automatic backup of volume group "myvg" lvextend -- logical volume "/dev/myvg/homevol" successfully extended

以下のコマンドは、論理ボリューム **/dev/myvg/homevol** に 1 ギガバイト追加します。

#### # **lvextend -L+1G /dev/myvg/homevol**

lvextend -- extending logical volume "/dev/myvg/homevol" to 13 GB lvextend -- doing automatic backup of volume group "myvg" lvextend -- logical volume "/dev/myvg/homevol" successfully extended

**lvcreate** コマンドと同様に、**lvextend** コマンドの **-l** 引数を使用して、論理ボリュームの拡張サイズを エクステント数で指定できます。また、この引数を使用してボリュームグループのパーセンテージ、ま たはボリュームグループに残ってる空き領域をパーセンテージで指定することもできます。以下のコマ ンドは、**testlv** という論理ボリュームを拡張して、ボリュームグループ **myvg** の空き領域をすべて使用 するようにします。

# **lvextend -l +100%FREE /dev/myvg/testlv** Extending logical volume testlv to 68.59 GB Logical volume testlv successfully resized

論理ボリュームを拡張したら、それに合わせてファイルシステムのサイズも拡張する必要があります。

多くのファイルシステムサイズ変更ツールは、デフォルトで、ファイルシステムのサイズを、その下の 論理ボリュームのサイズまで拡大するため、2 つのコマンドに同じサイズを指定する必要はありませ ん。

## <span id="page-28-2"></span>3.2. 論理ボリュームのファイルシステムの拡張

論理ボリュームのファイルシステムを拡張するには、以下の手順を実行します。

- 1. 既存のボリュームグループに、論理ボリュームを拡張するのに十分な空き領域があるかどうか を調べます。空き領域が足りない場合は、次の手順を実行します。
	- a. **pvcreate** コマンドを使用して、新しい物理ボリュームを作成します。
	- b. **vgextend** コマンドを使用して、その物理ボリュームを組み込む、拡張対象の論理ボリュー ムが含まれるボリュームグループを拡張します。

2. ボリュームグループを拡張できたら、**lvresize** コマンドで論理ボリュームを拡張して、ファイ

- 2. ボリュームグループを拡張できたら、**lvresize** コマンドで論理ボリュームを拡張して、ファイ ルシステムが拡張できるようにします。
- 3. 論理ボリュームでファイルシステムのサイズを変更します。

**lvresize** コマンドの **-r** オプションを使用すれば、1 つのコマンドで、論理ボリュームを拡張し、基礎と なるファイルシステムのサイズを変更できることに注意してください。

## <span id="page-29-0"></span>3.3. 論理ボリュームの縮小

論理ボリュームのサイズを縮小するには、**lvreduce** コマンドを使用します。

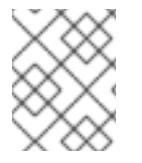

#### 注記

縮小は GFS2 および XFS ファイルシステムではサポートされないため、GFS2 または XFS ファイルシステムが含まれる論理ボリュームのサイズは縮小できません。

縮小する論理ボリュームにファイルシステムが含まれている場合は、データの損失を防ぐため、ファイ ルシステムが、縮小する論理ボリュームにあるスペースを使用しないようにしてください。そのため、 論理ボリュームにファイルシステムが含まれている場合は **lvreduce** コマンドの **--resizefs** オプション を使用することが推奨されます。このオプションを使用すると、**lvreduce** コマンドは論理ボリューム を縮小する前にファイルシステムの縮小を試みます。ファイルシステムの縮小に失敗した場合 (ファイ ルシステムが満杯であったり、ファイルシステムが縮小をサポートしない場合に失敗しま す)、**lvreduce** コマンドの実行に失敗し、論理ボリュームを縮小しません。

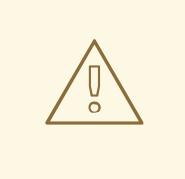

# 警告

ほとんどの場合、**lvreduce** コマンドはデータ損失の可能性を警告し、確認を要求 します。しかし、論理ボリュームが非アクティブな状態であったり、**--resizefs** オ プションが使用されなかった場合など、警告が表示されない場合があるため、デー タの損失を防ぐのに確認プロンプトのみを信頼しないようにしてください。

**lvreduce** コマンドの **--test** オプションは、ファイルシステムのチェックやファイ ルシステムのサイズ変更のテストを行わないため、操作が安全な場所を示しませ ん。

以下のコマンドは、ボリュームグループ **vg00** の論理ボリューム **lvol1** を64 メガバイトに縮小します。 この例では、**lvol1** にはファイルシステムが含まれ、このコマンドにより、論理ボリュームとともにサ イズが変更されます。次の例は、コマンドの出力を示しています。

#### # **lvreduce --resizefs -L 64M vg00/lvol1**

fsck from util-linux 2.23.2 /dev/mapper/vg00-lvol1: clean, 11/25688 files, 8896/102400 blocks resize2fs 1.42.9 (28-Dec-2013) Resizing the filesystem on /dev/mapper/vg00-lvol1 to 65536 (1k) blocks. The filesystem on /dev/mapper/vg00-lvol1 is now 65536 blocks long.

Size of logical volume vg00/lvol1 changed from 100.00 MiB (25 extents) to 64.00 MiB (16 extents). Logical volume vg00/lvol1 successfully resized.

サイズ変更値の前に「-」記号を指定すると、その値が論理ボリュームの実際のサイズから減算されま す。以下の例は、論理ボリュームの絶対サイズを 64 メガバイトに縮小する代わりに、ボリュームを 64 メガバイト分縮小する場合に使用するコマンドを示しています。

# **lvreduce --resizefs -L -64M vg00/lvol1**

## <span id="page-30-0"></span>3.4. ストライプ化論理ボリュームの拡張

ストライプ化論理ボリュームのサイズを拡大するには、ボリュームグループを構成している物理ボ リュームに、ストライプをサポートする十分な空き領域が必要です。たとえば、ボリュームグループ全 域を使用する 2 way ストライプがある場合は、ボリュームグループに物理ボリュームを1つ追加しただ けでは、ストライプを拡張することはできません。拡張するには少なくとも 2 つの物理ボリュームを、 ボリュームグループに追加する必要があります。

たとえば、以下の **vgs** コマンドで表示された、2 つの物理ボリュームで構成されるボリュームグループ **vg** について考えてみましょう。

# **vgs** VG #PV #LV #SN Attr VSize VFree vg 2 0 0 wz--n- 271.31G 271.31G

ボリュームグループの全領域を使用して、ストライプを作成できます。

# **lvcreate -n stripe1 -L 271.31G -i 2 vg** Using default stripesize 64.00 KB Rounding up size to full physical extent 271.31 GB Logical volume "stripe1" created # **lvs -a -o +devices** LV VG Attr LSize Origin Snap% Move Log Copy% Devices stripe1 vg  $-wi-a-271.31G$  /dev/sda1(0),/dev/sdb1(0)

ボリュームグループの空き領域がなくなっていることに注意してください。

# **vgs** VG #PV #LV #SN Attr VSize VFree vg 2 1 0 wz--n- 271.31G 0

以下のコマンドで、ボリュームグループに物理ボリュームをもう1つ追加します。これで、135 ギガバ イトの領域が追加されます。

# **vgextend vg /dev/sdc1** Volume group "vg" successfully extended # **vgs** VG #PV #LV #SN Attr VSize VFree vg 3 1 0 wz--n- 406.97G 135.66G

この時点では、ストライプ化論理ボリュームを、ボリュームグループの最大サイズまで拡大することは できません。データをストライプ化するには、2 つの物理デバイスが必要です。

# **lvextend vg/stripe1 -L 406G** Using stripesize of last segment 64.00 KB Extending logical volume stripe1 to 406.00 GB

Insufficient suitable allocatable extents for logical volume stripe1: 34480 more required

ストライプ化論理ボリュームを拡張するには、もう 1 つの物理ボリュームを追加してから、論理ボ リュームを拡張します。この例では、ボリュームグループに物理ボリュームを 2 つ追加することによ り、ボリュームグループの最大サイズまで、論理ボリュームを拡張できるようになっています。

# **vgextend vg /dev/sdd1** Volume group "vg" successfully extended # **vgs** VG #PV #LV #SN Attr VSize VFree

vg 4 1 0 wz--n- 542.62G 271.31G # **lvextend vg/stripe1 -L 542G** Using stripesize of last segment 64.00 KB Extending logical volume stripe1 to 542.00 GB Logical volume stripe1 successfully resized

ストライプ化論理ボリュームを拡張するのに十分な物理デバイスがない場合でも、その拡張部分がスト ライプ化されなくても問題がないならば、ボリュームの拡張は可能です。ただし、これによりパフォー マンスが一定ではなくなる可能性があります。論理ボリュームに領域を追加する場合、デフォルトの動 作では、既存論理ボリュームの最後のセグメントと同じストライピングパラメーターを使用するように なっていますが、このパラメーターはオーバーライドできます。以下の例では、初回の **lvextend** コマ ンドが失敗した後に、既存のストライプ化論理ボリュームを拡張して残りの空き領域を使用するように しています。

# **lvextend vg/stripe1 -L 406G** Using stripesize of last segment 64.00 KB Extending logical volume stripe1 to 406.00 GB Insufficient suitable allocatable extents for logical volume stripe1: 34480 more required # **lvextend -i1 -l+100%FREE vg/stripe1**

## 第4章 LVM 物理ボリュームの管理

<span id="page-32-0"></span>LVM 物理ボリュームを管理するために使用できるコマンドや手順には、さまざまなものがあります。

## <span id="page-32-1"></span>4.1. 物理ボリュームとして使用するブロックデバイスのスキャン

以下の例のように、**lvmdiskscan** コマンドを使用して、物理ボリュームに使用できるブロックデバイス をスキャンできます。

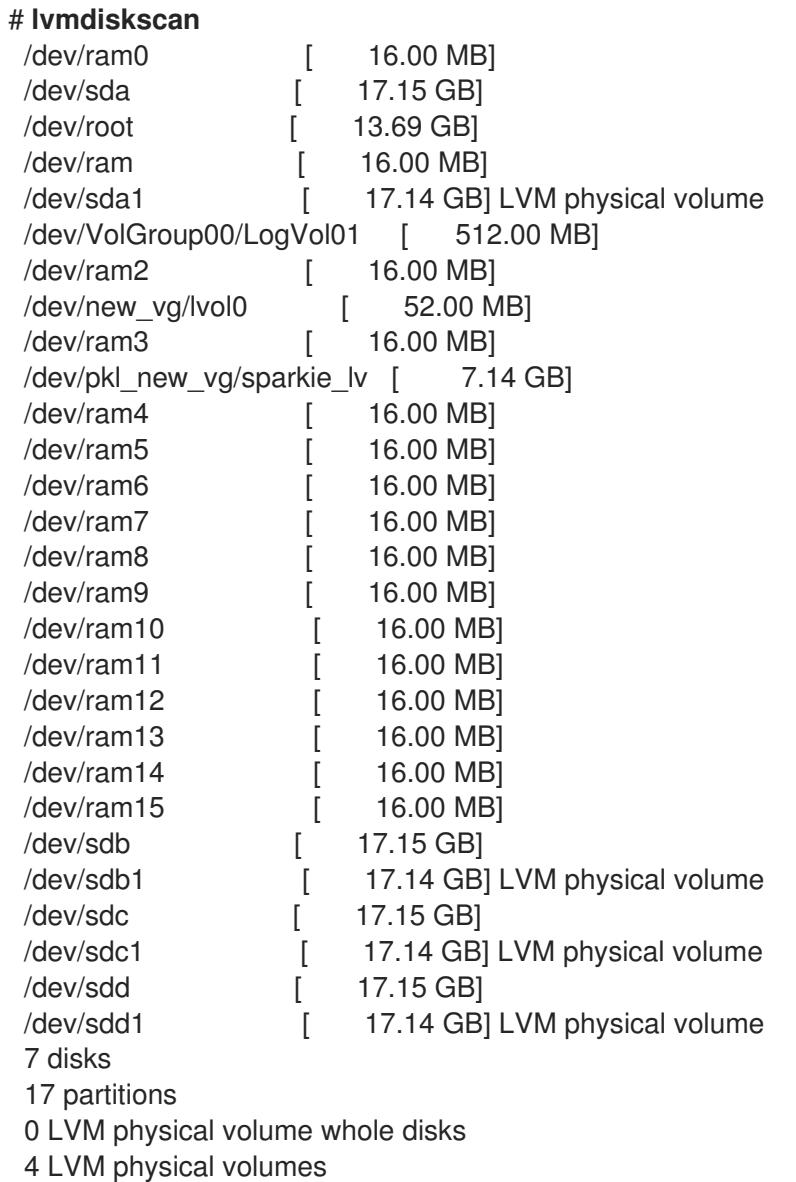

## <span id="page-32-2"></span>4.2. 物理ボリュームのパーティションタイプの設定

ディスクデバイス全体を物理ボリュームに使用している場合は、そのディスクにはパーティションテー ブルを含めないでください。ディスクパーティションが DOS の場合は、**fdisk**、**cfdisk** などのコマンド を使用して、パーティション ID を 0x8e に設定している必要があります。ディスクデバイス全体に物理 ボリュームがある場合はパーティションテーブルを消去する必要がありますが、このとき、そのディス クにあるデータはすべて効果的に破棄されます。以下のコマンドを使用すれば、最初のセクターをゼロ で初期化し、既存のパーティションテーブルを削除できます。

#### # **dd if=/dev/zero of=PhysicalVolume bs=512 count=1**

## <span id="page-33-0"></span>4.3. LVM 物理ボリュームのサイズ変更

なんらかの理由で基礎となるブロックデバイスのサイズを変更する必要がある場合は、**pvresize** コマン ドを使用して LVM のサイズを更新します。このコマンドは、LVM が物理ボリュームを使用していると きに実行できます。

## <span id="page-33-1"></span>4.4. 物理ボリュームの削除

デバイスを LVM で使用する必要がなくなったら、**pvremove** コマンドを使用して LVM ラベルを削除で きます。**pvremove** コマンドを実行すると、空の物理ボリュームにある LVM メタデータをゼロにしま す。

削除する物理ボリュームがボリュームグループの一部になっている場合は、**vgreduce** コマンドで、ボ リュームグループから物理ボリュームを取り除く必要があります。

### # **pvremove /dev/ram15**

Labels on physical volume "/dev/ram15" successfully wiped

## <span id="page-33-2"></span>4.5. ボリュームグループへの物理ボリュームの追加

物理ボリュームを既存ボリュームグループに追加するには、**vgextend** コマンドを使用しま す。**vgextend** コマンドは、空き物理ボリュームを 1 つまたは複数追加して、ボリュームグループの容 量を増やします。

以下のコマンドは、物理ボリューム **/dev/sdf1** をボリュームグループ **vg1** に追加します。

## # **vgextend vg1 /dev/sdf1**

## <span id="page-33-3"></span>4.6. ボリュームグループからの物理ボリュームの削除

ボリュームグループから未使用の物理ボリュームを削除するには、**vgreduce** コマンドを使用しま す。**vgreduce** コマンドは、空の物理ボリュームを 1 つまたは複数削除して、ボリュームグループの容 量を縮小します。これにより、物理ボリュームが解放され、異なるボリュームグループで使用したり、 システムから削除できるようになります。

ボリュームグループから物理ボリュームを削除する前に、**pvdisplay** コマンドを使用して、その物理ボ リュームが論理ボリュームで使用されていないことを確認できます。

### # **pvdisplay /dev/hda1**

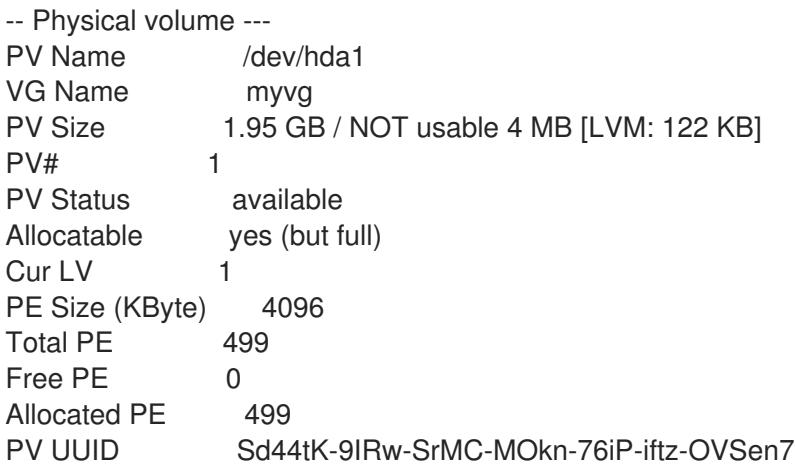

物理ボリュームが使用中の場合は、**pvmove** コマンドを使用して、データを別の物理ボリュームに移行 する必要があります。その後、**vgreduce** コマンドを使用してその物理ボリュームを削除します。

以下のコマンドは、物理ボリューム **/dev/hda1** を、ボリュームグループ **my\_volume\_group** から取り 除きます。

#### # **vgreduce my\_volume\_group /dev/hda1**

論理ボリュームに、障害のある物理ボリュームが含まれる場合は、その論理ボリュームを使用すること はできません。見つからない物理ボリュームをボリュームグループから削除します。その物理ボリュー ムに論理ボリュームが割り当てられていない場合は、**vgreduce** コマンドの **--removemissing** パラ メーターを使用できます。

障害が発生した物理ボリュームに、セグメントタイプが **mirror** の論理ボリュームのミラーイメージが 含まれる場合は、**vgreduce --removemissing --mirrorsonly --force** コマンドを使用して、ミラーから イメージを削除できます。これにより、物理ボリュームのミラーイメージである論理ボリュームのみが 削除されます。

# 第5章 LVM コンポーネントの表示

<span id="page-35-0"></span>LVM は、LVM コンポーネントを表示し、その表示をカスタマイズするさまざまな方法を提供します。 本セクションでは、基本的な LVM 表示コマンドの使用をまとめています。

## <span id="page-35-1"></span>5.1. LVM コマンドによる LVM 情報の表示

**lvm** コマンドは、LVM サポートおよび設定に関する情報を表示するのに使用できる、いくつかのビル トインオプションを提供します。

- **lvm devtypes** 認識されている組み込みブロックデバイスを表示します。
- **lvm formats** 認識されているメタデータ形式を表示します。
- **lvm help** LVM ヘルプテキストを表示します。
- **lvm segtypes** 認識されている論理ボリュームセグメントタイプを表示します。
- **lvm tags** このホストに定義したタグを表示します。
- **lvm version** 現在のバージョン情報を表示します。

## <span id="page-35-2"></span>5.2. 物理ボリュームの表示

LVM 物理ボリュームのプロパティーを表示するのに使用できるコマンドは、**pvs**、**pvdisplay**、および **pvscan** の 3 つです。

**pvs** コマンドは、物理ボリュームの情報を設定可能な形式で提供し、1 物理ボリュームにつき 1 行ずつ 表示します。**pvs** コマンドでは、形式をかなり自由に制御できるため、スクリプト作成時に役に立ちま す。

**pvdisplay** コマンドは、各物理ボリュームの詳細をそれぞれ複数行出力します。物理プロパティー (サ イズ、エクステント、ボリュームグループなど) が、決められた形式で表示されます。

以下の例は、1 つの物理ボリュームについて、**pvdisplay** コマンドで出力した情報です。

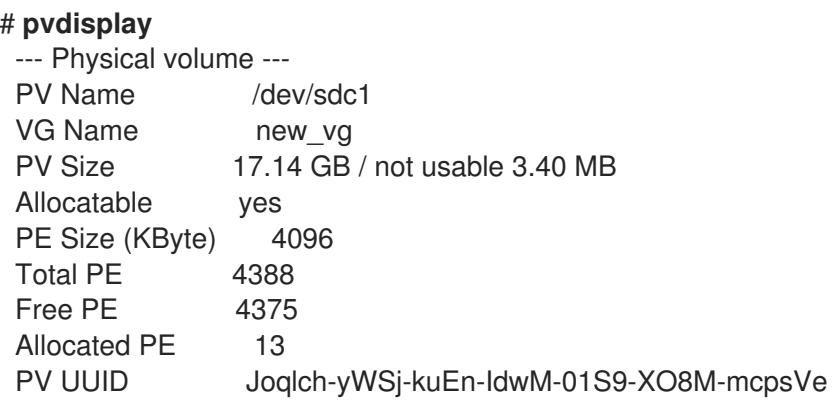
**pvscan** コマンドは、システムにある、物理ボリュームでサポートされている LVM ブロックデバイス をすべてスキャンします。

以下のコマンドでは、検出された物理デバイスがすべて表示されます。

#### # **pvscan**

PV /dev/sdb2 VG vg0 lvm2 [964.00 MB / 0 free] PV /dev/sdc1 VG vg0 lvm2 [964.00 MB / 428.00 MB free] PV /dev/sdc2 lvm2 [964.84 MB] Total: 3 [2.83 GB] / in use: 2 [1.88 GB] / in no VG: 1 [964.84 MB]

このコマンドが、特定の物理ボリュームをスキャンしないように、**lvm.conf** ファイルにフィルターを 定義できます。

## 5.3. ボリュームグループの表示

LVM ボリュームグループのプロパティーを表示するのに使用できるコマンドは 2 つあります。**vgs** お よび **vgdisplay** です。

**vgs** コマンドは、ボリュームグループの情報を設定可能な形式で提供し、1 ボリュームグループにつき 1 行ずつ表示します。**vgs** コマンドでは、形式をかなり自由に制御できるため、スクリプト作成時に役に 立ちます。

**vgdisplay** コマンドは、決められた形式でボリュームグループのプロパティー (サイズ、エクステン ト、物理ボリュームの数など) を表示します。以下の例は、ボリュームグループ **new\_vg** に対する **vgdisplay** コマンドの出力を示しています。ボリュームグループを指定しないと、既存のボリュームグ ループがすべて表示されます。

#### # **vgdisplay new\_vg**

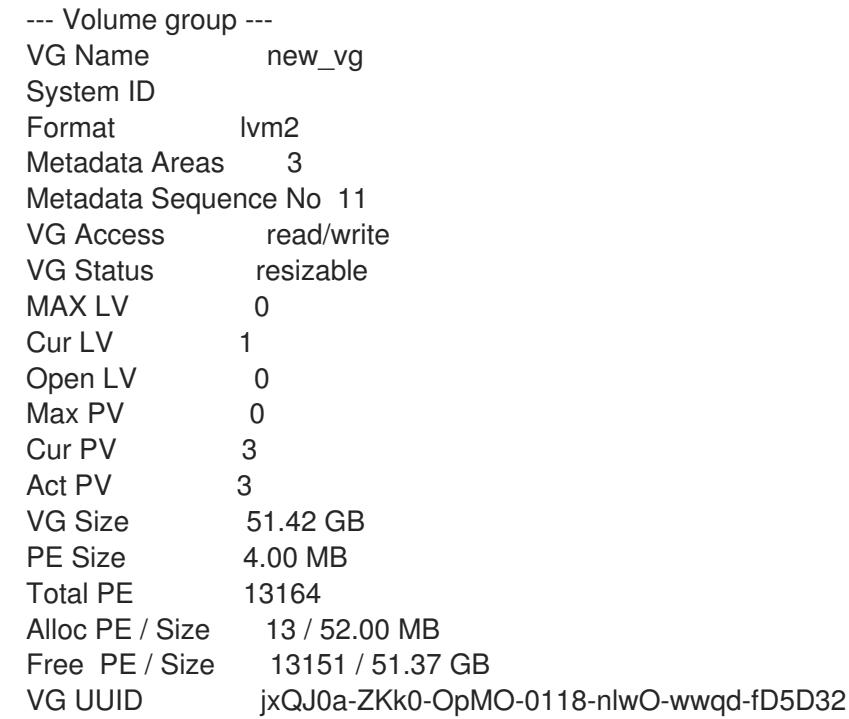

### 5.4. 論理ボリュームの表示

LVM 論理ボリュームのプロパティーを表示するのに使用できるコマンドは、**lvs**、**lvdisplay**、および **lvscan** の 3 つです。

**lvs** コマンドは、論理ボリュームの情報を設定可能な形式で提供し、1 論理ボリュームにつき 1 行ずつ表 示します。**lvs** コマンドでは、形式をかなり自由に制御できるため、スクリプト作成時に役に立ちま す。

**lvdisplay** コマンドは、決められた形式で、論理ボリュームのプロパティー (サイズ、レイアウト、マッ ピングなど) を表示します。

以下のコマンドは、**vg00** 内にある **lvol2** の属性を示しています。スナップショット論理ボリュームが この元の論理ボリューム用に作成されている場合、このコマンドはすべてのスナップショット論理ボ リュームとそのステータス (アクティブまたは非アクティブ) の一覧を表示します。

#### # **lvdisplay -v /dev/vg00/lvol2**

**lvscan** コマンドは、システム内のすべての論理ボリュームをスキャンし、以下の例のようにそれらを 一覧表示します。

# **lvscan**

ACTIVE '/dev/vg0/gfslv' [1.46 GB] inherit

# 第6章 LVM 用のカスタム報告

LVM では、カスタマイズされたレポートを生成したり、レポートの出力をフィルタリングしたりする ためのさまざまな設定およびコマンドラインオプションが提供されます。LVM レポート機能の完全な 説明は、man ページの **lvmreport**(7) を参照してください。

**pvs**、**lvs**、および **vgs** コマンドを使用して、LVM オブジェクトについての簡潔でカスタマイズ可能な レポートを作成できます。これらのコマンドが生成するレポートには、オブジェクトごとに1行の出力 が含まれます。各行には、オブジェクトに関連するプロパティーのフィールドの順序付けられた一覧が 含まれます。レポートするオブジェクトを選択する方法には、物理ボリューム、ボリュームグループ、 論理ボリューム、物理ボリュームセグメント、および論理ボリュームセグメント別の 5 つの方法があり ます。

**lvm fullreport** コマンドを使用して、物理ボリューム、ボリュームグループ、論理ボリューム、物理ボ リュームセグメント、および論理ボリュームセグメントに関する情報を一度に報告できます。このコマ ンドとその機能については、man ページの **lvm-fullreport**(8) を参照してください。

LVM は、LVM コマンドの実行中に収集された操作、メッセージ、およびオブジェクトごとのステータ ス (完全なオブジェクト ID 付き) が含まれるメッセージログレポートをサポートします。LVM ログレ ポートの詳細は、man ページの **lvmreport**(7) を参照してください。

## 6.1. LVM 表示の形式の制御

**pvs**、**lvs**、または **vgs** コマンドのどれを使用するかによって、表示されるデフォルトのフィールド セットとソート順序が決定されます。これらのコマンドの出力は、以下の引数を使用して制御できま す。

**-o** 引数を使用すると、表示するフィールドをデフォルト以外に変更できます。たとえば、以下 の出力は、物理ボリュームの名前とサイズのみを表示します。

# **pvs -o pv\_name,pv\_size** PV PSize /dev/sdb1 17.14G /dev/sdc1 17.14G /dev/sdd1 17.14G

● -o 引数との組み合わせで使用するプラス記号 (+) を使用して、出力にフィールドを追加できま す。

以下の例は、デフォルトフィールドに加えて、物理ボリュームの UUID を表示しています。

#### # **pvs -o +pv\_uuid**

PV VG Fmt Attr PSize PFree PV UUID /dev/sdb1 new\_vg lvm2 a- 17.14G 17.14G onFF2w-1fLC-ughJ-D9eB-M7iv-6XqA-dqGeXY /dev/sdc1 new\_vg lvm2 a- 17.14G 17.09G Joqlch-yWSj-kuEn-IdwM-01S9-X08M-mcpsVe /dev/sdd1 new\_vg lvm2 a- 17.14G 17.14G yvfvZK-Cf31-j75k-dECm-0RZ3-0dGW-UqkCS

コマンドに **-v** 引数を追加すると、追加のフィールドが含まれます。たとえば、**pvs -v** コマンド は、デフォルトフィールドに加えて、**DevSize** と **PV UUID** のフィールドも表示します。

## # **pvs -v**

Scanning for physical volume names PV VG Fmt Attr PSize PFree DevSize PV UUID /dev/sdb1 new\_vg lvm2 a- 17.14G 17.14G 17.14G onFF2w-1fLC-ughJ-D9eB-M7iv-6XqAdqGeXY

/dev/sdc1 new\_vg lvm2 a- 17.14G 17.09G 17.14G Joqlch-yWSj-kuEn-IdwM-01S9-XO8MmcpsVe /dev/sdd1 new\_vg lvm2 a- 17.14G 17.14G 17.14G yvfvZK-Cf31-j75k-dECm-0RZ3-0dGWtUqkCS

**--noheadings** 引数は、見出し行を表示しません。これはスクリプトを作成する際に便利です。 以下の例は、**pv\_name** 引数と共に **--noheadings** 引数を使用して、すべての物理ボリュームの 一覧を生成しています。

# **pvs --noheadings -o pv\_name** /dev/sdb1 /dev/sdc1 /dev/sdd1

**--separator separator** 引数は、区切り文字 を使用して、各フィールドを区切ります。 次の例は、**pvs** コマンドのデフォルト出力フィールドを等号 (=) で分割しています。

# **pvs --separator =**

PV=VG=Fmt=Attr=PSize=PFree /dev/sdb1=new\_vg=lvm2=a-=17.14G=17.14G /dev/sdc1=new\_vg=lvm2=a-=17.14G=17.09G /dev/sdd1=new\_vg=lvm2=a-=17.14G=17.14G

**separator** 引数の使用時にフィールドを配置するには、**--aligned** 引数とともに **separator** 引数 を使用します。

# **pvs --separator = --aligned** PV =VG =Fmt =Attr=PSize =PFree /dev/sdb1 =new\_vg=lvm2=a- =17.14G=17.14G /dev/sdc1 =new\_vg=lvm2=a- =17.14G=17.09G /dev/sdd1 =new\_vg=lvm2=a- =17.14G=17.14G

**lvs** コマンドまたは **vgs** コマンドの **-P** 引数を使用して、通常の出力では表示されない、障害が発生し たボリュームの情報を表示します

表示引数の完全なリストは、man ページの **pvs**(8)、**vgs**(8)、および **lvs**(8) を参照してください。

ボリュームグループフィールドは、物理ボリューム (および物理ボリュームセグメント) フィールド、ま たは論理ボリューム (および論理ボリュームセグメント) フィールドと混在させることができますが、物 理ボリュームフィールドと論理ボリュームフィールドは混在させることはできません。たとえば、以下 のコマンドは、1 つの物理ボリュームつき 1 行の出力を表示します。

#### # **vgs -o +pv\_name**

VG #PV #LV #SN Attr VSize VFree PV new\_vg 3 1 0 wz--n- 51.42G 51.37G /dev/sdc1 new\_vg 3 1 0 wz--n- 51.42G 51.37G /dev/sdd1 new\_vg 3 1 0 wz--n- 51.42G 51.37G /dev/sdb1

## 6.2. LVM オブジェクト表示フィールド

このセクションでは、コマンド **pvs**、**vgs**、および **lvs** を使用して、LVM オブジェクトについて表示で きる情報を一覧表示する一連の表を提供します。

便宜上、フィールド名の接頭辞は、コマンドのデフォルトと一致する場合は省略できます。たとえ ば、**pvs** コマンドでは、**name** は **pv\_name**、**vgs** コマンドでは、**name** は **vg\_name** と解釈されま す。

以下のコマンドの実行は、**pvs -o pv\_free** の実行に相当します。

# **pvs -o free** PFree 17.14G 17.09G 17.14G

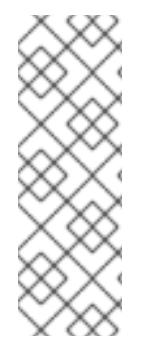

#### 注記

**pvs**、**vgs**、および **lvs** 出力の属性フィールドにある文字数は、以降のリリースで増える 可能性があります。既存の文字フィールドの位置は変更しませんが、新しいフィールド が末尾に追加される可能性があります。相対的な位置を使用して特定の属性文字を検索 するスクリプトを作成する場合は、このことを考慮して、フィールドの終点ではなく、 フィールドの始点を基点として文字検索を行います。たとえば、**lv\_attr** フィールドの 9 番目のビットの文字 **p** を検索する場合は、文字列 "^/……..p/" で指定できます。文字列 "/\*p\$/" は使用しないでください。

表6.1「pvs [コマンド表示フィールド」](#page-40-0) は、**pvs** コマンドの表示引数、ヘッダーに表示されるフィールド 名、フィールドの説明を一覧にまとめています。

#### <span id="page-40-0"></span>表6.1 pvs コマンド表示フィールド

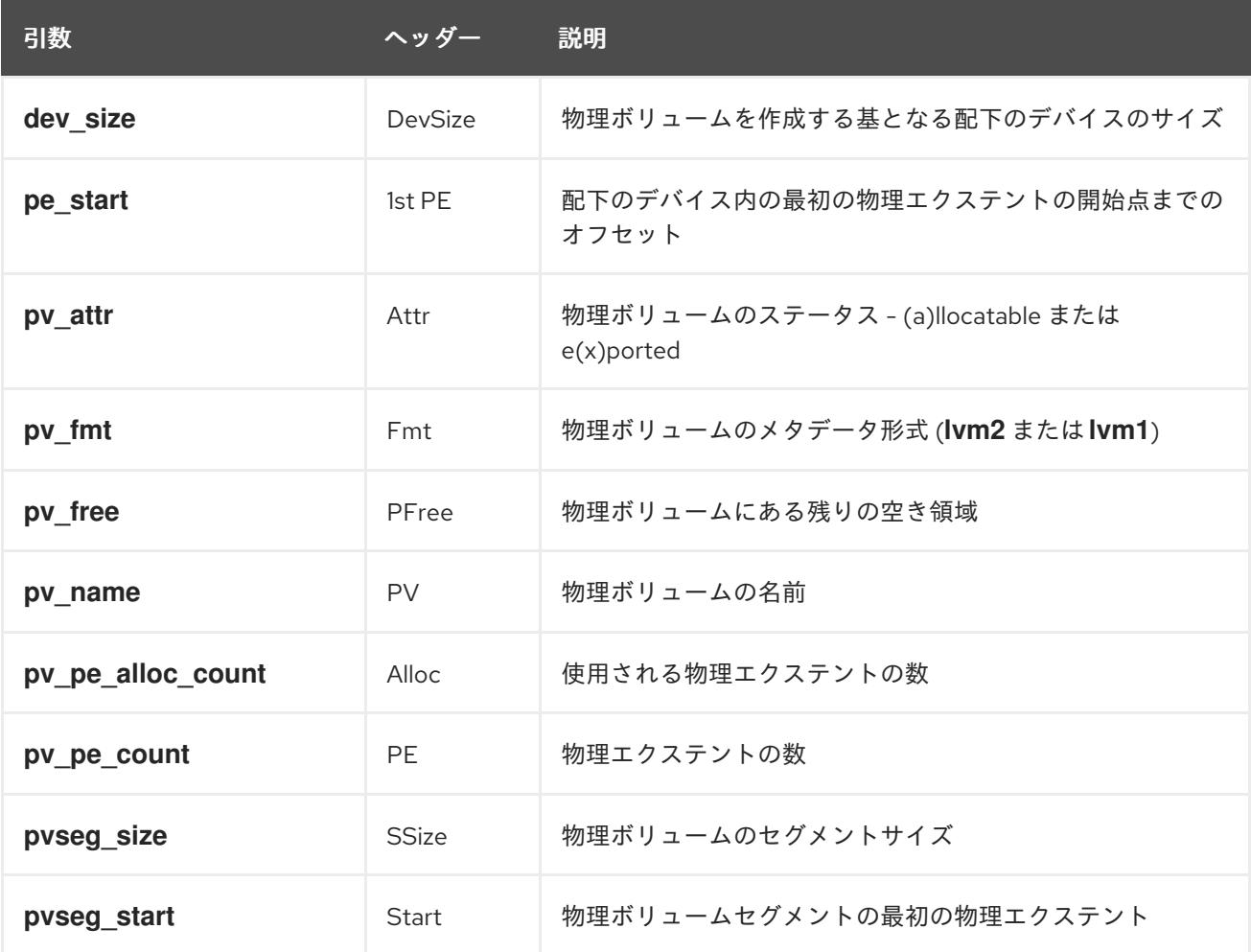

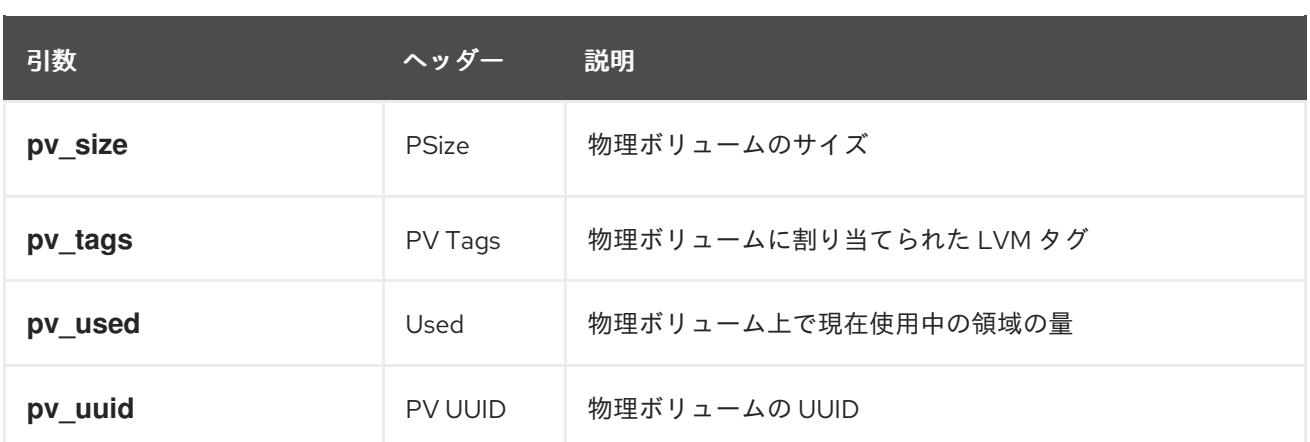

デフォルトで **pvs** コマンドが表示するフィールド

は、**pv\_name**、**vg\_name**、**pv\_fmt**、**pv\_attr**、**pv\_size**、および **pv\_free** です。この表示

は、**pv\_name** でソートされます。

# **pvs** PV VG Fmt Attr PSize PFree /dev/sdb1 new\_vg lvm2 a- 17.14G 17.14G /dev/sdc1 new\_vg lvm2 a- 17.14G 17.09G /dev/sdd1 new\_vg lvm2 a- 17.14G 17.13G

**pvs** コマンドに **-v** 引数を使用すると、デフォルトの表示に、**dev\_size** フィールドおよび **pv\_uuid** フィールドが追加されます。

# **pvs -v** Scanning for physical volume names PV VG Fmt Attr PSize PFree DevSize PV UUID /dev/sdb1 new\_vg lvm2 a- 17.14G 17.14G 17.14G onFF2w-1fLC-ughJ-D9eB-M7iv-6XqAdqGeXY /dev/sdc1 new\_vg lvm2 a- 17.14G 17.09G 17.14G Joqlch-yWSj-kuEn-IdwM-01S9-XO8M-mcpsVe /dev/sdd1 new\_vg lvm2 a- 17.14G 17.13G 17.14G yvfvZK-Cf31-j75k-dECm-0RZ3-0dGW-tUqkCS

**pvs** コマンドに **--segments** 引数を使用すると、各物理ボリュームセグメントの情報を表示します。セ グメントはエクステントの集合です。セグメントの表示は、論理ボリュームがフラグメント化 (断片化) しているかどうかを確認するのに役立ちます。

デフォルトで **pvs --segments** コマンドが表示するフィールド は、**pv\_name**、**vg\_name**、**pv\_fmt**、**pv\_attr**、**pv\_size**、**pv\_free**、**pvseg\_start**、および **pvseg\_size** です。この表示は、物理ボリューム内では **pv\_name** および **pvseg\_size** でソートされます。

#### # **pvs --segments**

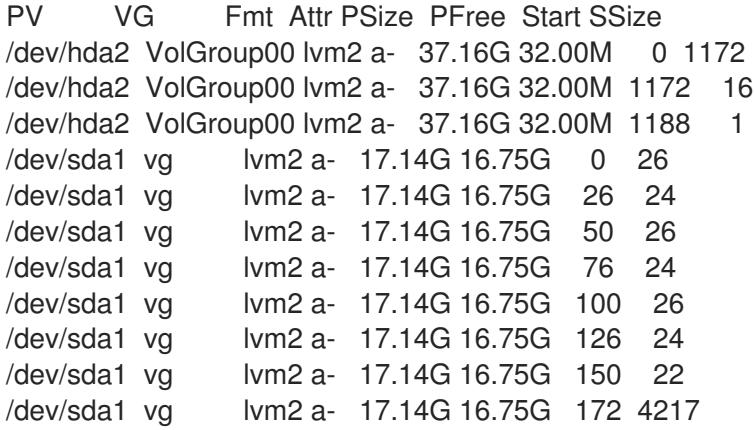

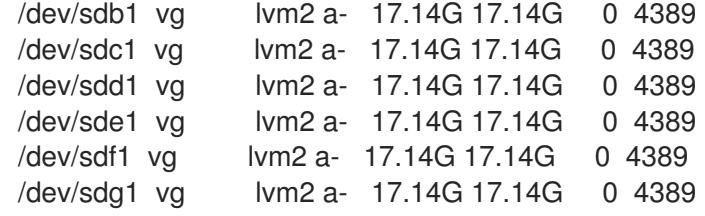

**pvs -a** コマンドを使用して、LVM が検出した、LVM 物理ボリュームとして初期化していないデバイス を確認できます。

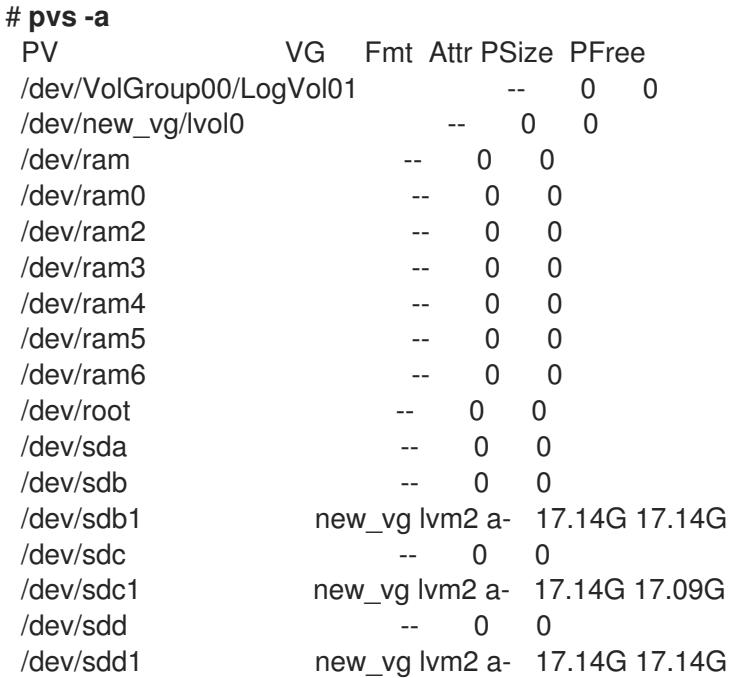

表6.2「vgs [表示フィールド」](#page-43-0) は、**vgs** コマンドの表示引数、ヘッダーに表示されるフィールド名、お よびフィールドの説明を一覧にまとめています。

### 表6.2 vgs 表示フィールド

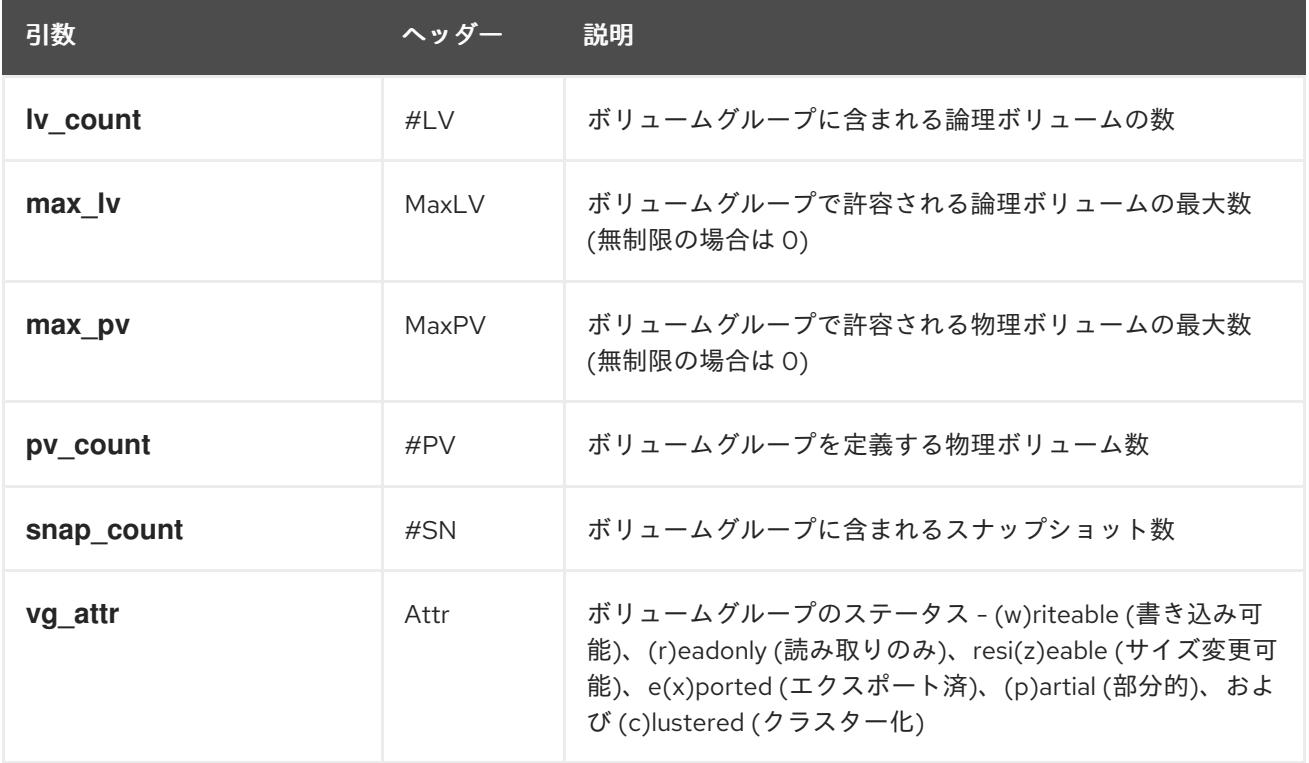

<span id="page-43-0"></span>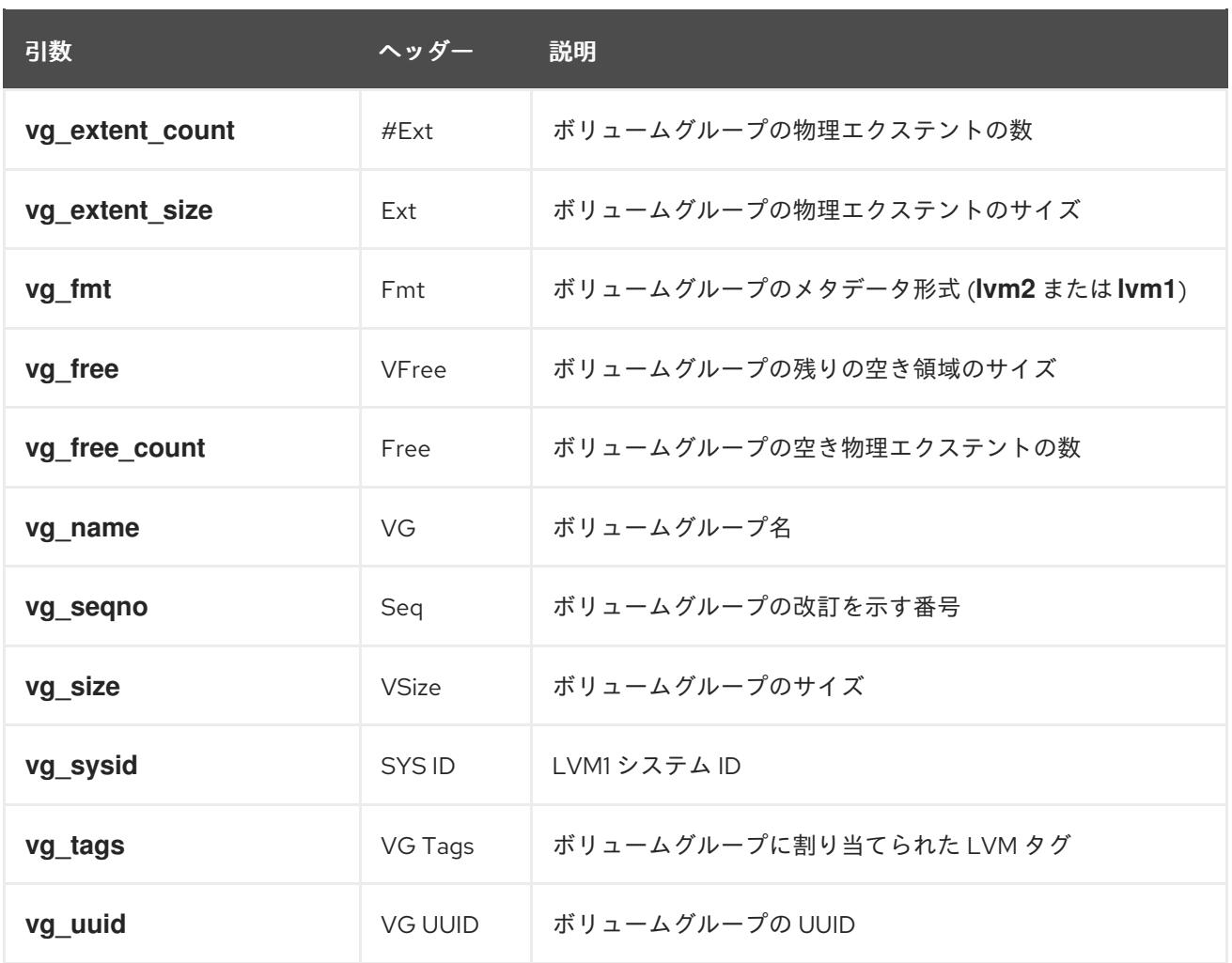

デフォルトで **vgs** コマンドが表示するフィールド

は、**vg\_name**、**pv\_count**、**lv\_count**、**snap\_count**、**vg\_attr**、**vg\_size**、および **vg\_free** です。この 表示は、**vg\_name** でソートされます。

# **vgs**

VG #PV #LV #SN Attr VSize VFree new\_vg 3 1 1 wz--n- 51.42G 51.36G

**vgs** コマンドに **-v** 引数を使用すると、デフォルトの表示に **vg\_extent\_size** および **vg\_uuid** のフィー ルドが追加されます。

# **vgs -v** Finding all volume groups Finding volume group "new\_vg" VG Attr Ext #PV #LV #SN VSize VFree VG UUID new\_vg wz--n- 4.00M 3 1 1 51.42G 51.36G jxQJ0a-ZKk0-OpMO-0118-nlwO-wwqd-fD5D32

表6.3「lvs [表示フィールド」](#page-45-0) は、**lvs** コマンドの表示引数、ヘッダーに表示されるフィールド名、およ びフィールドの説明を一覧にまとめています。

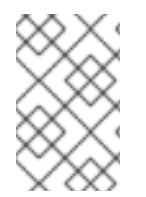

### 注記

Red Hat Enterprise Linux の最近のリリースでは、**lvs** コマンドの出力に追加のフィール ドが表示される場合がありますが、フィールドの順番は変わらず、追加のフィールドは 最後に表示されます。

### 表6.3 lvs 表示フィールド

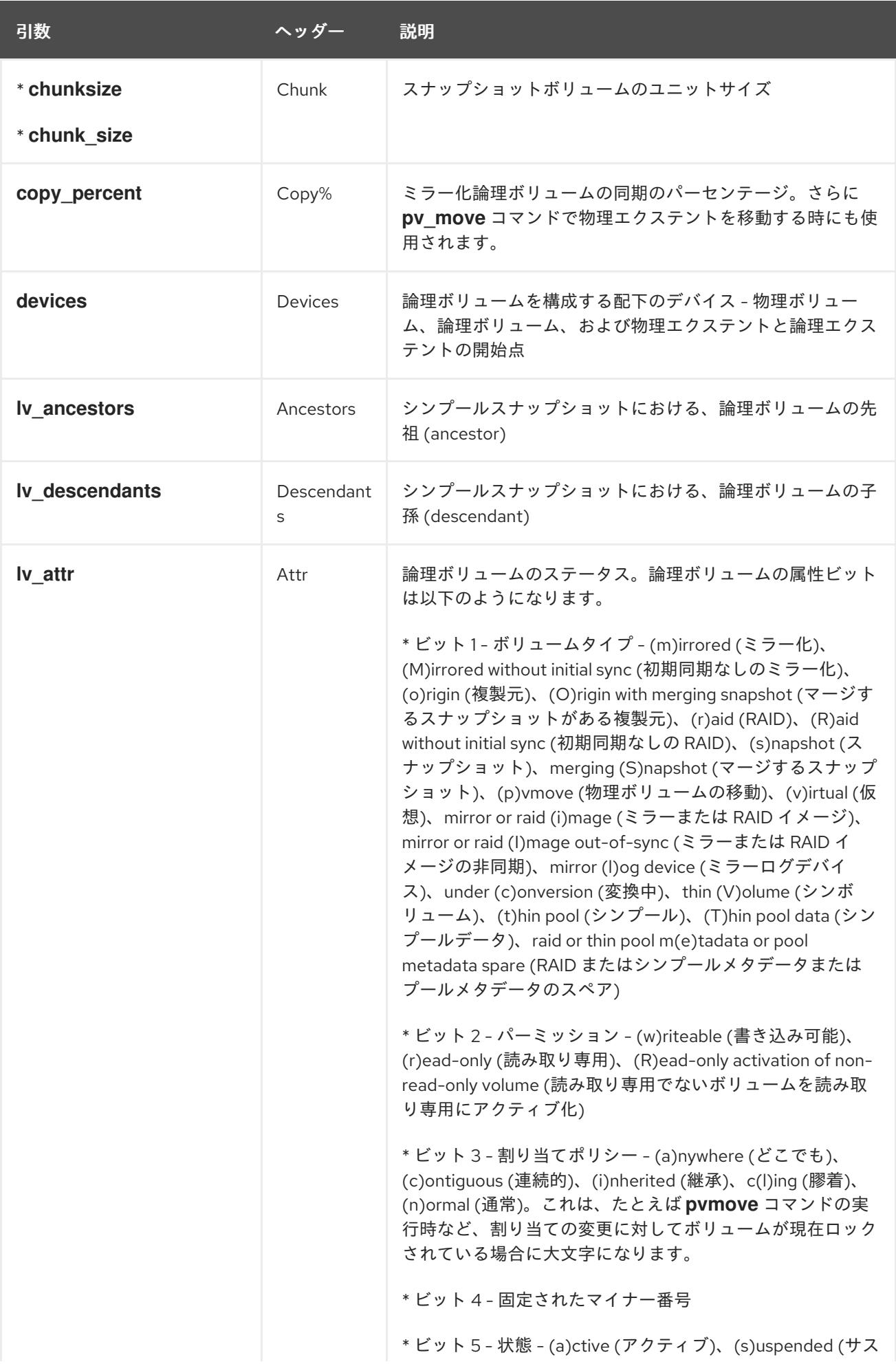

<span id="page-45-0"></span>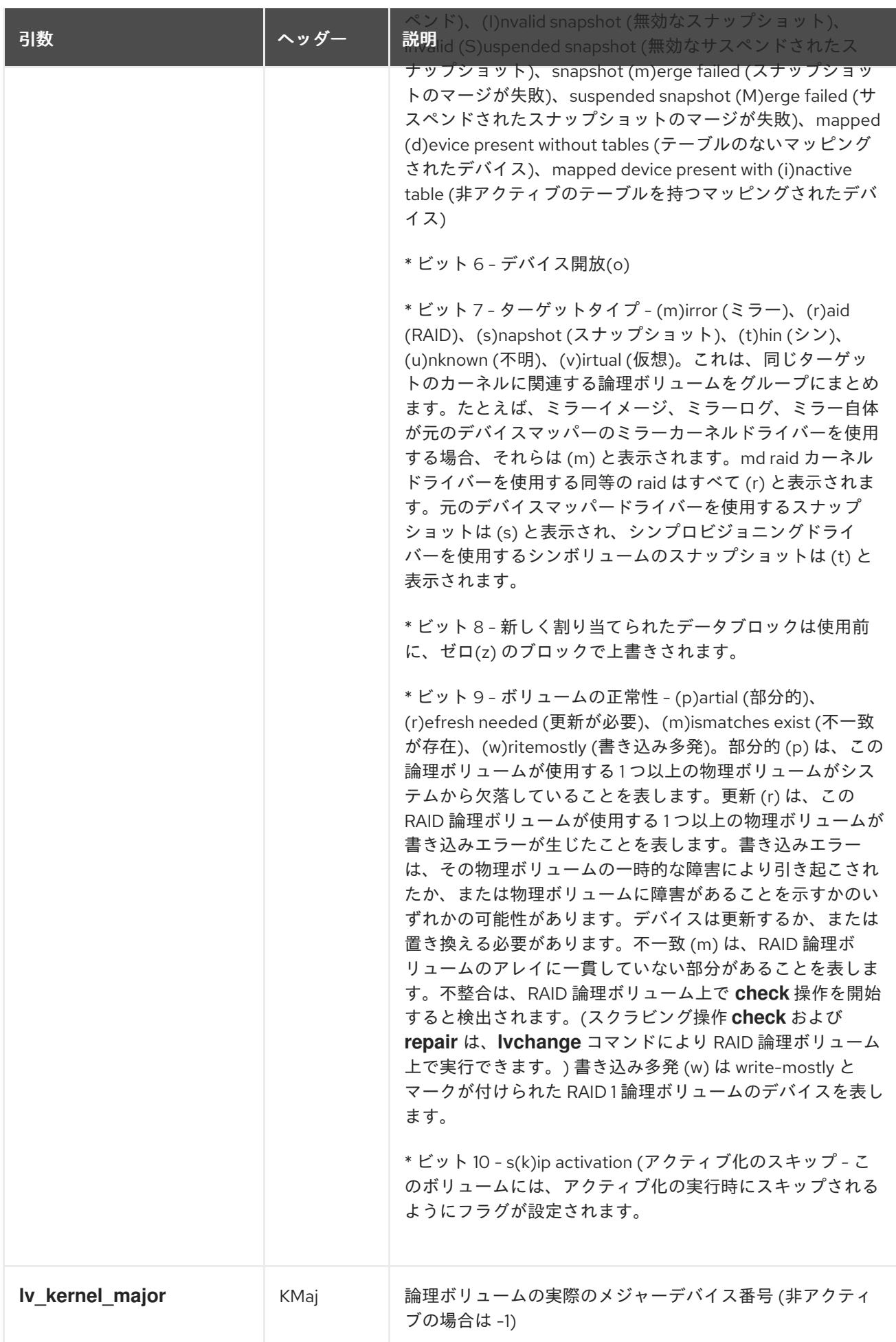

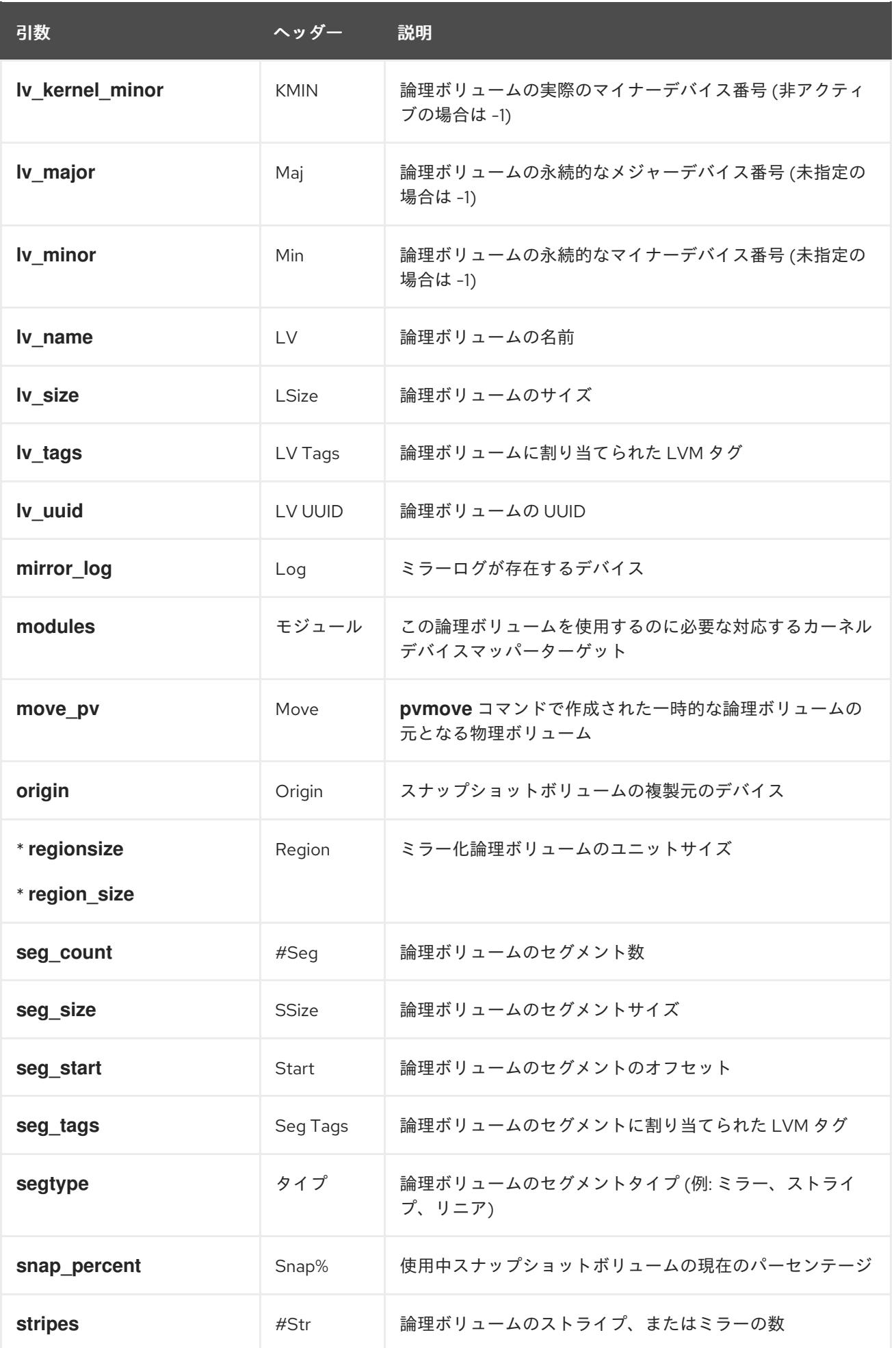

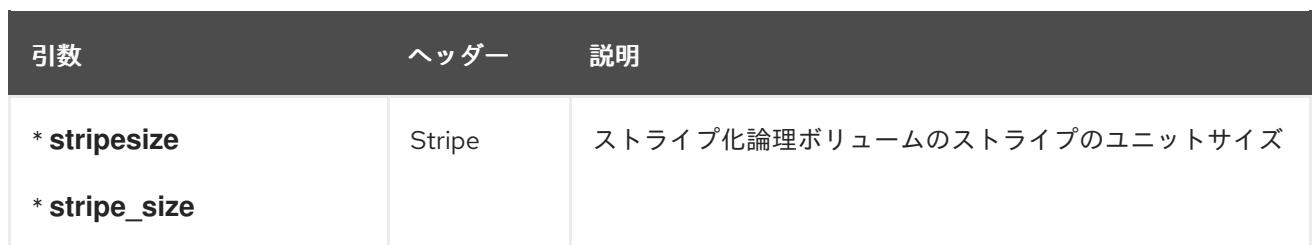

デフォルトで **lvs** コマンドが表示するのは以下になります。デフォルトの表示は、ボリュームグループ 内では **vg\_name** および **lv\_name** でソートされます。

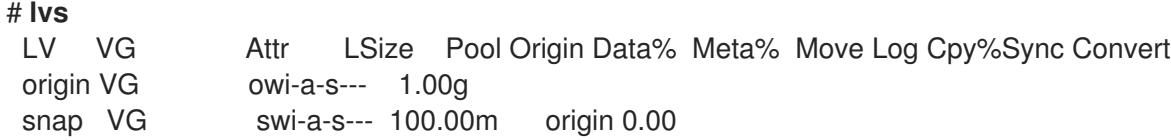

**lvs** コマンドの一般的な用途は、論理ボリュームを構成する基本的なデバイスを表示するコマンド に、**devices** を追加することです。また、この例では、**-a** オプションを指定して、RAID ミラーなどの 論理ボリュームのコンポーネントである内部ボリュームを、括弧で囲んで表示します。この例には、 RAID ボリューム、ストライプのボリューム、シンプールのボリュームが含まれます。

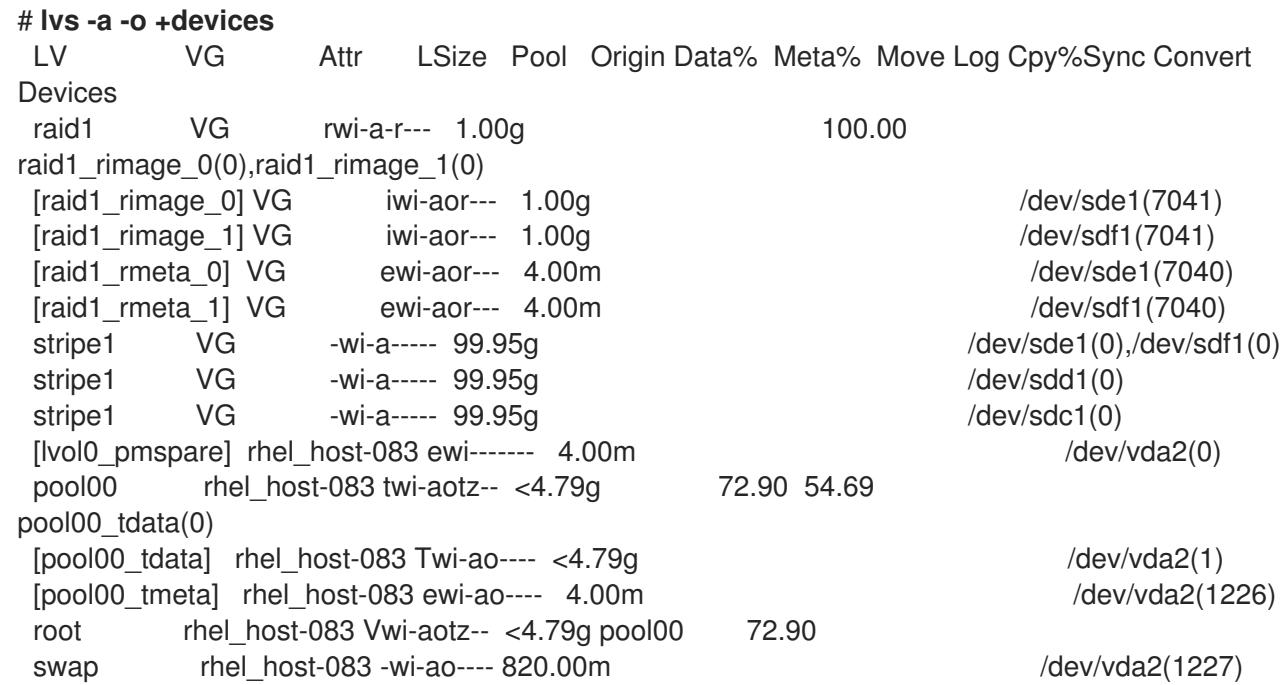

**lvs** コマンドで **-v** 引数を使用して、デフォルトの表示

に、**seg\_count**、**lv\_major**、**lv\_minor**、**lv\_kernel\_major**、**lv\_kernel\_minor**、**lv\_uuid** のフィールドを 追加します。

# **lvs -v** Finding all logical volumes LV VG #Seg Attr LSize Maj Min KMaj KMin Origin Snap% Move Copy% Log Convert LV UUID lvol0 new\_vg 1 owi-a- 52.00M -1 -1 253 3 LBy1Tz-sr23-OjsI-LT03 nHLC-y8XW-EhCl78 newvgsnap1 new vg 1 swi-a- 8.00M -1 -1 253 5 lvol0 0.20 1ye1OU-1cluo79k-20h2-ZGF0-qCJm-CfbsIx

デフォルトで **lvs --segments** コマンドが表示するフィールド

は、**lv\_name**、**vg\_name**、**lv\_attr**、**stripes**、**segtype**、および **seg\_size** です。デフォルトの表示は、 ボリュームグループでは **vg\_name**、**lv\_name** でソートされ、論理ボリュームでは **seg\_start** でソート されます。論理ボリュームがフラグメント化されている場合、このコマンドの出力は以下を表示しま す。

# **lvs --segments** LV VG Attr #Str Type SSize LogVol00 VolGroup00 -wi-ao 1 linear 36.62G LogVol01 VolGroup00 -wi-ao 1 linear 512.00M lv vg -wi-a- 1 linear 104.00M lv vg -wi-a- 1 linear 104.00M lv vg -wi-a- 1 linear 104.00M lv vg -wi-a- 1 linear 88.00M

**lvs --segments** コマンドで **-v** 引数を使用すると、デフォルトの表示に **seg\_start**、**stripesize**、**chunksize** のフィールドが追加されます。

# **lvs -v --segments** Finding all logical volumes LV VG Attr Start SSize #Str Type Stripe Chunk lvol0 new\_vg owi-a- 0 52.00M 1 linear 0 0 newvgsnap1 new\_vg swi-a- 0 8.00M 1 linear 0 8.00K

以下の 1 つ目の例は、設定された論理ボリュームが 1 つあるシステムで実行した **lvs** コマンドのデフォ ルト出力を示しています。その次の例は、**segments** 引数を指定した **lvs** コマンドのデフォルト出力を 表示しています。

# **lvs** LV VG Attr LSize Origin Snap% Move Log Copy% lvol0 new\_vg -wi-a- 52.00M # **lvs --segments** LV VG Attr #Str Type SSize lvol0 new\_vg -wi-a- 1 linear 52.00M

## 6.3. LVM 報告のソート

通常、**lvs** コマンド、**vgs** コマンド、または **pvs** コマンドの出力全体をソートして、コラムを正しく配 置するには、まずそれを生成して内部に保管する必要があります。**--unbuffered** 引数を指定すると、生 成直後にソートされていないままの出力で表示できます。

別の順列のコラム一覧のソートを指定するには、報告コマンドのいずれかと一緒に **-O** 引数を使用しま す。出力自体の中にこれらのフィールドを含める必要はありません。

以下の例は、物理ボリュームの名前、サイズ、および空き領域を表示する **pvs** コマンドの出力を示して います。

# **pvs -o pv\_name,pv\_size,pv\_free** PV PSize PFree /dev/sdb1 17.14G 17.14G /dev/sdc1 17.14G 17.09G /dev/sdd1 17.14G 17.14G

以下の例では、空き領域のフィールドでソートされた同じ出力を示しています。

45

```
# pvs -o pv_name,pv_size,pv_free -O pv_free
 PV PSize PFree
/dev/sdc1 17.14G 17.09G
/dev/sdd1 17.14G 17.14G
 /dev/sdb1 17.14G 17.14G
```
以下の例では、ソートするフィールドを表示する必要がないことを示しています。

```
# pvs -o pv_name,pv_size -O pv_free
PV PSize
/dev/sdc1 17.14G
/dev/sdd1 17.14G
 /dev/sdb1 17.14G
```
逆順でソートするには、**-O** 引数の後で指定するフィールドの先頭に **-** 印を付けます。

```
# pvs -o pv_name,pv_size,pv_free -O -pv_free
 PV PSize PFree
/dev/sdd1 17.14G 17.14G
/dev/sdb1 17.14G 17.14G
 /dev/sdc1 17.14G 17.09G
```
### 6.4. LVM レポート表示への単位の指定

LVM 報告表示用の単位を指定するには、報告コマンドに **--units** 引数を使用します。バイト(b)、キロ バイト(k)、メガバイト(m)、ギガバイト(g)、テラバイト(t)、エクサバイト(e)、ペタバイト(p)、および 人間が読める表示(h) を指定できます。デフォルトは人間が読める表示です。このデフォルト設定を上 書きするには、**/etc/lvm/lvm.conf** ファイルの **global** セクション内の **units** パラメーターを設定しま す。

以下の例は、**pvs** コマンドの出力をデフォルトのギガバイトでなく、メガバイトで指定しています。

# **pvs --units m** PV VG Fmt Attr PSize PFree /dev/sda1 lvm2 -- 17555.40M 17555.40M /dev/sdb1 new\_vg lvm2 a- 17552.00M 17552.00M /dev/sdc1 new\_vg lvm2 a- 17552.00M 17500.00M /dev/sdd1 new\_vg lvm2 a- 17552.00M 17552.00M

デフォルトでは、単位は 2 の累乗 (1024 の倍数) で表示されます。単位を 1000 の倍数で表示するに は、大文字 (B、K、M、G、T、H) で単位を指定できます。

以下のコマンドは、1024 の倍数 (デフォルト) で出力を表示します。

# **pvs** PV VG Fmt Attr PSize PFree /dev/sdb1 new\_vg lvm2 a- 17.14G 17.14G /dev/sdc1 new\_vg lvm2 a- 17.14G 17.09G /dev/sdd1 new\_vg lvm2 a- 17.14G 17.14G

以下のコマンドは、1000 の倍数で出力を表示します。

# **pvs --units G**

PV VG Fmt Attr PSize PFree /dev/sdb1 new\_vg lvm2 a- 18.40G 18.40G /dev/sdc1 new\_vg lvm2 a- 18.40G 18.35G /dev/sdd1 new\_vg lvm2 a- 18.40G 18.40G

セクター (512 バイトとして定義) またはカスタム単位も指定できます。

以下の例は、**pvs** コマンドの出力をセクター数として表示します。

# **pvs --units s** PV VG Fmt Attr PSize PFree /dev/sdb1 new\_vg lvm2 a- 35946496S 35946496S /dev/sdc1 new\_vg lvm2 a- 35946496S 35840000S /dev/sdd1 new\_vg lvm2 a- 35946496S 35946496S

以下の例は、**pvs** コマンドの出力を 4 MB 単位で表示しています。

#### # **pvs --units 4m** PV VG Fmt Attr PSize PFree /dev/sdb1 new\_vg lvm2 a- 4388.00U 4388.00U /dev/sdc1 new\_vg lvm2 a- 4388.00U 4375.00U /dev/sdd1 new\_vg lvm2 a- 4388.00U 4388.00U

## 6.5. JSON 形式で LVM コマンド結果の表示

{

LVM 表示コマンドで**--reportformat** オプションを使用して JSON 形式で出力を表示できます。

以下の例は、標準的なデフォルト形式の **lvs** の出力を示しています。

```
# lvs
LV VG Attr LSize Pool Origin Data% Meta% Move Log Cpy%Sync Convert
my_raid my_vg Rwi-a-r--- 12.00m 100.00
root rhel_host-075 -wi-ao---- 6.67g
swap rhel_host-075 -wi-ao---- 820.00m
```
以下のコマンドは、JSON 形式を指定する場合と同じ LVM 設定の出力を表示します。

# # **lvs --reportformat json** "report": [ { "lv": [ {"lv\_name":"my\_raid", "vg\_name":"my\_vg", "lv\_attr":"Rwi-a-r---", "lv\_size":"12.00m", "pool\_lv":"", "origin":"", "data\_percent":"", "metadata\_percent":"", "move\_pv":"", "mirror\_log":"", "copy\_percent":"100.00", "convert\_lv":""}, {"lv\_name":"root", "vg\_name":"rhel\_host-075", "lv\_attr":"-wi-ao----", "lv\_size":"6.67g", "pool\_lv":"", "origin":"", "data\_percent":"", "metadata\_percent":"", "move\_pv":"", "mirror\_log":"", "copy\_percent":"", "convert\_lv":""}, {"lv\_name":"swap", "vg\_name":"rhel\_host-075", "lv\_attr":"-wi-ao----", "lv\_size":"820.00m", "pool\_lv":"", "origin":"", "data\_percent":"", "metadata\_percent":"", "move\_pv":"", "mirror\_log":"", "copy\_percent":"", "convert\_lv":""} ]

} ] }

また、**/etc/lvm/lvm.conf** ファイルで **output\_format** 設定を使用して、レポート形式を設定オプション として設定することもできます。ただし、コマンドラインの **--reportformat** 設定はこの設定よりも優先 されます。

# 6.6. LVM コマンドログの表示

レポート指向および処理指向の LVM コマンドを使用して、コマンドログを報告できます (これが **log/report command log** 設定で有効になっている場合)。このレポートで表示およびソートする フィールドセットを決定できます。

以下の例では、LVM コマンド向けの完全なログレポートを生成するように LVM を設定します。この例 では、論理ボリューム **lvol0** と **lvol1** の両方が、それらの論理ボリュームを含むボリュームグループ **VG** とともに正常に処理されたことを確認できます。

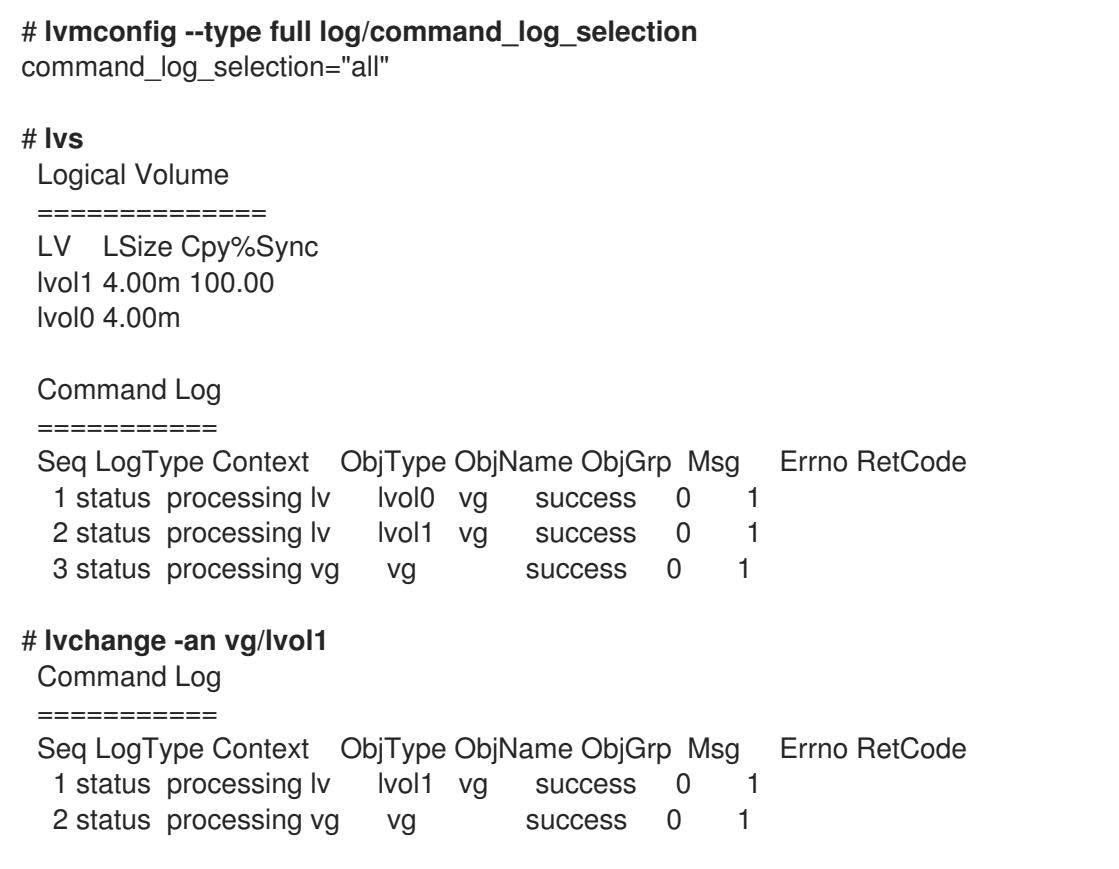

LVM レポートおよびコマンドログの設定の詳細については、man ページの **lvmreport** を参照してくだ さい。

# 第7章 RAID 論理ボリュームの設定

LVM は RAID0/1/4/5/6/10 をサポートします。

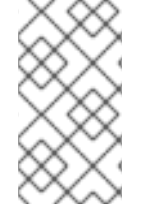

## 注記

RAID 論理ボリュームはクラスターには対応していません。RAID 論理ボリュームは1台 のマシンに作成でき、かつ排他的にアクティブにできますが、複数のマシンで同時にア クティブにすることはできません。

RAID 論理ボリュームを作成するには、raid の種類を **lvcreate** コマンドの **--type** 引数として指定しま す。表7.1「RAID [のセグメントタイプ」](#page-52-0) では、可能な RAID セグメントのタイプを説明しています。 LVM で RAID 論理ボリュームを作成した後、他の LVM 論理ボリュームと同じようにボリュームをアク ティブ化、変更、削除、表示、および使用することができます。

#### <span id="page-52-0"></span>表7.1 RAID のセグメントタイプ

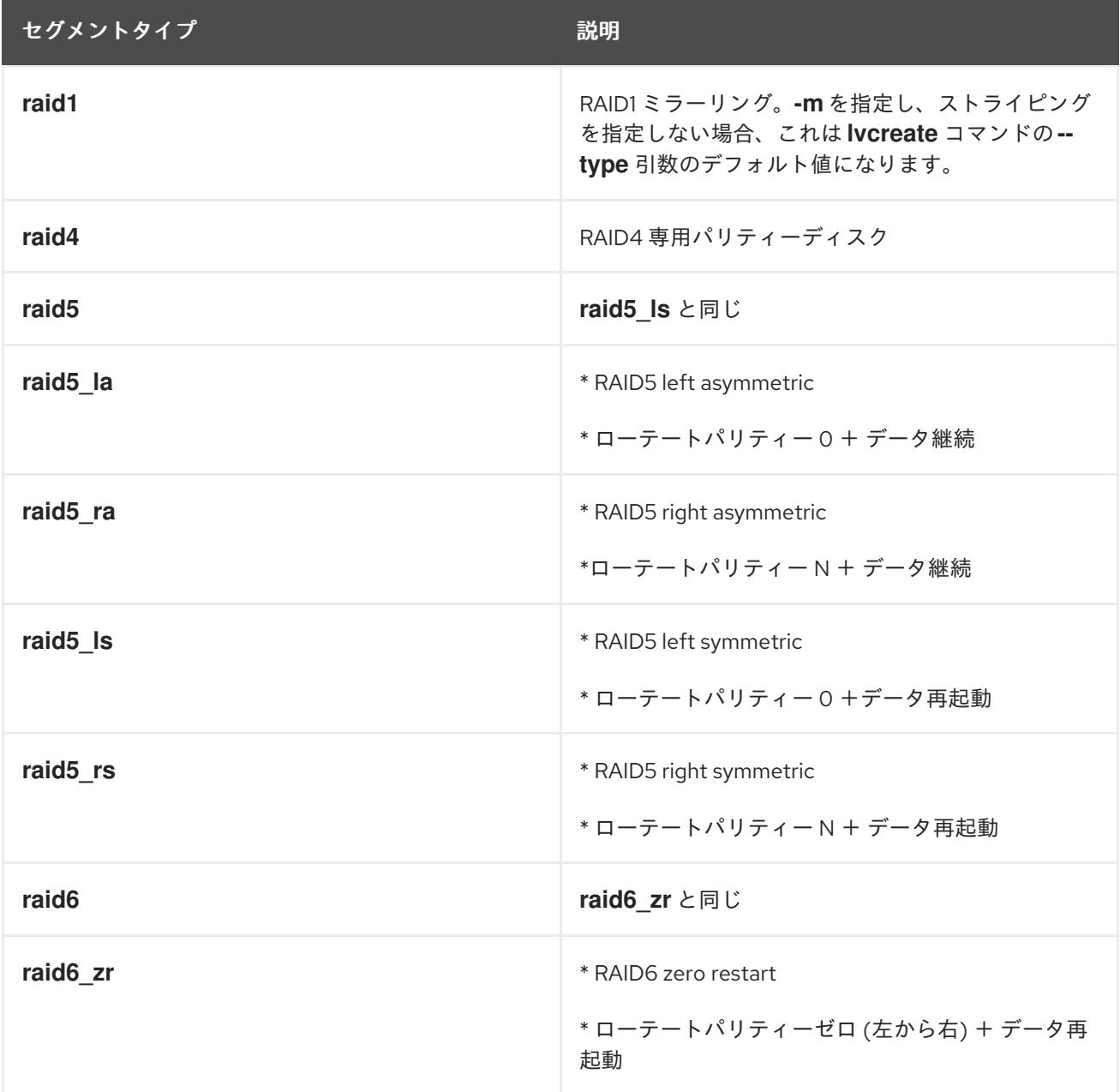

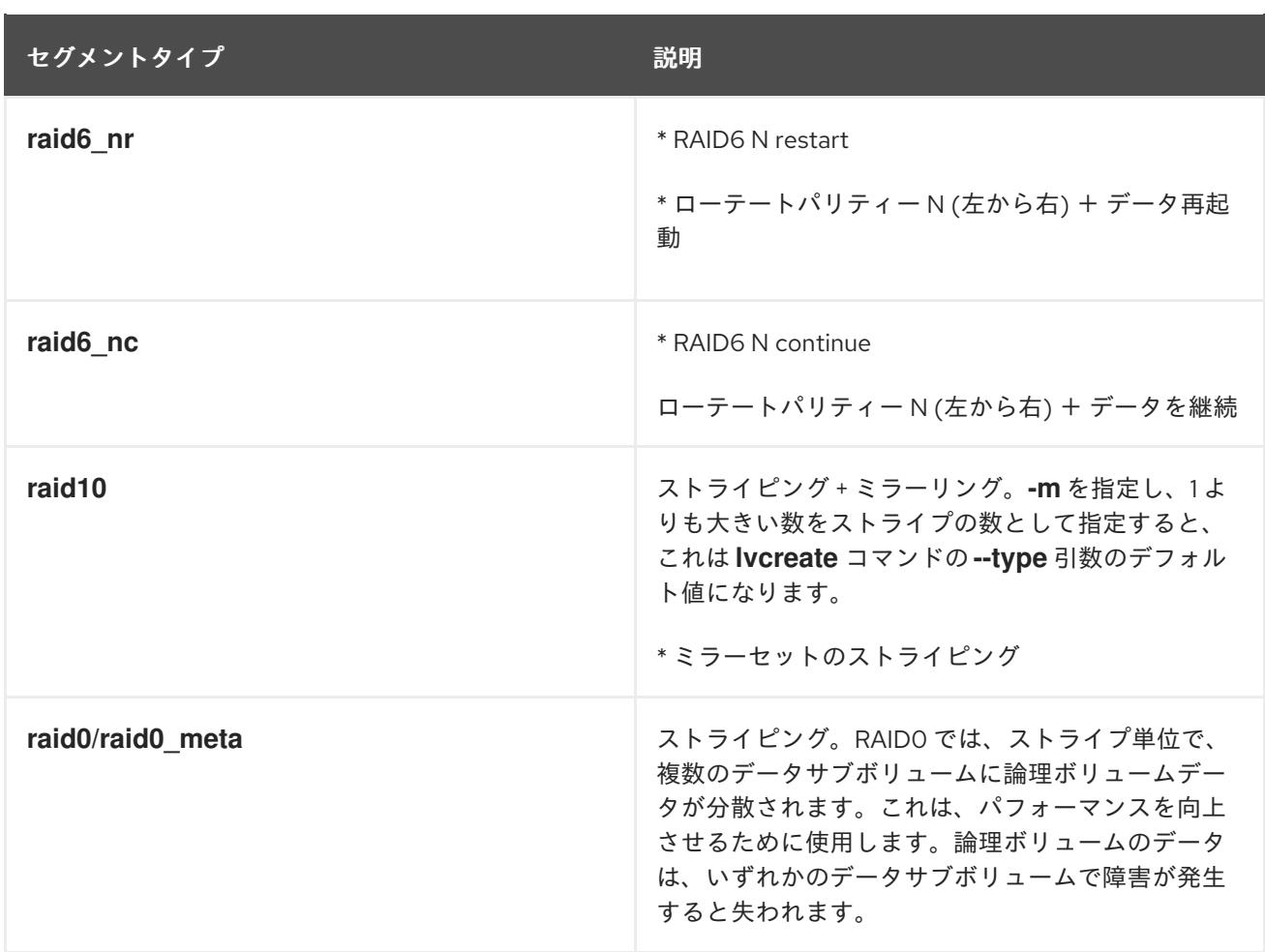

ほとんどのユーザーでは、5 つのプライマリータイプ (**raid1**、**raid4**、**raid5**、**raid6**、**raid10**) の 1 つを指 定すれば対応できるはずです。RAID 5/6 が使用する各種アルゴリズムの詳細 は、[http://www.snia.org/sites/default/files/SNIA\\_DDF\\_Technical\\_Position\\_v2.0.pdf](http://www.snia.org/sites/default/files/SNIA_DDF_Technical_Position_v2.0.pdf) に記載されている

『Common RAID Disk Data Format Specification』の第 4 章を参照してください。

RAID 論理ボリュームを作成するとき、LVM は、データまたはアレイ内のパリティーサブボリュームご とに、サイズが 1 エクステントのメタデータサブボリュームを作成します。たとえば、2 方向の RAID1 アレイを作成すると、メタデータサブボリュームが 2 つ (**lv\_rmeta\_0** および **lv\_rmeta\_1**) と、データサ ブボリュームが 2 つ (**lv\_rimage\_0** および **lv\_rimage\_1**) 作成されます。同様に、3 way ストライプ (お よび暗黙的なパリティーデバイスが 1つ) の RAID4 を作成すると、メタデータサブボリュームが 4 つ (**lv\_rmeta\_0**、**lv\_rmeta\_1**、**lv\_rmeta\_2**、および **lv\_rmeta\_3**)、データサブボリュームが 4 つ (**lv\_rimage\_0**、**lv\_rimage\_1**、**lv\_rimage\_2**、および **lv\_rimage\_3**) が作成されます。

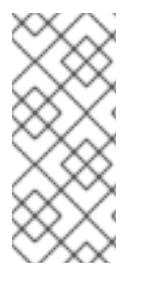

#### 注記

LVM RAID Calculator を使用すると、RAID ストレージで論理ボリュームを作成するコマ ンドを生成できます。このアプリケーションは、現在のストレージまたは作成されるス トレージについて入力した情報を使用してコマンドを生成します。LVM RAID Calculator アプリケーションは、<https://access.redhat.com/labs/lvmraidcalculator/> で使用できま す。

# 7.1. RAID 論理ボリュームの作成

ここでは、異なる種類の RAID 論理ボリュームを作成するコマンドの例を取り上げます。

**-m** 引数にコピー数を指定して、RAID1 アレイを作成できます。同様に、**-i argument** オプションに、 RAID 4/5/6 論理ボリュームのストライプ数を指定します。**-I** 引数で、ストライプのサイズを指定する こともできます。

以下のコマンドは、ボリュームグループ **my\_vg** 内に、1 ギガバイトの 2 方向 RAID1 アレイ **my\_lv** を作 成します。

# **lvcreate --type raid1 -m 1 -L 1G -n my\_lv my\_vg**

以下のコマンドは、ボリュームグループ **my\_vg** に、サイズが 1 ギガバイトで、名前が **my\_lv** の RAID5 アレイ (ストライプ 3 つ + 暗黙的なパリティードライブ 1 つ) を作成します。ストライプ数の指定は、 LVM ストライプ化ボリュームの場合と同じように行います。パリティードライブは、正確な数だけ自 動的に追加されます。

# **lvcreate --type raid5 -i 3 -L 1G -n my\_lv my\_vg**

以下のコマンドは、ボリュームグループ **my\_vg** に、サイズが 1 ギガバイトで、名前が **my\_lv** の RAID6 アレイ (ストライプ 3 つ + 暗黙的なパリティードライブ 2 つ) を作成します。

# **lvcreate --type raid6 -i 3 -L 1G -n my\_lv my\_vg**

7.2. RAID0 (ストライピング) 論理ボリュームの作成

RAID0 論理ボリュームは、論理ボリュームデータをストライプサイズ単位で複数のサブボリューム全体 に分散します。

RAID0 ボリュームを作成するコマンドの書式は以下のとおりです。

lvcreate --type raid0[\_meta] --stripes **Stripes** --stripesize **StripeSize VolumeGroup** [**PhysicalVolumePath** ...]

表7.2 RAID0 コマンドの作成に関するパラメーター

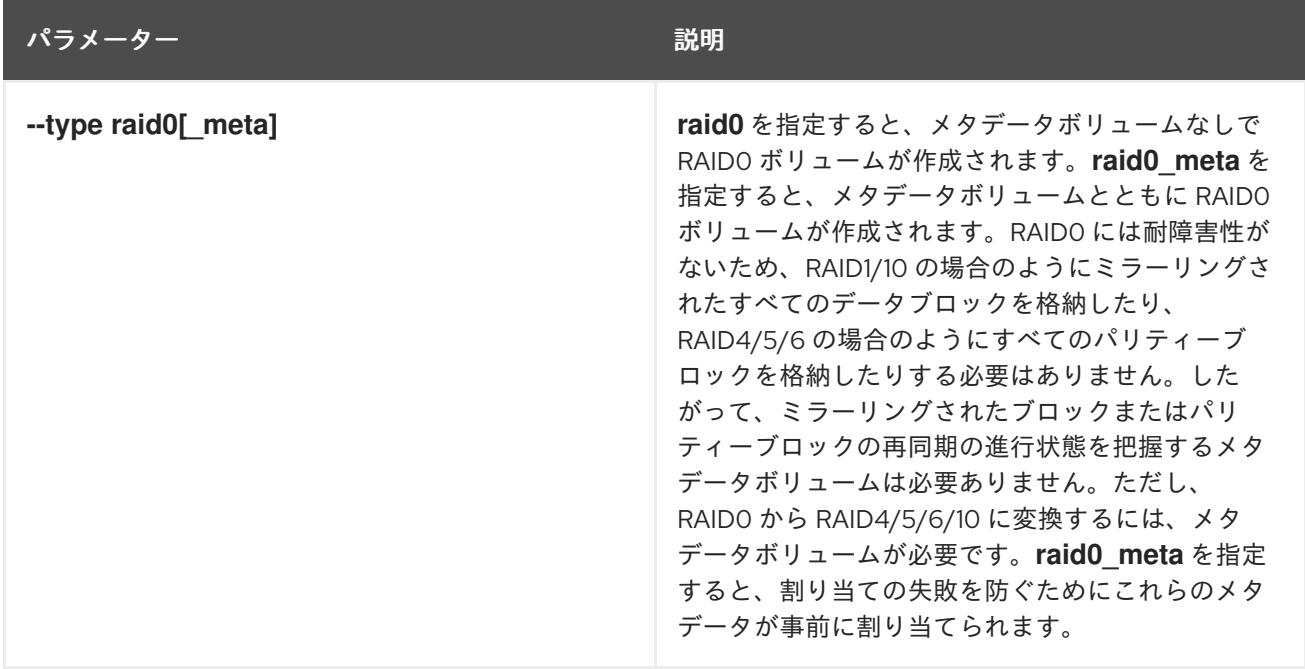

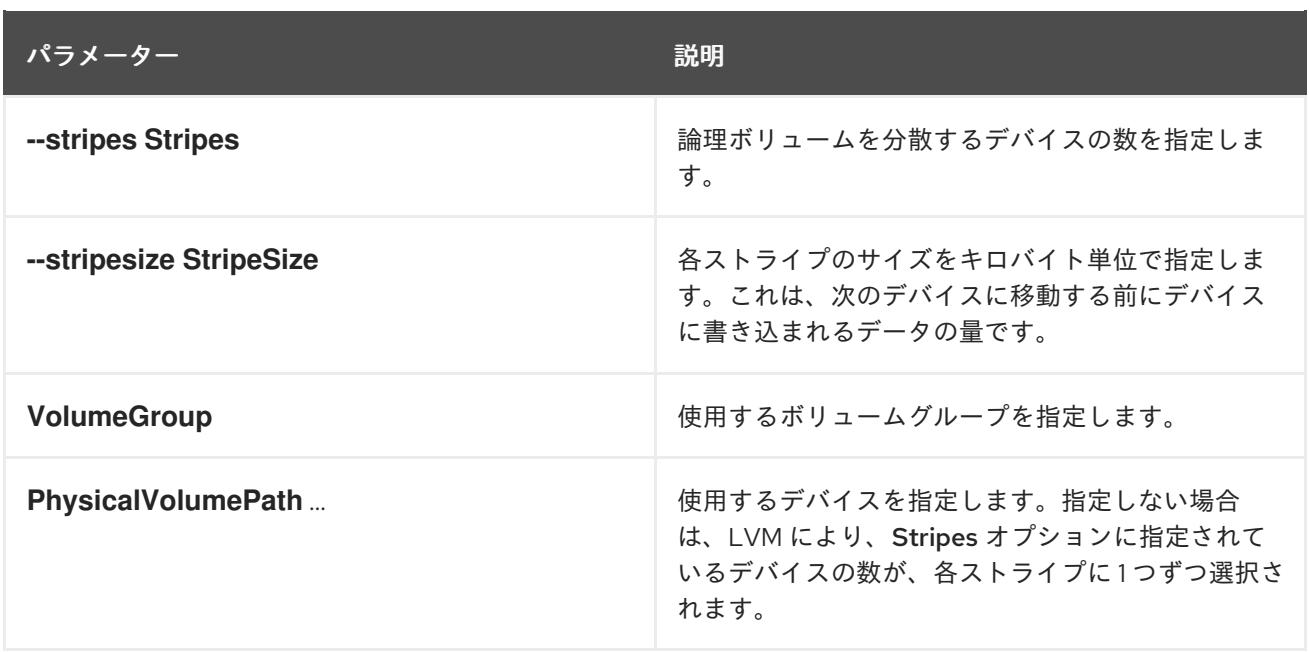

この手順例では、**/dev/sda1**、**/dev/sdb1**、および **/dev/sdc1** のディスクで構成される **mylv** という名前 の LVM RAID0 論理ボリュームを作成します。

1. **pvcreate** コマンドを使用し、LVM 物理ボリュームとして使用するディスクにラベルを付けま す。

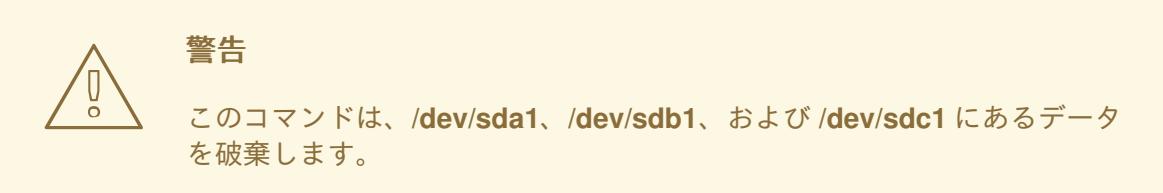

# **pvcreate /dev/sda1 /dev/sdb1 /dev/sdc1** Physical volume "/dev/sda1" successfully created Physical volume "/dev/sdb1" successfully created Physical volume "/dev/sdc1" successfully created

2. ボリュームグループ **myvg** を作成します。以下のコマンドを使用すると、ボリュームグループ **myvg** が作成されます。

# **vgcreate myvg /dev/sda1 /dev/sdb1 /dev/sdc1** Volume group "myvg" successfully created

**vgs** コマンドを使用すると、作成したボリュームグループの属性を表示できます。

# **vgs** VG #PV #LV #SN Attr VSize VFree myvg 3 0 0 wz--n- 51.45G 51.45G

3. 作成したボリュームグループから、RAID0 論理ボリュームを作成します。以下のコマンドを使 用すると、ボリュームグループ **myvg** から、RAID0 ボリューム **mylv** が作成されます。この例 では、ストライプサイズが 4 キロバイトで 3 つのストライプがある、サイズが 2 ギガバイトの 論理ボリュームが作成されます。

# **lvcreate --type raid0 -L 2G --stripes 3 --stripesize 4 -n mylv myvg** Rounding size 2.00 GiB (512 extents) up to stripe boundary size 2.00 GiB(513 extents). Logical volume "mylv" created.

4. RAID0 論理ボリュームにファイルシステムを作成します。以下のコマンドを使用すると、論理 ボリュームに **ext4** ファイルシステムが作成されます。

# **mkfs.ext4 /dev/myvg/mylv** mke2fs 1.44.3 (10-July-2018) Creating filesystem with 525312 4k blocks and 131376 inodes Filesystem UUID: 9d4c0704-6028-450a-8b0a-8875358c0511 Superblock backups stored on blocks: 32768, 98304, 163840, 229376, 294912

Allocating group tables: done Writing inode tables: done Creating journal (16384 blocks): done Writing superblocks and filesystem accounting information: done

以下のコマンドは、論理ボリュームをマウントして、ファイルシステムディスクの領域使用率 を報告します。

# **mount /dev/myvg/mylv /mnt** # **df** Filesystem 1K-blocks Used Available Use% Mounted on /dev/mapper/myvg-mylv 2002684 6168 1875072 1% /mnt

## 7.3. RAID ボリュームを初期化する速度の制御

RAID10 論理ボリュームを作成する際に、**sync** 操作で論理ボリュームを初期化するのに必要なバックグ ラウンド I/O は、その他の I/O 操作 (ボリュームグループメタデータへの更新など) を LVM デバイスに 押し出す可能性があります。これはとくに RAID 論理ボリュームを多数作成している場合に生じる可能 性があります。これにより、他の LVM 操作の速度が遅くなる場合があります。

RAID 論理ボリュームが初期化される速度は、復旧スロットルを実装することで制御できます。**sync** 操 作が実行される速度は、**lvcreate** コマンドの **--minrecoveryrate** および **--maxrecoveryrate** オプショ ンでこれらの操作の最小および最大 I/O 速度を設定すると制御できます。これらのオプションは次のよ うに指定します。

**--maxrecoveryrate Rate[bBsSkKmMgG]**

RAID 論理ボリュームの最大復旧速度を設定し、通常の I/O 操作が押し出されないようにしま す。Rate には、アレイ内の各デバイスに対する 1 秒あたりのデータ通信量を指定します。接尾 辞を指定しない場合は、kiB/sec/device (デバイスごとに kiB/秒) と見なされます。復旧速度を 0 に設定すると無制限になります。

**--minrecoveryrate Rate[bBsSkKmMgG]** RAID 論理ボリュームの最小復旧速度を設定し、負荷の高い通常の I/O がある場合でも、**sync** 操作の I/O が最小スループットを達成できるようにします。Rate には、アレイ内の各デバイス に対する 1 秒あたりのデータ通信量を指定します。接尾辞を指定しない場合は、kiB/sec/device (デバイスごとに kiB/秒) と見なされます。

以下のコマンドは、最大速度が 128 kiB/sec/device で、サイズが 10 ギガバイトのストライプが 3 つあ る、2 方向の RAID10 アレイを作成します。このアレイは名前は **my\_lv** で、ボリュームグループは **my\_vg** になります。

# **lvcreate --type raid10 -i 2 -m 1 -L 10G --maxrecoveryrate 128 -n my\_lv my\_vg**

RAID のスクラブ操作の最小および最大復旧速度を指定することもできます。

# 7.4. リニアデバイスの RAID デバイスへの変換

既存のリニア論理ボリュームを RAID デバイスに変換するには、**lvconvert** コマンドの **--type** 引数を使 用します。

以下のコマンドは、ボリュームグループ **my\_vg** のリニア論理ボリューム **my\_lv** を、2 方向の RAID1 ア レイに変換します。

#### # **lvconvert --type raid1 -m 1 my\_vg/my\_lv**

RAID 論理ボリュームは、メタデータとデータサブボリュームのペアで構成されているため、リニアデ バイスを RAID1 アレイに変換すると、メタデータサブボリュームが作成され、リニアボリュームが存在 する物理ボリューム (のいずれか) にある、複製元の論理ボリュームに関連付けられます。イメージは、 メタデータ/データサブボリュームのペアに追加されます。たとえば、複製元のデバイスは以下のとお りです。

# **lvs -a -o name,copy\_percent,devices my\_vg** LV Copy% Devices my  $\vert v \vert$  /dev/sde1(0)

2 方向の RAID1 アレイに変換すると、デバイスには、以下のデータとメタデータサブボリュームのペア が含まれます。

# **lvconvert --type raid1 -m 1 my\_vg/my\_lv** # **lvs -a -o name,copy\_percent,devices my\_vg** LV Copy% Devices my\_lv  $6.25$  my\_lv\_rimage\_0(0),my\_lv\_rimage\_1(0) [my\_lv\_rimage\_0] /dev/sde1(0) [my lv rimage  $1$ ] /dev/sdf1(1)  $[my]$  lv rmeta\_0] /dev/sde1(256) [my lv rmeta  $1$ ] /dev/sdf1(0)

複製元の論理ボリュームとペアのメタデータイメージを同じ物理ボリュームに配置できない と、**lvconvert** は失敗します。

## 7.5. LVM RAID1 論理ボリュームの LVM リニア論理ボリュームへの変換

**lvconvert** コマンドを使用して、既存の RAID1 LVM 論理ボリュームを LVM リニア論理ボリュームに変 換するには **-m0** 引数を指定します。これにより、すべての RAID データサブボリュームおよび RAID ア レイを構成するすべての RAID メタデータサブボリュームが削除され、最高レベルの RAID1 イメージが リニア論理ボリュームとして残されます。

以下の例は、既存の LVM RAID1 論理ボリュームを表示しています。

#### # **lvs -a -o name,copy\_percent,devices my\_vg**

LV Copy% Devices my\_lv 100.00 my\_lv\_rimage\_0(0),my\_lv\_rimage\_1(0) [my lv rimage  $0$ ] /dev/sde1(1) [my lv rimage  $1$ ] /dev/sdf1(1) [my\_lv\_rmeta\_0] /dev/sde1(0)  $[my_l]v_r$  meta\_1] /dev/sdf1(0)

以下のコマンドは、LVM RAID1 論理ボリューム **my\_vg/my\_lv** を LVM リニアデバイスに変換します。

# **lvconvert -m0 my\_vg/my\_lv** # **lvs -a -o name,copy\_percent,devices my\_vg** LV Copy% Devices my\_lv /dev/sde1(1)

LVM RAID1 論理ボリューム を LVM リニアボリュームに変換する場合は、削除する物理ボリュームを指 定できます。以下の例は、**/dev/sda1** と **/dev/sdb1** の 2 つのイメージで構成される LVM RAID1 論理ボ リュームのレイアウトを表示しています。この例で、**lvconvert** コマンドは **/dev/sda1** を削除し て、**/dev/sdb1** をリニアデバイスを構成する物理ボリュームとして残すように指定します。

```
# lvs -a -o name,copy_percent,devices my_vg
LV Copy% Devices
 my_lv 100.00 my_lv_rimage_0(0),my_lv_rimage_1(0)
[my_lv_rimage_0] /dev/sda1(1)
[my lv rimage 1] /dev/sdb1(1)
[my_lv_rmeta_0] /dev/sda1(0)
[my lv rmeta 1] /dev/sdb1(0)
# lvconvert -m0 my_vg/my_lv /dev/sda1
# lvs -a -o name,copy_percent,devices my_vg
LV Copy% Devices
 my_lv /dev/sdb1(1)
```
# 7.6. ミラー化 LVM デバイスの RAID1 デバイスへの変換

**lvconvert** コマンドを使用して、セグメントタイプが **mirror** の既存のミラー化 LVM デバイスを RAID1 LVM デバイスに変換するには、**--type raid1** 引数を指定します。これにより、ミラーサブボリューム (**mimage**) の名前が、RAID サブボリューム (**rimage**) に変更します。また、ミラーログは削除され、対 応するデータサブボリュームと同じ物理ボリュームのデータサブボリューム用に、メタデータサブボ リューム (**rmeta**) が作成されます。

以下の例は、ミラー化論理ボリューム **my\_vg/my\_lv** のレイアウトを示しています。

```
# lvs -a -o name,copy_percent,devices my_vg
LV Copy% Devices
 my_lv 15.20 my_lv_mimage_0(0),my_lv_mimage_1(0)
 [my] ly mimage 0] /dev/sde1(0)
 [my_lv_mimage_1] /dev/sdf1(0)
 [my_lv_mlog] /dev/sdd1(0)
```
以下のコマンドは、ミラー化論理ボリューム **my\_vg/my\_lv** を、RAID1 論理ボリュームに変換します。

# **lvconvert --type raid1 my\_vg/my\_lv** # **lvs -a -o name,copy\_percent,devices my\_vg** LV Copy% Devices my\_lv 100.00 my\_lv\_rimage\_0(0),my\_lv\_rimage\_1(0)

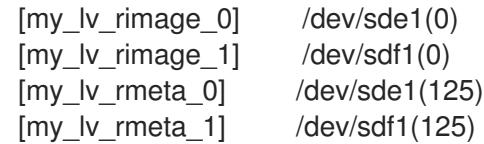

# 7.7. RAID 論理ボリュームのサイズ変更

RAID 論理ボリュームのサイズ変更は、以下の方法でできます。

- いずれのタイプの RAID 論理ボリュームのサイズも、**lvresize** コマンドまたは **lvextend** コマン ドで増やすことができます。これは、RAID イメージの数を変更するものではありません。スト ライプ化 RAID 論理ボリュームでは、ストライプ化 RAID 論理ボリュームの作成時と同じストラ イプを丸める制約が適用されます。
- いずれのタイプの RAID 論理ボリュームのサイズも、**lvresize** または **lvreduce** コマンドで減ら すことができます。これは、RAID イメージの数を変更するものではありません。**lvextend** コ マンドでは、ストライプ化 RAID 論理ボリュームの作成時と同じストライプを丸める制約が適 用されます。
- **lvconvert** コマンドで **--stripes N** パラメーターを使用すると、ストライプ化 RAID 論理ボ リューム (**raid4/5/6/10**) のストライプの数を変更できます。このように、ストライプを追加ま たは削除することで、RAID 論理ボリュームのサイズを増減できます。**raid10** ボリュームには ストライプを追加することしかできないため注意してください。この機能は、同じ RAID レベ ルを維持しながら、RAID 論理ボリュームの属性を変更できる、RAID の 再成形機能の一部にな ります。RAID 再成形の詳細と、**lvconvert** コマンドを使用して RAID 論理ボリュームを再成形 する例は、man ページの **lvmraid**(7) を参照してください。

# 7.8. 既存の RAID1 デバイスのイメージ数を変更

既存の RAID1 アレイ内のイメージ数は、LVM ミラーリングの初期実装でイメージ数を変更する場合と 同様に変更できます。**lvconvert** コマンドを使用して、追加または削除するメタデータ/データサブボ リュームのペアの数を指定します。

**lvconvert** コマンドを使用して RAID1 デバイスにイメージを追加する際、追加後のイメージ数を指定で きます。または、デバイスに追加するイメージ数を指定できます。メタデータ/データイメージのペア を置く物理ボリュームを指定することもできます。

メタデータサブボリューム (**rmeta** と呼ばれる) は、対応するデータサブボリューム (**rimage**) と同じ物 理デバイスに常に存在します。メタデータ/データのサブボリュームのペアは、**--alloc anywhere** を指 定しない限り、RAID アレイにある別のメタデータ/データサブボリュームのペアと同じ物理ボリューム には作成されません。

RAID1 ボリュームにイメージを追加するコマンドの形式は、以下のとおりです。

lvconvert -m **new\_absolute\_count** vg/lv [**removable\_PVs**] lvconvert -m +**num\_additional\_images** vg/lv [**removable\_PVs**]

たとえば、以下のコマンドは、2 方向の RAID1 アレイである LVM デバイス **my\_vg/my\_lv** を表示しま す。

# **lvs -a -o name,copy\_percent,devices my\_vg** LV Copy% Devices my\_lv 6.25 my\_lv\_rimage\_0(0),my\_lv\_rimage\_1(0) [my lv rimage  $0$ ] /dev/sde1(0)

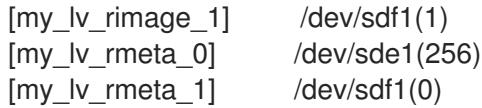

以下のコマンドは、2 方向の RAID1 デバイス **my\_vg/my\_lv** を、3 方向の RAID1 デバイスに変換しま す。

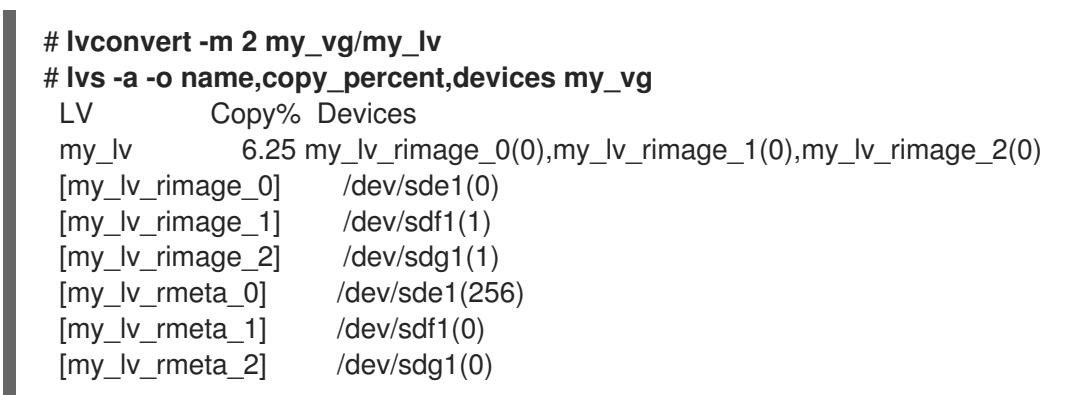

イメージを RAID1 アレイに追加する場合は、イメージに使用する物理ボリュームを指定できます。以下 のコマンドは、2 方向の RAID1 デバイス **my\_vg/my\_lv** を、3 方向の RAID1 デバイスに変換し、物理ボ リューム **/dev/sdd1** がアレイに使用されるようにします。

```
# lvs -a -o name,copy_percent,devices my_vg
LV Copy% Devices
 my_lv 56.00 my_lv_rimage_0(0),my_lv_rimage_1(0)
 [my lv rimage 0] /dev/sda1(1)
[my lv rimage 1] /dev/sdb1(1)
 [my lv rmeta 0] /dev/sda1(0)
[my_lv_rmeta_1] /dev/sdb1(0)
# lvconvert -m 2 my_vg/my_lv /dev/sdd1
# lvs -a -o name,copy_percent,devices my_vg
LV Copy% Devices
 my_lv 28.00 my_lv_rimage_0(0),my_lv_rimage_1(0),my_lv_rimage_2(0)
[my lv rimage 0] /dev/sda1(1)
[my lv rimage 1] /dev/sdb1(1)
 [my_l] image 2] /dev/sdd1(1)
 [my_lv_rmeta_0] /dev/sda1(0)
 [my_l]v_r meta[1] /dev/sdb1(0)
 [my_l]v_r meta2] /dev/sdd1(0)
```
RAID1 アレイからイメージを削除するには、以下のコマンドを使用します。**lvconvert** コマンドを使用 して RAID1 デバイスからイメージを削除する場合は、削除後のイメージの合計数を指定できます。また は、デバイスから削除するイメージ数を指定することもできます。また、デバイスを削除する物理ボ リュームを指定することもできます。

lvconvert -m **new\_absolute\_count vg/lv** [**removable\_PVs**] lvconvert -m -**num\_fewer\_images vg/lv** [**removable\_PVs**]

また、イメージとその関連付けられたメタデータサブボリュームを削除すると、それよりも大きな番号 のイメージがそのスロットを引き継ぎます。たとえば、**lv\_rimage\_0**、**lv\_rimage\_1**、および **lv\_rimage\_2** で構成される 3 方向の RAID1 アレイから **lv\_rimage\_1** を削除すると、RAID1 アレイを構 成するイメージの名前は **lv\_rimage\_0** と **lv\_rimage\_1** になります 。サブボリューム **lv\_rimage\_2** の 名前が、空のスロットを引き継いで **lv\_rimage\_1** になります。

以下の例は、3 方向の RAID1 論理ボリューム **my\_vg/my\_lv** のレイアウトを示しています。

```
# lvs -a -o name,copy_percent,devices my_vg
LV Copy% Devices
 my_lv 100.00 my_lv_rimage_0(0),my_lv_rimage_1(0),my_lv_rimage_2(0)
[my lv rimage 0] /dev/sde1(1)
[mv] lv rimage 1] /dev/sdf1(1)
 [my lv rimage 2] /dev/sdg1(1)
[my lv rmeta 0] /dev/sde1(0)
 [my lv rmeta 1] /dev/sdf1(0)
 [my_lv_rmeta_2] /dev/sdg1(0)
```
以下のコマンドは、3 方向の RAID1 論理ボリュームを、2 方向の RAID1 論理ボリュームに変換します。

```
# lvconvert -m1 my_vg/my_lv
# lvs -a -o name,copy_percent,devices my_vg
LV Copy% Devices
my lv 100.00 my lv rimage 0(0), my lv rimage 1(0)[my lv rimage 0] /dev/sde1(1)
 [my_l] image 1] /dev/sdf1(1)
 [my_lv_rmeta_0] /dev/sde1(0)
 [my_l]v_r meta_1] /dev/sdf1(0)
```
以下のコマンドは、3 方向の RAID1 論理ボリュームを、2 方向の RAID1 論理ボリュームに変換し、物理 ボリューム **/dev/sde1** からイメージを削除することを指定します。

```
# lvconvert -m1 my_vg/my_lv /dev/sde1
# lvs -a -o name,copy_percent,devices my_vg
LV Copy% Devices
 my_lv 100.00 my_lv_rimage_0(0),my_lv_rimage_1(0)
 [my_lv_rimage_0] /dev/sdf1(1)
[my_lv_rimage_1] /dev/sdg1(1)
 [my_lv_rmeta_0] /dev/sdf1(0)
 [my lv rmeta 1] /dev/sdg1(0)
```
## 7.9. RAID イメージを複数の論理ボリュームに分割

RAID 論理ボリュームのイメージを分割して新しい論理ボリュームを形成できます。

RAID イメージを分割するコマンドの形式は、以下のとおりです。

lvconvert --splitmirrors **count** -n **splitname vg/lv** [**removable\_PVs**]

既存の RAID1 論理ボリュームから RAID イメージを削除する場合と同様に、RAID データのサブボ リューム (およびその関連付けられたメタデータのサブボリューム) をデバイスから削除する場合、それ より大きい番号のイメージは、そのスロットを埋めるために番号が変更になります。そのため、RAID アレイを構成する論理ボリュームのインデックス番号は連続する整数となります。

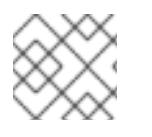

#### 注記

RAID1 アレイがまだ同期していない場合は、RAID イメージを分割できません。

以下の例は、2 方向の RAID1 論理ボリューム **my\_lv** を、**my\_lv** と **new** の 2 つのリニア論理ボリューム に分割します。

```
# lvs -a -o name,copy_percent,devices my_vg
LV Copy% Devices
my lv 12.00 my lv rimage 0(0), my lv rimage 1(0)[my lv rimage 0] /dev/sde1(1)
[mv] lv rimage 1] /dev/sdf1(1)
[my lv rmeta 0] /dev/sde1(0)
[my_lv_rmeta_1] /dev/sdf1(0)
# lvconvert --splitmirror 1 -n new my_vg/my_lv
# lvs -a -o name,copy_percent,devices my_vg
LV Copy% Devices
 my_lv /dev/sde1(1)
 new /dev/sdf1(1)
```

```
以下の例は、3 方向の RAID1 論理ボリューム my_lv を、2 方向の RAID1 論理ボリューム my_lv と、リ
ニア論理ボリューム new に分割します。
```

```
# lvs -a -o name,copy_percent,devices my_vg
 LV Copy% Devices
 my_lv 100.00 my_lv_rimage_0(0),my_lv_rimage_1(0),my_lv_rimage_2(0)
[my lv rimage 0] /dev/sde1(1)
 [my lv rimage 1] /dev/sdf1(1)
 [my lv rimage 2] /dev/sdg1(1)
 [my lv rmeta 0] /dev/sde1(0)
[my lv rmeta_1] /dev/sdf1(0)\text{Im}v \text{lv} rmeta 21 /dev/sdg1(0)
# lvconvert --splitmirror 1 -n new my_vg/my_lv
# lvs -a -o name,copy_percent,devices my_vg
LV Copy% Devices
my lv 100.00 my lv rimage 0(0), my lv rimage 1(0)[my_lv_rimage_0] /dev/sde1(1)
 [my lv rimage 1] /dev/sdf1(1)
 [my lv rmeta 0] /dev/sde1(0)
 [my lv rmeta 1] /dev/sdf1(0)
 new /dev/sdg1(1)
```
# 7.10. RAID イメージの分割とマージ

**lvconvert** コマンドで、**--splitmirrors** 引数とともに **--trackchanges** 引数を使用すると、すべての変更 を追跡しながら、RAID1 アレイのイメージを一時的に読み取り専用に分割できます。これにより、イ メージの分割後に変更になったアレイの部分のみを再同期する一方で、後でそのイメージをアレイに マージし直すことができます。

RAID イメージを分割する **lvconvert** コマンドの形式は、以下のとおりです。

lvconvert --splitmirrors **count** --trackchanges **vg/lv** [**removable\_PVs**]

**--trackchanges** 引数を使用して RAID イメージを分割する場合、分割するイメージを指定することはで きますが、分割されるボリューム名を変更することはできません。また、分割して作成されたボリュー ムには以下の制限があります。

- 作成された新規ボリュームは読み取り専用です。
- 新規ボリュームのサイズは変更できません。
- 残りのアレイの名前は変更できません。
- 残りのアレイのサイズは変更できません。
- 新規のボリュームと、残りのアレイを個別にアクティブにすることはできません。

指定した **--trackchanges** 引数を使用して分割したイメージをマージするには、**lvconvert** コマンドに **- -merge** 引数を指定して実行します。イメージをマージすると、イメージが分割されてから変更したア レイの部分のみが再同期されます。

RAID イメージをマージする **lvconvert** コマンドの形式は、以下のとおりです。

lvconvert --merge **raid\_image**

以下の例は、残りのアレイへの変更を追跡する一方で、RAID1 論理ボリュームを作成し、そのボリュー ムからイメージを分割します。

```
# lvcreate --type raid1 -m 2 -L 1G -n my_lv .vg
 Logical volume "my_lv" created
# lvs -a -o name,copy_percent,devices my_vg
LV Copy% Devices
 my lv 100.00 my lv_rimage 0(0), my lv_rimage 1(0), my_lv_rimage 2(0)[my lv rimage 0] /dev/sdb1(1)
[my lv rimage 1] /dev/sdc1(1)
 [my lv rimage 2] /dev/sdd1(1)
[mv] lv rmeta 0] /dev/sdb1(0)
[my lv rmeta 1] /dev/sdc1(0)
 [my lv rmeta 2] /dev/sdd1(0)
# lvconvert --splitmirrors 1 --trackchanges my_vg/my_lv
 my lv_rimage_2 split from my_lv for read-only purposes.
 Use 'lvconvert --merge my_vg/my_lv_rimage_2' to merge back into my_lv
# lvs -a -o name,copy_percent,devices my_vg
LV Copy% Devices
 my_lv 100.00 my_lv_rimage_0(0),my_lv_rimage_1(0),my_lv_rimage_2(0)
 [my ly rimage 0] /dev/sdb1(1)
[my lv rimage 1] /dev/sdc1(1)
 my lv rimage 2 /dev/sdd1(1)
 [my_lv_rmeta_0] /dev/sdb1(0)
 [mv] lv rmeta 1] /dev/sdc1(0)
 [my lv rmeta 2] /dev/sdd1(0)
```
以下の例は、残りのアレイへの変更を追跡する一方で、RAID1 ボリュームからイメージを分割します。 その後、ボリュームをアレイにマージし直しています。

```
# lvconvert --splitmirrors 1 --trackchanges my_vg/my_lv
lv_rimage_1 split from my_lv for read-only purposes.
 Use 'lvconvert --merge my_vg/my_lv_rimage_1' to merge back into my_lv
# lvs -a -o name,copy_percent,devices my_vg
LV Copy% Devices
 my lv 100.00 my lv rimage 0(0), my lv rimage 1(0)[my lv rimage 0] /dev/sdc1(1)
 my lv rimage 1 /dev/sdd1(1)
 [my_lv_rmeta_0] /dev/sdc1(0)
[my lv rmeta 1] /dev/sdd1(0)
# lvconvert --merge my_vg/my_lv_rimage_1
```
my\_vg/my\_lv\_rimage\_1 successfully merged back into my\_vg/my\_lv # **lvs -a -o name,copy\_percent,devices my\_vg** LV Copy% Devices my lv  $100.00$  my lv rimage  $0(0)$ , my lv rimage  $1(0)$  $[my_l]$  image  $[0]$  /dev/sdc1(1) [my\_lv\_rimage\_1] /dev/sdd1(1)  $[my]$  lv rmeta\_0] /dev/sdc1(0) [my\_lv\_rmeta\_1] /dev/sdd1(0)

RAID1 ボリュームからイメージを分割後、その分割を永続的にするには **lvconvert --splitmirrors** コマ ンドを実行します。ここでは **--trackchanges** 引数は指定せず、イメージを分割する最初の **lvconvert** コマンドを繰り返します。これにより、**--trackchanges** 引数が作成したリンクが機能しなくなりま す。

追跡されるイメージを永久に分割する目的である場合を除き、**--trackchanges** 引数を使用してイメー ジを分割してから、アレイで **lvconvert --splitmirrors** コマンドを実行することはできません。

以下の一連のコマンドは、イメージを分割してこれを追跡してから、追跡されるイメージを永久に分割 します。

# **lvconvert --splitmirrors 1 --trackchanges my\_vg/my\_lv** my\_lv\_rimage\_1 split from my\_lv for read-only purposes. Use 'lvconvert --merge my\_vg/my\_lv\_rimage\_1' to merge back into my\_lv # **lvconvert --splitmirrors 1 -n new my\_vg/my\_lv** # **lvs -a -o name,copy\_percent,devices my\_vg** LV Copy% Devices my\_lv /dev/sdc1(1) new /dev/sdd1(1)

ただし、以下の一連のコマンドは失敗する点に注意してください。

# **lvconvert --splitmirrors 1 --trackchanges my\_vg/my\_lv** my lv\_rimage\_1 split from my\_lv for read-only purposes. Use 'lvconvert --merge my\_vg/my\_lv\_rimage\_1' to merge back into my\_lv # **lvconvert --splitmirrors 1 --trackchanges my\_vg/my\_lv** Cannot track more than one split image at a time

同様に、以下の一連のコマンドも失敗します。分割されたイメージが追跡されていないためです。

# **lvconvert --splitmirrors 1 --trackchanges my\_vg/my\_lv** my lv\_rimage\_1 split from my\_lv for read-only purposes. Use 'lvconvert --merge my\_vg/my\_lv\_rimage\_1' to merge back into my\_lv # **lvs -a -o name,copy\_percent,devices my\_vg** LV Copy% Devices my lv  $100.00$  my lv rimage  $0(0)$ , my lv rimage  $1(0)$ [my lv rimage  $0$ ] /dev/sdc1(1) my lv rimage  $1$  /dev/sdd1(1) [my\_lv\_rmeta\_0] /dev/sdc1(0) [my lv rmeta\_1]  $/dev/sdd1(0)$ # **lvconvert --splitmirrors 1 -n new my\_vg/my\_lv /dev/sdc1** Unable to split additional image from my\_lv while tracking changes for my\_lv\_rimage\_1

7.11. RAID 障害ポリシーの設定

LVM RAID は、**lvm.conf** ファイルの **raid\_fault\_policy** フィールドで定義されている詳細設定に基づい て、デバイス障害を自動で処理します。

- raid fault policv フィールドが allocate に設定されている場合、システムは障害が発生したデ バイスをボリュームグループの予備のデバイスに置き換えようとします。予備のデバイスがな いと、システムログにレポートが送信されます。
- raid fault policy フィールドが warn に設定されている場合、システムは警告を生成して、ロ グにはデバイスが失敗したことが示されます。これにより、ユーザーは取るべき一連の動作を 決めることができます。

該当するポリシーを使用するデバイスが残っている限り、RAID 論理ボリュームは操作を続行します。

### 7.11.1. 「allocate」RAID 障害ポリシー

以下の例では、**raid\_fault\_policy** フィールドは **lvm.conf** ファイルで **allocate** に設定されています。 RAID 論理ボリュームは、以下のように配置されます。

#### # **lvs -a -o name,copy\_percent,devices my\_vg**

LV Copy% Devices my\_lv 100.00 my\_lv\_rimage\_0(0),my\_lv\_rimage\_1(0),my\_lv\_rimage\_2(0) [my lv rimage  $0$ ] /dev/sde1(1)  $[my_lv_rimage_1]$  /dev/sdf1(1)  $[my_lv_rimage_2]$  /dev/sdg1(1) [my\_lv\_rmeta\_0] /dev/sde1(0) [my\_lv\_rmeta\_1] /dev/sdf1(0)  $[my_lv_rmed_2]$  /dev/sdg1(0)

**/dev/sde** デバイスが失敗すると、システムログはエラーメッセージを表示します。

#### # **grep lvm /var/log/messages**

Jan 17 15:57:18 bp-01 lvm[8599]: Device #0 of raid1 array, my\_vg-my\_lv, has failed. Jan 17 15:57:18 bp-01 lvm[8599]: /dev/sde1: read failed after 0 of 2048 at 250994294784: Input/output error Jan 17 15:57:18 bp-01 lvm[8599]: /dev/sde1: read failed after 0 of 2048 at 250994376704: Input/output error Jan 17 15:57:18 bp-01 lvm[8599]: /dev/sde1: read failed after 0 of 2048 at 0: Input/output error Jan 17 15:57:18 bp-01 lvm[8599]: /dev/sde1: read failed after 0 of 2048 at 4096: Input/output error Jan 17 15:57:19 bp-01 lvm[8599]: Couldn't find device with uuid 3lugiV-3eSP-AFAR-sdrP-H20O-wM2M-qdMANy. Jan 17 15:57:27 bp-01 lvm[8599]: raid1 array, my\_vg-my\_lv, is not in-sync. Jan 17 15:57:36 bp-01 lvm[8599]: raid1 array, my\_vg-my\_lv, is now in-sync.

**raid\_fault\_policy** フィールドが **allocate** に設定されているため、障害が発生したデバイスは、ボ リュームグループの新しいデバイスに置き換わります。

# # **lvs -a -o name,copy\_percent,devices vg**

Couldn't find device with uuid 3lugiV-3eSP-AFAR-sdrP-H20O-wM2M-qdMANy.

LV Copy% Devices

lv 100.00 lv\_rimage\_0(0),lv\_rimage\_1(0),lv\_rimage\_2(0)

- [Iv rimage  $0$ ] /dev/sdh1(1)
- [Iv rimage  $1$ ] /dev/sdf1(1)
- $[$ lv\_rimage\_2] /dev/sdg1(1)

[Iv rmeta  $0$ ] /dev/sdh1(0) [lv\_rmeta\_1] /dev/sdf1(0) [Iv rmeta  $2$ ] /dev/sdg1(0)

障害が発生したデバイスを交換しても、LVM は、障害が発生したデバイスが見つけられないと示すこ とに注意してください。これは、障害が発生したデバイスが、RAID 論理ボリュームからは削除されて も、ボリュームグループからは削除されていないためです。**vgreduce --removemissing VG** を実行す ると、障害が発生したデバイスをボリュームグループから削除できます。

**raid\_fault\_policy** を **allocate** に設定したにもかかわらず、予備のデバイスがない場合は、割り当てが 失敗し、論理ボリュームがそのままの状態になります。割り当てに失敗すると、ドライブが修復さ れ、**lvchange** コマンドの **--refresh** オプションで、障害が発生したデバイスの復元を開始できます。も しくは、障害が発生したデバイスを交換することもできます。

7.11.2. 「warn」RAID 障害ポリシー

以下の例では、**raid\_fault\_policy** フィールドは、**lvm.conf** ファイルで **warn** に設定されています。 RAID 論理ボリュームは、以下のように配置されます。

#### # **lvs -a -o name,copy\_percent,devices my\_vg**

LV Copy% Devices my lv 100.00 my lv\_rimage  $0(0)$ , my lv\_rimage  $1(0)$ , my\_lv\_rimage  $2(0)$ [my lv rimage  $0$ ] /dev/sdh1(1) [my lv rimage  $1$ ] /dev/sdf1(1) [my lv rimage  $2$ ] /dev/sdg1(1)  $[mv]$  lv rmeta 0] /dev/sdh1(0) [my lv rmeta  $1$ ] /dev/sdf1(0)  $[my_lv_r,meda_2]$  /dev/sdg1(0)

**/dev/sdh** デバイスに障害が発生すると、システムログはエラーメッセージを表示します。ただし、こ の場合、LVM はイメージの1つを置き換えて RAID デバイスを自動的に修復しようとはしません。した がって、デバイスに障害が発生したら、**lvconvert** コマンドの **--repair** 引数を使用してデバイスを置き 換えることができます。

## 7.12. 論理ボリュームで RAID デバイスの交換

論理ボリュームの RAID デバイスは、**lvconvert** コマンドで置き換えることができます。

- RAID デバイスに障害が何も発生しなかった場合は、**lvconvert** コマンドの **--replace** 引数を使 用して、デバイスを置き換えます。
- RAID デバイスに障害が発生した場合は、**lvconvert** コマンドの **--repair** 引数を使用して、障害 が発生したデバイスを交換します。

7.12.1. 障害のない RAID デバイスの交換

論理ボリュームの RAID デバイスを交換するには、**lvconvert** コマンドの **--replace** 引数を使用します。 このコマンドは、RAID デバイスが失敗しないと有効ではありません。

**lvconvert --replace** コマンドの形式は、以下のとおりです。

lvconvert --replace **dev\_to\_remove vg/lv** [**possible\_replacements**]

以下の例は、RAID1 論理ボリュームを作成した後に、そのボリューム内のデバイスを交換しています。

```
# lvcreate --type raid1 -m 2 -L 1G -n my_lv my_vg
   Logical volume "my_lv" created
  # lvs -a -o name,copy_percent,devices my_vg
   LV Copy% Devices
   my lv 100.00 my lv_rimage 0(0), my lv_rimage 1(0), my_lv_rimage 2(0)[my lv rimage 0] /dev/sdb1(1)
   [my lv rimage 1] /dev/sdb2(1)
   [my_lv_rimage_2] /dev/sdc1(1)
   [my lv rmeta 0] /dev/sdb1(0)
   [my_lv_rmeta_1] /dev/sdb2(0)
   [my_lv_rmeta_2] /dev/sdc1(0)
  # lvconvert --replace /dev/sdb2 my_vg/my_lv
  # lvs -a -o name,copy_percent,devices my_vg
   LV Copy% Devices
   my_lv 37.50 my_lv_rimage_0(0),my_lv_rimage_1(0),my_lv_rimage_2(0)
   [my lv rimage 0] /dev/sdb1(1)
   [my lv rimage 1] /dev/sdc2(1)
   [my lv rimage 2] /dev/sdc1(1)
   [my lv rmeta 0] /dev/sdb1(0)
   [my lv rmeta 1] /dev/sdc2(0)
   [my_lv_rmed_2] /dev/sdc1(0)
以下の例は、RAID1 論理ボリュームを作成した後に、そのボリューム内のデバイスを交換し、交換した
デバイスに使用する物理ボリュームを指定しています。
  # lvcreate --type raid1 -m 1 -L 100 -n my_lv my_vg
   Logical volume "my_lv" created
  # lvs -a -o name,copy_percent,devices my_vg
   LV Copy% Devices
   my_lv 100.00 my_lv_rimage_0(0),my_lv_rimage_1(0)
   [my lv rimage 0] /dev/sda1(1)
   [my lv rimage 1] /dev/sdb1(1)
   [my lv rmeta 0] /dev/sda1(0)
   [my_l]v_r meta_1] /dev/sdb1(0)
  # pvs
   PV VG Fmt Attr PSize PFree
```

```
64
```

```
1 度に 2 つ以上の RAID デバイスを交換するには、以下の例のように複数の replace 引数を指定しま
す。
```

```
# lvcreate --type raid1 -m 2 -L 100 -n my_lv my_vg
 Logical volume "my_lv" created
# lvs -a -o name,copy_percent,devices my_vg
```
/dev/sda1 my\_vg lvm2 a-- 1020.00m 916.00m /dev/sdb1 my\_vg lvm2 a-- 1020.00m 916.00m /dev/sdc1 my\_vg lvm2 a-- 1020.00m 1020.00m /dev/sdd1 my\_vg lvm2 a-- 1020.00m 1020.00m # **lvconvert --replace /dev/sdb1 my\_vg/my\_lv /dev/sdd1**

# **lvs -a -o name,copy\_percent,devices my\_vg**

my lv  $28.00$  my lv rimage  $0(0)$ , my lv rimage  $1(0)$ 

LV Copy% Devices

[my\_lv\_rimage\_0] /dev/sda1(1) [my lv rimage  $1$ ] /dev/sdd1(1) [my lv rmeta  $0$ ] /dev/sda1(0) [my\_lv\_rmeta\_1] /dev/sdd1(0)

```
LV Copy% Devices
 my_lv 100.00 my_lv_rimage_0(0),my_lv_rimage_1(0),my_lv_rimage_2(0)
 [my lv rimage 0] /dev/sda1(1)
 [my lv rimage 1] /dev/sdb1(1)
 [my_lv_rimage_2] /dev/sdc1(1)
 [my_lv_rmeta_0] /dev/sda1(0)
 [my lv rmeta_1] /dev/sdb1(0)[my lv rmeta 2] /dev/sdc1(0)
# lvconvert --replace /dev/sdb1 --replace /dev/sdc1 my_vg/my_lv
# lvs -a -o name,copy_percent,devices my_vg
LV Copy% Devices
 my_lv 60.00 my_lv_rimage_0(0),my_lv_rimage_1(0),my_lv_rimage_2(0)
 [my_lv_rimage_0] /dev/sda1(1)
 [my lv rimage 1] /dev/sdd1(1)
 [mv] lv rimage_2] /dev/sde1(1)
 [my lv rmeta 0] /dev/sda1(0)
 [my lv rmeta 1] /dev/sdd1(0)
 [my_lv_rmed_2] /dev/sde1(0)
```
### 7.12.2. 論理ボリュームに障害が発生した RAID デバイスの交換

RAID は従来の LVM ミラーリングとは異なります。LVM ミラーリングでは、障害が発生したデバイス を削除する必要がありました。削除しないと、ミラー化論理ボリュームがハングしたためです。RAID アレイは、障害があるデバイスがあっても稼働し続けることができます。RAID1 以外の RAID タイプで デバイスを削除すると、レベルが低い RAID に変換されます (たとえば、RAID6 から RAID5、もしくは RAID4 または RAID5 から RAID0)。そのため、障害のあるデバイスを無条件に削除してから交換するの ではなく、**lvconvert** コマンドで **--repair** 引数を使用して、RAID ボリュームのデバイスを 1 回で置き換 えることができます。

次の例では、RAID 論理ボリュームが以下のように配置されます。

#### # **lvs -a -o name,copy\_percent,devices my\_vg**

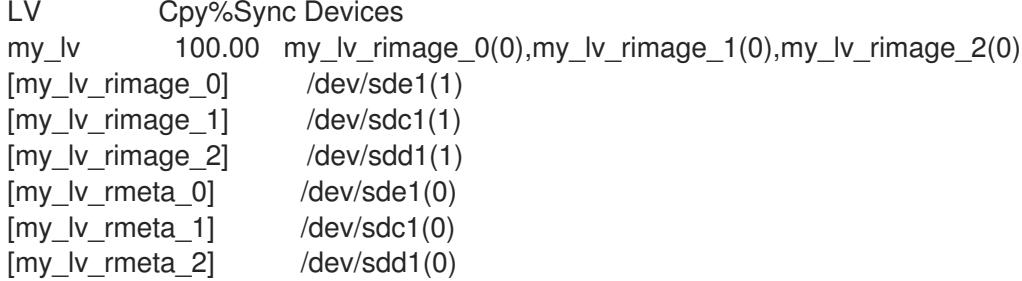

**/dev/sdc** デバイスに障害が発生した場合、**lvs** コマンドの出力は以下のようになります。

# **lvs -a -o name,copy\_percent,devices my\_vg**

/dev/sdc: open failed: No such device or address

Couldn't find device with uuid A4kRl2-vIzA-uyCb-cci7-bOod-H5tX-IzH4Ee.

WARNING: Couldn't find all devices for LV my\_vg/my\_lv\_rimage\_1 while checking used and assumed devices.

WARNING: Couldn't find all devices for LV my\_vg/my\_lv\_rmeta\_1 while checking used and assumed devices.

LV Cpy%Sync Devices my\_lv 100.00 my\_lv\_rimage\_0(0),my\_lv\_rimage\_1(0),my\_lv\_rimage\_2(0)  $[my]$  ly rimage 0] /dev/sde1(1)  $[my]$  iv rimage 1] [unknown](1)  $[my_l]$  image 2] /dev/sdd1(1)

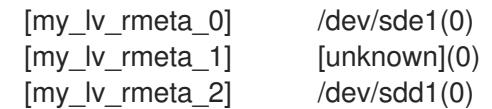

次のコマンドを実行して、障害が発生したコマンドを交換して、論理ボリュームを表示します。

# **lvconvert --repair my\_vg/my\_lv** /dev/sdc: open failed: No such device or address Couldn't find device with uuid A4kRl2-vIzA-uyCb-cci7-bOod-H5tX-IzH4Ee. WARNING: Couldn't find all devices for LV my\_vg/my\_lv\_rimage\_1 while checking used and assumed devices. WARNING: Couldn't find all devices for LV my\_vg/my\_lv\_rmeta\_1 while checking used and assumed devices. Attempt to replace failed RAID images (requires full device resync)? [y/n]: y Faulty devices in my\_vg/my\_lv successfully replaced. # **lvs -a -o name,copy\_percent,devices my\_vg** /dev/sdc: open failed: No such device or address /dev/sdc1: open failed: No such device or address Couldn't find device with uuid A4kRl2-vIzA-uyCb-cci7-bOod-H5tX-IzH4Ee. LV Cpy%Sync Devices my\_lv 43.79 my\_lv\_rimage\_0(0),my\_lv\_rimage\_1(0),my\_lv\_rimage\_2(0) [my lv rimage  $0$ ] /dev/sde1(1) [my lv rimage  $1$ ] /dev/sdb1(1) [my lv rimage  $2$ ] /dev/sdd1(1) [my lv rmeta  $0$ ] /dev/sde1(0) [my lv rmeta  $1$ ] /dev/sdb1(0)  $[my_lv_rmeta_2]$  /dev/sdd1(0)

障害が発生したデバイスを交換しても、LVM は、障害が発生したデバイスが見つけられないと示すこ とに注意してください。これは、障害が発生したデバイスが、RAID 論理ボリュームからは削除されて も、ボリュームグループからは削除されていないためです。**vgreduce --removemissing VG** を実行す ると、障害が発生したデバイスをボリュームグループから削除できます。

デバイス障害が一時的であったり、障害が発生したデバイスの修復が可能な場合は、**lvchange** コマン ドの **--refresh** オプションを使用して、障害が発生したデバイスの復旧を開始できます。

以下のコマンドは論理ボリュームを更新します。

# **lvchange --refresh my\_vg/my\_lv**

## 7.13. RAID 論理ボリュームでのデータ整合性の確認 (RAID スクラビング)

LVM は RAID 論理ボリュームのスクラビングサポートを提供します。RAID スクラビングは、すべての データおよびアレイ内のパリティーブロックを読み込み、それらが一貫しているかどうかを確認するプ ロセスです。

**lvchange** コマンドの **--syncaction** オプションを使用して、RAID スクラビングの操作を開始しま す。**check** または **repair** のいずれかの操作を指定します。**check** 操作はアレイ全体を対象に、アレイ 内の不一致の数を記録しますが、不一致を修復することはありません。**repair** 操作は不一致を発見した 時点で修正を行います。

RAID 論理ボリュームのスクラビングを実行するコマンドの形式は以下のとおりです。

lvchange --syncaction {check|repair} **vg/raid\_lv**

### 注記

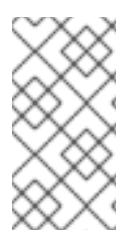

**lvchange --syncaction repair vg/raid\_lv** 操作は、**lvconvert --repair vg/raid\_lv** と同じ 機能を実行しません。**lvchange --syncaction repair** は、アレイでバックグラウンドの 同期操作を開始しますが、**lvconvert --repair** は、ミラーまたは RAID 論理ボリュームで 障害が発生したデバイスを修復または交換します。

RAID スクラビング操作をサポートするため、**lvs**コマンドは、**raid\_sync\_action** と **raid\_mismatch\_count** の 2 つの新しい出力可能なフィールドに対応します。これらのフィールドは、 デフォルトでは出力されません。これらのフィールドを表示するには、以下のように、**lvs** の **-o** パラ メーターを使用して指定します。

lvs -o +raid\_sync\_action,raid\_mismatch\_count **vg/lv**

raid sync action フィールドは、raid ボリュームが現在実行している同期操作を表示します。これに は、以下のいずれかの値を使用できます。

- **idle** すべての同期操作が完了しています (何も実行していません)
- resync アレイを初期化、またはマシン障害後の復旧を実行します
- recover アレイ内のデバイスを置き換えます
- **check** アレイの不一致を検索します
- repair 不一致を検索し、修復します

**raid\_mismatch\_count** フィールドは、**check** 操作時に検出された不一致の数を表示します。

**lvs** コマンドの **Cpy%Sync** フィールドは、**check** および **repair** を含む **raid\_sync\_action** 操作のいず れかの進捗を出力するようになりました。

**lvs** コマンドの **lv\_attr** フィールドは、RAID スクラビング操作をサポートする追加のインジケーターを 提供するようになりました。このフィールドのビット 9 は、論理ボリュームの正常性を示し、以下のイ ンジケーターがサポートされるようになりました。

- 「(m) ismatches (不一致)」は、RAID 論理ボリュームに不一致があることを示します。この文 字は、スクラビング操作で RAID に一貫性がない部分があることを検出した後に表示されま す。
- 「(r)efresh (更新)」は、LVM がデバイスラベルを読み取り、デバイスを稼働できると認識した 場合でも、RAID アレイのデバイスに障害が発生し、カーネルがこれを障害と認識していること を示します。この論理ボリュームを、デバイスが利用可能になったことをカーネルに通知する ために更新する (refresh) か、もしくはデバイスに障害が発生したと思われる場合はデバイスを 置き換える (replace) 必要があります。

RAID スクラビング操作を実行する際に、**sync** 操作で必要になるバックグラウンド I/O は、その他の I/O 操作 (ボリュームグループメタデータへの更新など) を LVM デバイスに押し出す可能性がありま す。これにより、他の LVM 操作が遅くなる可能性があります。復旧スロットルを実装して RAID 論理 ボリュームのスクラビングを実行する速度を制御できます。

**sync** 操作の実行される速度は、**lvchange** コマンドの **--minrecoveryrate** および **--maxrecoveryrate** オプションを使用して、それらの操作の最小および最大 I/O 速度を設定することにより制御できます。 これらのオプションは以下のように指定します。

**--maxrecoveryrate Rate[bBsSkKmMgG]**

RAID 論理ボリュームの最大復旧速度を設定し、通常の I/O 操作が押し出されないようにしま す。Rate には、アレイ内の各デバイスに対する 1 秒あたりのデータ通信量を指定します。接尾 辞を指定しない場合は、kiB/sec/device (デバイスごとに kiB/秒) と見なされます。復旧速度を 0 に設定すると無制限になります。

#### **--minrecoveryrate Rate[bBsSkKmMgG]** RAID 論理ボリュームの最小復旧速度を設定し、負荷の高い通常の I/O がある場合でも、**sync** 操作の I/O が最小スループットを達成できるようにします。Rate には、アレイ内の各デバイス に対する 1 秒あたりのデータ通信量を指定します。接尾辞を指定しない場合は、kiB/sec/device (デバイスごとに kiB/秒) と見なされます。

# 7.14. RAID レベルの変更 (RAID テイクオーバー)

LVM は、Raid テイクオーバー をサポートします。これは、RAID 論理ボリュームの RAID レベルを別の レベル (たとえば RAID 5 から RAID 6) へ変えることを意味します。RAID レベルの変更は、通常、デバ イスの耐障害性を増減したり、論理ボリュームのストライプ化をやり直すために行われます。RAID テ イクオーバーには **lvconvert** を使用します。RAID テイクオーバーの詳細と、**lvconvert** を使用して RAID 論理ボリュームを変換する例は、man ページの **lvmraid**(7) を参照してください。

# 7.15. RAID ボリュームの属性の変更 (RAID 再成形)

RAID 再成形とは、同じ RAID レベルを維持しつつ、RAID 論理ボリュームの属性を変更することを言い ます。変更できる属性には、RAID レイアウト、ストライプのサイズ、ストライプの数などがありま す。RAID 再成形と、**lvconvert** コマンドを使用して RAID 論理ボリュームを再生成する例は、man ペー ジの **lvmraid**(7) を参照してください。

## 7.16. RAID1 論理ボリュームでの I/O 操作の制御

**lvchange** コマンドの **--writemostly** および **--writebehind** パラメーターを使用して、RAID1 論理ボ リュームのデバイスに対する I/O 操作を制御できます。これらのパラメーターを使用する形式は以下の とおりです。

#### **--[raid]writemostly PhysicalVolume[:{t|y|n}]**

RAID1 論理ボリュームのデバイスを **write-mostly** とマークします。これらのドライブのすべて の読み取りは、必要でない限り回避されます。このパラメーターを設定することにより、ドラ イブに対する I/O 操作の回数を最小限に抑えることができます。デフォルトでは、論理ボ リュームに指定された物理ボリュームに対して、**write-mostly** 属性を yes に設定します。 **:n** を 物理ボリュームに追加して **write-mostly** フラグを削除したり、**:t** を指定して値を切り替えたり できます。**--writemostly** 引数は、1 つのコマンドで複数回指定できるため、1 回で論理ボリュー ムのすべての物理ボリュームで、write-mostly 属性を切り替えることができます。

#### **--[raid]writebehind IOCount**

**write-mostly** というマークが付いている RAID1 論理ボリュームのデバイスに許可される、未処 理の書き込みの最大数を指定します。この値を上回ると書き込みは同期され、構成要素になっ ているデバイスへの書き込みがすべて、アレイが書き込みの完了を知らせる前に完了してしま います。この値をゼロに設定すると、設定はクリアになり、システムが値を任意に選択できる ようになります。

## 7.17. RAID 論理ボリュームのリージョンサイズの変更

RAID 論理ボリュームを作成すると、論理ボリュームのリージョンサイズは、**/etc/lvm/lvm.conf** ファイ ルの **raid\_region\_size** パラメーターの値になります。このデフォルト値は、**lvcreate** コマンドの **-R** オ プションで上書きできます。
RAID 論理ボリュームを作成したら、**lvconvert** コマンドの **-R** オプションで、ボリュームのリージョン サイズを変更できます。以下の例では、論理ボリューム **vg/raidlv** のリージョンサイズを 4096K に変更 します。リージョンサイズを変更するには、RAID ボリュームを同期する必要があります。

### # **lvconvert -R 4096K vg/raid1**

Do you really want to change the region\_size 512.00 KiB of LV vg/raid1 to 4.00 MiB? [y/n]: **y** Changed region size on RAID LV vg/raid1 to 4.00 MiB.

## 第8章 スナップショット論理ボリューム

LVM スナップショット機能は、サービスを中断せずに、特定の時点でデバイスの仮想イメージを作成 する機能を提供します。

8.1. スナップショットボリューム

LVM スナップショット機能により、サービスを中断せずに任意の時点でデバイスの仮想イメージを作 成できます。スナップショットの取得後に複製元のデバイスに変更が加えられると、データが変更され る前に、これから変更される部分のコピーがスナップショット機能により作成されるため、このコピー を使用して、デバイスの状態を再構築できます。

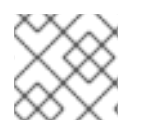

#### 注記

LVM は、シンプロビジョニングされたスナップショットをサポートします。

スナップショットは、スナップショットの作成後に変更されたデータ部分のみをコピーするため、ス ナップショット機能に必要なストレージは最小限になります。たとえば、コピー元がほとんど更新され ない場合は、複製元の 3 ~ 5 % の容量があれば十分にスナップショットを維持できます。

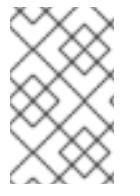

### 注記

ファイルシステムのスナップショットコピーは仮想コピーであり、ファイルシステムの メディアバックアップを実際に作成するわけではありません。スナップショットは、 バックアップの代替手順にはなりません。

複製元のボリュームへの変更を保管するために確保するスペース量は、スナップショットのサイズに よって異なります。たとえば、スナップショットを作成してから複製元を完全に上書きした場合に、そ の変更を保管するのに必要なスナップショットのサイズは、複製元のボリュームと同じか、それ以上に なります。スナップショットのサイズは、予想される変更レベルに応じて決定する必要があります。た とえば、**/usr** など、その大部分が読み取り用に使用されるボリュームの短期的なスナップショットに必 要なスペースは、**/home** のように大量の書き込みが行われるボリュームの長期的なスナップショットに 必要なスペースよりも小さくなります。

スナップショットが満杯になると、そのスナップショットは無効になります。複製元のボリュームの変 更をトラッキングできなくなるためです。スナップショットのサイズは常時監視する必要があります。 ただし、スナップショットのサイズは完全に変更することが可能なため、ストレージに余裕があれば、 スナップショットが停止しないように、ボリュームサイズを拡大できます。逆に、スナップショットボ リュームサイズが必要以上に大きければ、そのボリュームのサイズを縮小して、他の論理ボリュームで 必要となる領域を確保できます。

スナップショットのファイルシステムを作成しても、複製元への完全な読み取り/書き込みのアクセス は引き続き可能です。スナップショット上のチャンクを変更した場合は、そのチャンクにマークが付け られ、そこには、複製元のボリュームのコピーは入りません。

スナップショット機能にはいくつかの用途があります。

- 最も一般的な用途は、継続的にデータを更新している稼動中のシステムを停止せずに、論理ボ リューム上でバックアップを実行する必要がある場合にスナップショットを撮ることです。
- スナップショットファイルシステムで **fsck** コマンドを実行してファイルシステムの整合性を チェックし、複製元のファイルシステムを修復する必要があるかどうかを判断できます。

スカップショットは読み用なので、スナップショットを撮ってくるので、スナップショットを撮ってくるので、スナップショットを撮ってくるので、スナップショットを撮ってくるので、

- スナップショットは読み取りおよび書き込み用なので、スナップショットを撮ってそのスナッ プショットにテストを実行することにより、実際のデータに触れることなく、実稼働データに アプリケーションのテストを実行できます。
- LVM ボリュームを作成して、Red Hat の仮想化と併用することが可能です。LVM スナップ ショットを使用して、仮想ゲストイメージのスナップショットを作成できます。このスナップ ショットは、最小限のストレージを使用して、既存のゲストの変更や新規ゲストの作成を行う 上で利便性の高い方法を提供します。

**lvconvert** コマンドの **--merge** オプションを使用して、スナップショットを複製元のボリュームにマー ジすることが可能です。この機能の用途の 1 つがシステムロールバックの実行で、データやファイルを 紛失した場合や、システムを以前の状態に復元する必要がある場合に行います。スナップショットボ リュームのマージ後の論理ボリュームには、複製元のボリューム名、マイナー番号、UUID が付けら れ、マージされたスナップショットは削除されます。

### 8.2. スナップショットボリュームの作成

スナップショットボリュームを作成するには、**lvcreate** コマンドで **-s** 引数を使用します。スナップ ショットボリュームは書き込み可能です。

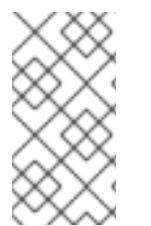

### 注記

LVM スナップショットは、クラスターのノード間ではサポートされていません。共有ボ リュームグループ内にスナップショットボリュームは作成できません。ただし、共有論 理ボリューム上でデータの一貫したバックアップ作成が必要な場合は、ボリュームを排 他的にアクティブにした上で、スナップショットを作成できます。

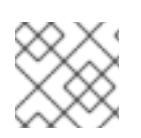

### 注記

RAID 論理ボリュームを対象としたスナップショットに対応しています。

LVM では、複製元のボリュームのサイズよりも大きく、そのボリュームのメタデータを必要とするス ナップショットを作成できません。これよりも大きなスナップショットボリュームを指定しても、シス テムには、複製元のサイズに必要な大きさのスナップショットボリュームのみが作成されます。

デフォルトでは、通常の起動コマンド時に、スナップショットボリュームがスキップされます。

次の手順は、**origin** という名前の論理ボリュームを作成し、その論理ボリュームから、**snap** という名 前のスナップショットボリュームを作成します。

1. ボリュームグループ **VG** を使用して、論理ボリューム **origin** を作成します。

# **lvcreate -L 1G -n origin VG** Logical volume "origin" created.

- 2. 名前が **snap** で、サイズが 100 MB のスナップショット論理ボリュームを作成します。これ は、**/dev/VG/origin** のスナップショット論理ボリュームになります。元の論理ボリュームに ファイルシステムが含まれている場合は、任意のディレクトリー上でスナップショット論理ボ リュームをマウントしてから、そのファイルシステムのコンテンツにアクセスし、元のファイ ルシステムが更新を継続している間にバックアップを実行できます。
	- # **lvcreate --size 100M --snapshot --name snap /dev/VG/origin** Logical volume "snap" created.

3. 論理ボリューム **/dev/VG/origin** のステータスを表示します。ここでは、スナップショットのす べての論理ボリュームとそのステータス (アクティブかどうか) を表示します。

# **lvdisplay /dev/VG/origin** --- Logical volume --- LV Path /dev/VG/origin LV Name origin VG Name VG LV UUID EsFoBp-CB9H-Epl5-pUO4-Yevi-EdFS-xtFnaF LV Write Access read/write LV Creation host, time host-083.virt.lab.msp.redhat.com, 2019-04-11 14:45:06 -0500 LV snapshot status source of snap [active] LV Status available # open 0 LV Size 1.00 GiB Current LE 256 Seaments 1 Allocation inherit Read ahead sectors auto - currently set to 8192 Block device 253:6

4. デフォルトでは **lvs** コマンドは、複製元のボリュームと、使用されているスナップショットボ リュームの現在の割合を表示します。以下の例は、スナップショットボリュームを作成したあ との **lvs** コマンドのデフォルト出力を示しています。これには、論理ボリュームを構成するデ バイスを含む表示が含まれます。

### # **lvs -a -o +devices**

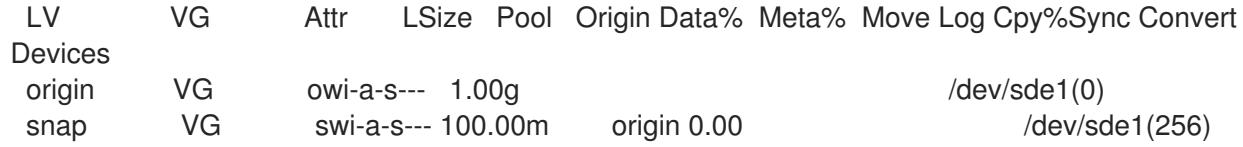

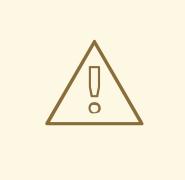

# 警告

複製元ボリュームが変更すると、スナップショットのサイズが拡大されるた め、**lvs** コマンドを使用して、スナップショットボリュームのパーセンテージを定 期的に監視して、満杯にならないように確認することが重要です。スナップショッ トは、100% になると完全に消失します。これは、複製元ボリュームの変更されて いない部分に書き込みが行われるため、スナップショットが必ず破損するためで す。

スナップショットが満杯になると、スナップショット自体が無効になるだけでなく、そのスナップ ショットデバイスにマウントされているすべてのファイルシステムのマウントが強制的に解除されま す。これにより、マウントポイントへのアクセス時に必ず発生するファイルシステムエラーを回避でき ます。さらに、**lvm.conf** ファイルで **snapshot\_autoextend\_threshold** オプションを指定できます。 このオプションにより、スナップショットの残りの領域が設定されたしきい値を下回ると、常にスナッ プショットを自動的に拡張できるようになりました。この機能の利用に際しては、ボリュームグループ 内に未割り当ての領域があることが条件になります

LVM では、複製元ボリュームのサイズよりも大きく、そのボリュームのメタデータを必要とするス ナップショットボリュームを作成できません。同様に、スナップショットの自動拡張を実行しても、ス ナップショットに必要なサイズとして計算される最大サイズを超えて拡張されることはありません。ス ナップショットのサイズが複製元のボリュームを包含できるまで拡大されると、スナップショットの自 動拡張はモニターされなくなります。

**snapshot autoextend threshold および snapshot autoextend percent** の設定の詳細 は、**/etc/lvm/lvm.conf** ファイルを参照してください。

## 8.3. スナップショットボリュームのマージ

**lvconvert** コマンドの **--merge** オプションを使用して、スナップショットを複製元のボリュームにマー ジできます。複製元とスナップショットボリュームの両方が閉じている状態だと、マージはただちに開 始します。そうでない場合は、複製元またはスナップショットのいずれかがアクティブになり、かつ両 方が閉じられている状態に初めてなったときにマージが開始します。root ファイルシステムのように、 閉じることができない複製元へのスナップショットのマージは、次に複製元ボリュームがアクティブに なるまで行われません。マージが開始すると、マージ後の論理ボリュームには、複製元の名前、マイ ナー番号、UUID が入ります。マージの進行中、複製元に対する読み取りまたは書き込みは、マージ中 のスナップショットに対して実行されているかのように見えます。マージが完了すると、マージされた スナップショットは削除されます。

以下のコマンドは、スナップショットボリューム **vg00/lvol1\_snap** をその複製元にマージします。

### # **lvconvert --merge vg00/lvol1\_snap**

コマンドライン上で複数のスナップショットを指定したり、LVM オブジェクトタグを使用して複数の スナップショットをそれぞれの複製元にマージしたりすることが可能です。以下の例では、論理ボ リューム **vg00/lvol1**、**vg00/lvol2**、および **vg00/lvol3** にはすべて **@some\_tag** タグが付きます。以下 のコマンドは、この 3 つのボリュームのスナップショット論理ボリュームを連続的にマージします。 マージは **vg00/lvol1**、**vg00/lvol2**、**vg00/lvol3** の順で行われます。**--background** オプションを使用し ている場合は、すべてのスナップショット論理ボリュームのマージが並行して開始されます。

#### # **lvconvert --merge @some\_tag**

**lvconvert --merge** コマンドの詳細は、man ページの **lvconvert**(8) を参照してください。

# 第9章 シンプロビジョニングされた論理ボリューム (シンボリュー ム) の作成および管理

論理ボリュームは、シンプロビジョニングにできます。これにより、利用可能なエクステントよりも大 きな論理ボリュームを作成できます。

## 9.1. シンプロビジョニングされた論理ボリューム (シンボリューム)

論理ボリュームのシンプロビジョニングが可能になりました。これにより、利用可能なエクステントよ りも大きい論理ボリュームを作成できます。シンプロビジョニングを使用すると、空き領域のストレー ジプール (シンプールと呼ばれる) を管理して、アプリケーションで必要なときに、任意の数のデバイス に割り当てることができます。シンプールにバインドされ、アプリケーションが実際に論理ボリューム に書き込むときにあとで割り当てるデバイスを作成できます。シンプールは、ストレージ領域をコスト 効率よく割り当てる必要がある場合は、動的に拡張できます。

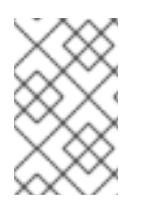

### 注記

シンボリュームは、クラスターのノード間ではサポートされません。シンプールとその すべてのシンボリュームは、1 つのクラスターノードでのみ排他的にアクティブにする必 要があります。

ストレージ管理者は、シンプロビジョニングを使用することで物理ストレージをオーバーコミットでき るため、多くの場合は、追加のストレージを購入する必要がなくなります。たとえば、10 人のユーザー から、各自のアプリケーションに使用するファイルシステムをそれぞれ 100GB 要求された場合、スト レージ管理者は各ユーザーに 100GB のファイルシステムを作成します (ただし、実際には 100GB 未満 のストレージが、必要に応じて使用されます) 。シンプロビジョニングを使用する場合は、ストレージ 管理者がストレージプールを監視し、容量が満杯になり始めたら容量を追加することが重要です。

利用可能な領域をすべて使用できるようにするために、LVM はデータの破棄に対応します。これによ り、破棄されたファイルや、その他のブロック範囲で以前に使用された領域を再利用できます。

シンボリュームは、新たに実装されたコピーオンライト (COW) スナップショット論理ボリュームに対 応します。これにより、多くの仮想デバイスでシンプール内の同一データを共有できます。

## 9.2. シンプロビジョニングされた論理ボリュームの作成

論理ボリュームのシンプロビジョニングが可能になりました。これにより、利用可能なエクステントよ りも大きい論理ボリュームを作成できます。シンプロビジョニングを使用すると、空き領域のストレー ジプール (シンプールと呼ばれる) を管理して、アプリケーションで必要なときに、任意の数のデバイス に割り当てることができます。シンプールにバインドされ、アプリケーションが実際に論理ボリューム に書き込むときにあとで割り当てるデバイスを作成できます。シンプールは、ストレージ領域をコスト 効率よく割り当てる必要がある場合は、動的に拡張できます。

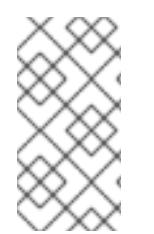

### 注記

このセクションでは、シンプロビジョニングされた論理ボリュームを作成し、拡張する ために使用する基本的なコマンドの概要を説明します。LVM シンプロビジョニングの詳 細情報と、シンプロビジョニングされた論理ボリュームと共に LVM コマンドおよびユー ティリティーを使用する方法は、man ページの **lvmthin**(7) を参照してください。

### 注記

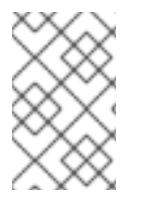

シンボリュームは、クラスターのノード間ではサポートされません。シンプールとその すべてのシンボリュームは、1 つのクラスターノードでのみ排他的にアクティブにする必 要があります。

シンボリュームを作成するには、以下のタスクを実行します。

- 1. **vgcreate** コマンドを使用して、ボリュームグループを作成します。
- 2. **lvcreate** コマンドを使用して、シンプールを作成します。
- 3. **lvcreate** コマンドを使用して、シンプール内にシンボリュームを作成します。

**lvcreate** コマンドに **-T** (または **--thin**) オプションを付けて、シンプールまたはシンボリュームを作成 できます。また、**lvcreate** の **-T** オプションを使用して、1 つのコマンドで同時にプール内にシンプール とシンプロビジョニングされたボリュームの両方を作成することもできます。

以下のコマンドは、**lvcreate** コマンドの **-T** オプションを使用して、**mythinpool** という名前のシンプー ルを作成します。これは、ボリュームグループ **vg001** 内にあり、サイズは 100M です。物理領域の プールを作成しているため、プールのサイズを指定する必要があります。**lvcreate** コマンドの **-T** オプ ションは引数を取りません。コマンドで指定する他のオプションから、作成されるデバイスのタイプが 推定されます。

# **lvcreate -L 100M -T vg001/mythinpool** Rounding up size to full physical extent 4.00 MiB Logical volume "mythinpool" created # **lvs** LV VG Attr LSize Pool Origin Data% Move Log Copy% Convert my mythinpool vg001 twi-a-tz 100.00m 0.00

以下のコマンドは、**lvcreate** コマンドに **-T** オプションを使用して、シンプール **vg001/mythinpool** に **thinvolume** という名前のシンボリュームを作成します。ここでは、仮想サイズを指定して、ボリュー ムを含むプールよりも大きなボリュームの仮想サイズを指定している点に注意してください。

# **lvcreate -V 1G -T vg001/mythinpool -n thinvolume** Logical volume "thinvolume" created # **lvs** LV VG Attr LSize Pool Origin Data% Move Log Copy% Convert mythinpool vg001 twi-a-tz 100.00m 0.00 thinvolume vg001 Vwi-a-tz 1.00g mythinpool 0.00

以下のコマンドは、**lvcreate** コマンドに **-T** オプションを使用して、プール内にシンプールとシンプロ ビジョニングされたボリュームを作成します。その際、**lvcreate** コマンドでサイズと仮想サイズの引数 を指定します。また、このコマンドは、ボリュームグループ **vg001** にシンプール **mythinpool** を作成 し、そのプールにシンプロビジョニングされたボリューム **thinvolume** も作成します。

# **lvcreate -L 100M -T vg001/mythinpool -V 1G -n thinvolume** Rounding up size to full physical extent 4.00 MiB Logical volume "thinvolume" created # **lvs** LV VG Attr LSize Pool Origin Data% Move Log Copy% Convert mythinpool vg001 twi-a-tz 100.00m 0.00 thinvolume vg001 Vwi-a-tz 1.00g mythinpool 0.00

また、**lvcreate** コマンドの **--thinpool** パラメーターを指定して、シンプールを作成することもできま す。**-T** オプションとは異なり、**--thinpool** パラメーターには、作成しているシンプール論理ボリューム 名の引数が必要です。以下の例は、**lvcreate** で **--thinpool** パラメーターを指定して、**mythinpool** とい う名前のシンプールを作成します。これは、ボリュームグループ **vg001** 内にあり、サイズは 100M で す。

# **lvcreate -L 100M --thinpool mythinpool vg001** Rounding up size to full physical extent 4.00 MiB Logical volume "mythinpool" created # **lvs** LV VG Attr LSize Pool Origin Data% Move Log Copy% Convert mythinpool vg001 twi-a-tz 100.00m 0.00

ストライピングはプールを作成するためにサポートされています。以下のコマンドは、2 つの 64 kB の ストライプがあり、チャンクサイズが 256 kB のボリュームグループ **vg001** 内に **pool** という名前の 100M のシンプールを作成します。また、1T のシンボリューム **vg00/thin\_lv** も作成します。

# **lvcreate -i 2 -I 64 -c 256 -L 100M -T vg00/pool -V 1T --name thin\_lv**

**lvextend** コマンドを使用して、シンボリュームのサイズを拡張できます。ただし、シンプールのサイ ズを縮小することはできません。

以下のコマンドは、既存のシンプールのサイズ (100M) を変更し、100M 拡張します。

# **lvextend -L+100M vg001/mythinpool** Extending logical volume mythinpool to 200.00 MiB Logical volume mythinpool successfully resized # **lvs** LV VG Attr LSize Pool Origin Data% Move Log Copy% Convert mythinpool vg001 twi-a-tz 200.00m 0.00 thinvolume vg001 Vwi-a-tz 1.00g mythinpool 0.00

他の論理ボリュームのタイプと同様に、**lvrename** を使用してボリューム名を変更したり、**lvremove** を 使用してボリュームを削除したりできます。また、**lvs** コマンドおよび **lvdisplay** コマンドを使用し て、ボリュームの情報を表示することもできます。

デフォルトでは、**lvcreate** コマンドは、計算式 (Pool\_LV\_size / Pool\_LV\_chunk\_size \* 64) から、シン プールのメタデータ論理ボリュームのサイズを設定します。スナップショットが大量にある場合や、シ ンプールのサイズが小さく、後でシンプールのサイズが急激に大きくなることが予測される場合 は、**lvcreate** コマンドの **--poolmetadatasize** パラメーターで、シンプールのメタデータボリュームの デフォルト値を大きくしないといけない場合があります。シンプールのメタデータ論理ボリュームでサ ポートされる値は 2MiB ~ 16GiB です。

**lvconvert** コマンドの **--thinpool** パラメーターを使用して、既存の論理ボリュームをシンプールボ リュームに変換できます。既存の論理ボリュームをシンプールボリュームに変換する場合 は、**lvconvert** コマンドの **--thinpool** パラメーターとともに **--poolmetadata** パラメーターを使用し て、既存の論理ボリュームをシンプールボリュームのメタデータボリュームに変換する必要がありま す。

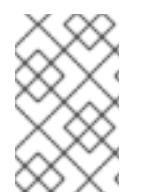

### 注記

論理ボリュームをシンプールボリュームまたはシンプールメタデータボリュームに変換 すると、論理ボリュームのコンテンツが破棄されます。この場合、**lvconvert** はデバイス のコンテンツを保存するのではなく、コンテンツを上書きするためです。

以下の例は、ボリュームグループ **vg001** の既存の論理ボリューム **lv1** を、シンプールボリュームに変換 します。また、ボリュームグループ **vg001** の既存の論理ボリューム **lv2** を、そのシンプールボリューム のメタデータボリュームに変換します。

# **lvconvert --thinpool vg001/lv1 --poolmetadata vg001/lv2** Converted vg001/lv1 to thin pool.

## 9.3. シンプロビジョニングされたスナップショットボリューム

Red Hat Enterprise Linux は、シンプロビジョニングされたスナップショットボリュームに対応しま す。シンプロビジョニングされたスナップショットボリュームにより、多くの仮想デバイスを同じデー タボリュームに格納できます。これにより管理が簡略化され、スナップショットボリューム間でのデー タ共有が可能になります。

シンボリュームや、LVM スナップショットボリュームの場合、シンプロビジョニングされたスナップ ショットボリュームは、クラスターのノード間ではサポートされていません。スナップショットボ リュームは、1 つのクラスターノードで排他的にアクティブにする必要があります。

シンプロビジョニングされたスナップショットボリュームの利点は以下のとおりです。

- 同じボリュームからのスナップショットが複数ある場合に、シンプロビジョニングされたス ナップショットボリュームを使用すれば、ディスクの使用量を減らすことができます。
- 複製元が同じスナップショットが複数ある場合は、複製元に1回書き込むことにより1回の COW 操作でデータを保存できます。複製元のスナップショットの数を増やしても、速度が大 幅に低下することはありません。
- シンプロビジョニングされたスナップショットボリュームは、別のスナップショットの作成元 の論理ボリュームとして使用できます。これにより、再帰的スナップショット (スナップショッ トのスナップショットのそのまたスナップショットなど) の深度を任意に決定できます。
- シン論理ボリュームのスナップショットにより、シン論理ボリュームを作成することもできま す。COW 操作が必要になるまで、あるいはスナップショット自体が書き込まれるまで、デー タ領域は消費されません。
- シンスナップショットボリュームは、複製元とともにアクティブにしておく必要はありませ ん。そのため、スナップショットボリュームが多数ある場合は、複製元のみをアクティブに し、スナップショットボリュームはアクティブにしないでおくことができます。
- シンプロビジョニングされたスナップショットボリュームの複製元を削除すると、そのボ リュームのスナップショットは、それぞれ独立したシンプロビジョニングボリュームになりま す。したがって、スナップショットとその複製元のボリュームをマージする代わりに、複製元 のボリュームを削除し、その独立したボリュームを新たな複製元ボリュームにして、シンプロ ビジョニングされたスナップショットを新たに作成できます。

シンスナップショットボリュームを使用する利点は数多くありますが、古い LVM スナップショットボ リューム機能の方がニーズに沿うケースもあります。

- シンプールのチャンクサイズは変更できません。シンプールのチャンクサイズが大きい場合 (1MB など) や、チャンクサイズが短時間のスナップショットには効率的でない場合は、代わり に以前のスナップショット機能を使用できます。
- シンスナップショットボリュームのサイズを制限することはできません。スナップショット は、必要な場合はシンプール内の全領域を使用するため、ニーズに沿っていない場合がありま す。

一般的には、使用するスナップショットの形式を決定する際に、使用しているサイトの特定要件を考慮 に入れるようにしてください。

## 9.4. シンプロビジョニングされたスナップショットボリュームの作成

Red Hat Enterprise Linux は、シンプロビジョニングのスナップショットボリュームのサポートを提供 します。

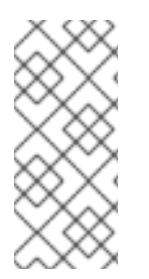

#### 注記

このセクションでは、シンプロビジョニングされたスナップショットボリュームを作成 し、拡張するために使用する基本的なコマンドの概要を説明します。LVM シンプロビ ジョニングの詳細情報と、シンプロビジョニングされた論理ボリュームと共に LVM コマ ンドおよびユーティリティーを使用する方法は、man ページの **lvmthin**(7) を参照してく ださい。

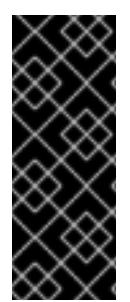

#### 重要

シンプロビジョニングされたスナップショットボリュームを作成する場合、ボリューム のサイズは指定しません。サイズパラメーターを指定すると、作成されるスナップ ショットはシンプロビジョニングされたスナップショットボリュームにはならず、デー タを保管するためにシンプールを使用することもありません。たとえば、**lvcreate -s vg/thinvolume -L10M** コマンドは、作成元ボリュームがシンボリュームであっても、シ ンプロビジョニングされたスナップショット (シンスナップショット) を作成しません。

シンスナップショットは、シンプロビジョニングされた作成元ボリューム用に作成するか、またはシン プロビジョニングされない作成元ボリューム用にも作成できます。

**lvcreate** コマンドで、**--name** オプションを使用してスナップショットボリューム名を指定できます。 以下のコマンドは、シンプロビジョニングされた論理ボリューム **vg001/thinvolume** で、シンプロビ ジョニングされたスナップショットボリューム (**mysnapshot1**) を作成します。

# **lvcreate -s --name mysnapshot1 vg001/thinvolume**

Logical volume "mysnapshot1" created # **lvs** LV VG Attr LSize Pool Origin Data% Move Log Copy% Convert mysnapshot1 vg001 Vwi-a-tz 1.00g mythinpool thinvolume 0.00 mythinpool vg001 twi-a-tz 100.00m 0.00 thinvolume vg001 Vwi-a-tz 1.00g mythinpool 0.00

シンスナップショットボリュームには、他のシンボリュームと同じ特性があります。ボリュームのアク ティブ化、拡張、名前変更、削除、さらにはスナップショット作成も個別に行うことができます。

デフォルトで、スナップショットボリュームは、通常のアクティブ化コマンドの実行時に省略されま [す。スナップショットボリュームのアクティブ化を制御する方法は、「論理ボリュームのアクティブ](#page-91-0) 化」 を参照してください。

シンプロビジョニングされていない論理ボリュームの、シンプロビジョニングされたスナップショット を作成することもできます。シンプロビジョニングされていない論理ボリュームはシンプール内に含ま れていないため、外部の複製元 と呼ばれます。外部の複製元ボリュームは、複数の異なるシンプール の、多くのシンプロビジョニングされたスナップショットボリュームにより使用され、共有されること も可能です。外部の複製元は、シンプロビジョニングされたスナップショットが作成される際に非アク ティブであり、かつ読み取り専用である必要があります。

外部の複製元のシンプロビジョニングされたスナップショットを作成するには、**--thinpool** オプション を指定する必要があります。以下のコマンドは、読み取り専用の非アクティブなボリューム **origin\_volume** のシンスナップショットボリュームを作成します。このシンスナップショットボリュー ムの名前は **mythinsnap** です。論理ボリューム **origin\_volume** は、既存のシンプール **vg001/pool** を使 用する、ボリュームグループ **vg001** 内のシンスナップショットボリューム **mythinsnap** に対する外部 の複製元になります。複製元ボリュームは、スナップショットボリュームと同じボリュームグループ内 に存在する必要があるため、複製元の論理ボリュームを指定する場合にボリュームグループを指定する 必要はありません。

#### # **lvcreate -s --thinpool vg001/pool origin\_volume --name mythinsnap**

以下のコマンドにあるように、最初のスナップショットボリュームの 2 番目のシンプロビジョニングさ れたスナップショットボリュームを作成できます。

#### # **lvcreate -s vg001/mythinsnap --name my2ndthinsnap**

**lvs** コマンドのレポートフィールド **lv\_ancestors** および **lv\_descendants** 指定すると、シンスナップ ショット論理ボリュームのすべての先祖 (ancestor) と子孫 (descendant) をそれぞれ表示できます。

以下の例では、下記の点を前提としています。

- **stack1** は、ボリュームグループ **vg001** で元となるボリュームです。
- **stack2** は、**stack1** のスナップショットです。
- **stack3** は、**stack2** のスナップショットです。
- **stack4** は、**stack3** のスナップショットです。

#### さらに

- stack5 も、stack2 のスナップショットです。
- **stack6** は、**stack5** のスナップショットです。

#### \$ **lvs -o name,lv\_ancestors,lv\_descendants vg001**

LV Ancestors Descendants stack1 stack2,stack3,stack4,stack5,stack6 stack2 stack1 stack3,stack4,stack5,stack6 stack3 stack2.stack1 stack4 stack4 stack3,stack2,stack1 stack5 stack2, stack1 stack6 stack6 stack5,stack2,stack1 pool

注記

**lv\_ancestors** フィールドおよび **lv\_descendants** フィールドは、既存の依存関係を表示 しますが削除されたエントリーは追跡しません。このチェーンの最中にエントリーが削 除されると、依存関係チェーンが壊れるからです。たとえば、この設定例から論理ボ リューム **stack3** を削除すると、以下のように表示されます。

\$ **lvs -o name,lv\_ancestors,lv\_descendants vg001**

LV Ancestors Descendants stack1 stack2,stack5,stack6 stack2 stack1 stack5,stack6 stack4 stack5 stack2, stack1 stack6 stack6 stack5,stack2,stack1 pool

ただし、削除した論理ボリュームを追跡して表示するようにシステムを設定できま す。**lv\_ancestors\_full** フィールドおよび **lv\_descendants\_full** フィールドを指定するこ とで、このボリュームを含む完全依存チェーンを表示できます。

## 9.5. 削除されているシンスナップショットボリュームの追跡および表示

**lvm.conf** 設定ファイルで **record\_lvs\_history** メタデータオプションを有効にして、削除したシンス ナップショットとシン論理ボリュームを追跡するように設定します。これにより、元の依存関係チェー ンから削除し、過去 の論理ボリュームになった論理ボリュームを含む、完全シンスナップショット依存 関係を表示できます。

**lvm.conf** 設定ファイルで lvs history retention time メタデータオプションを使用し、保持時間 (秒) を指定して、決められた期間、システムに過去のボリュームを保持するように設定できます。

過去の論理ボリュームは、削除された論理ボリュームを単純化したものを保持し、以下の、ボリューム のレポートフィールドを含みます。

- Iv time removed 論理ボリュームの削除時間
- **lv time** 論理ボリュームの作成時間
- Iv name 論理ボリュームの名前
- **Iv uuid** 論理ボリュームの UUID
- **vg\_name** 論理ボリュームを含むボリュームグループ

ボリュームを削除すると、過去の論理ボリューム名には頭にハイフンが付きます。たとえば、論理ボ リューム **lvol1** を削除すると、過去のボリューム名は **-lvol1** となります。過去の論理ボリュームは再ア クティベートすることができません。

**record\_lvs\_history** メタデータオプションを有効にしていても、**lvremove** コマンドの **--nohistory** オ プションを指定して論理ボリュームを削除すれば、過去の論理ボリュームを個別に保持しないようにで きます。

ボリューム表示に過去の論理ボリュームを含むには、LVM 表示コマンドに **-H|--history** オプションを 指定します。**-H** オプションとともに、レポートフィールド **lv\_full\_ancestors** および **lv\_full\_descendants** を指定すると、過去のボリュームを含む完全なシンスナップショット依存関係 チェーンを表示できます。

以下のコマンド群は、過去の論理ボリュームを表示および管理する例を示します。

- 1. **lvm.conf** ファイルに **record\_lvs\_history=1** を設定して、過去の論理ボリュームを保持しま す。このメタデータオプションは、デフォルトでは有効ではありません。
- 2. 以下のコマンドを入力して、シンプロビジョニングスナップショットチェーンを表示します。 この例では、以下のように設定されています。
	- **lvol1** は元となるボリュームで、チェーンの中で最初のボリュームになります。
	- **lvol2** は、**lvol1** のスナップショットです。
	- **lvol3** は、**lvol2** のスナップショットです。
	- **lvol4** は、**lvol3** のスナップショットです。
	- **lvol5** は、**lvol3** のスナップショットです。 例の **lvs** 表示コマンドに **-H** オプションを追加しても、シンスナップショットボリュームは 削除されていないため、過去の論理ボリュームは表示されません。

# **lvs -H -o name,full\_ancestors,full\_descendants** LV FAncestors FDescendants lvol1 lvol2,lvol3,lvol4,lvol5 lvol2 lvol1 lvol3,lvol4,lvol5 lvol3 lvol2,lvol1 lvol4,lvol5 lvol4 lvol3,lvol2,lvol1 lvol5 lvol3,lvol2,lvol1 pool

3. スナップショットチェーンから論理ボリューム **lvol3** を削除してから再度 **lvs** コマンドを実行 し、過去の論理ボリュームが、先祖 (ancestor) と子孫 (descendant) とともに、どのように表 示されるかを確認します。

# **lvremove -f vg/lvol3** Logical volume "lvol3" successfully removed # **lvs -H -o name,full\_ancestors,full\_descendants** LV FAncestors FDescendants lvol1 lvol2,-lvol3,lvol4,lvol5 lvol2 lvol1 -lvol3,lvol4,lvol5 -lvol3 lvol2,lvol1 lvol4,lvol5 lvol4 -lvol3,lvol2,lvol1 lvol5 -lvol3,lvol2,lvol1 pool

4. 過去のボリュームが削除された時間を表示するには、**lv\_time\_removed** レポートフィールドを 使用できます。

# **lvs -H -o name,full\_ancestors,full\_descendants,time\_removed** LV FAncestors FDescendants RTime lvol1 lvol2,-lvol3,lvol4,lvol5 lvol2 lvol1 -lvol3,lvol4,lvol5 -lvol3 lvol2,lvol1 lvol4,lvol5 2016-03-14 14:14:32 +0100 lvol4 -lvol3,lvol2,lvol1 lvol5 -lvol3,lvol2,lvol1 pool

5. vgname/lvname フォーマットを以下の例のように指定すると、表示コマンドで過去の論理ボ リュームを個別に参照できます。**lv\_attr** フィールドの 5 番目の例を **h** に設定して、ボリューム が過去のボリュームであることを示すように設定されています。

# **lvs -H vg/-lvol3** LV VG Attr LSize -lvol3 vg ----h----- 0

6. ボリュームにライブの子孫がないと、LVM は過去の論理ボリュームを保持しません。これは、 スナップショットチェーンの最後に論理ボリュームを削除すると、論理ボリュームが過去の論 理ボリュームとして保持されないことを示しています。

# **lvremove -f vg/lvol5** Automatically removing historical logical volume vg/-lvol5. Logical volume "lvol5" successfully removed # **lvs -H -o name,full\_ancestors,full\_descendants** LV FAncestors FDescendants lvol1 lvol2,-lvol3,lvol4 lvol2 lvol1 -lvol3.lvol4 -lvol3 lvol2,lvol1 lvol4 lvol4 -lvol3,lvol2,lvol1 pool

7. 以下のコマンドを実行して、ボリューム **lvol1** および **lvol2** を削除します。次に **lvs** コマンドを 実行して、ボリュームが削除されるとどのように表示されるかを確認します。

# **lvremove -f vg/lvol1 vg/lvol2** Logical volume "lvol1" successfully removed Logical volume "lvol2" successfully removed # **lvs -H -o name,full\_ancestors,full\_descendants** LV FAncestors FDescendants -lvol1 -lvol2,-lvol3,lvol4 -lvol2 -lvol1 -lvol3,lvol4 -lvol3 -lvol2,-lvol1 lvol4 lvol4 -lvol3,-lvol2,-lvol1 pool

8. 過去の論理ボリュームを完全に削除したら、**lvremove** コマンドを再度実行します。以下の例の ように、ハイフンが追加された、過去のボリューム名を指定します。

# **lvremove -f vg/-lvol3** Historical logical volume "lvol3" successfully removed # **lvs -H -o name,full\_ancestors,full\_descendants** LV FAncestors FDescendants -lvol1 -lvol2,lvol4 -lvol2 -lvol1 lvol4 lvol4 -lvol2,-lvol1 pool

9. 子孫にライブボリュームが含まれるチェーンがある場合に限り、過去の論理ボリュームは保持 されます。これは、以下の例のように、そのボリュームにリンクされている子孫がない場合 に、過去の論理ボリュームを削除すると、チェーンの論理ボリュームがすべて削除されること を意味します。

### # **lvremove -f vg/lvol4**

Automatically removing historical logical volume vg/-lvol1. Automatically removing historical logical volume vg/-lvol2. Automatically removing historical logical volume vg/-lvol4. Logical volume "lvol4" successfully removed

# 第10章 LVM キャッシュ論理ボリューム

LVM により、LVM キャッシュ論理ボリュームが完全にサポートされます。キャッシュ論理ボリューム では、高速なブロックデバイス (SSD ドライブなど) で構成される小さい論理ボリュームが使用される ため、頻繁に使用されるブロックを、小さい高速な論理ボリュームに格納することにより、大きくて低 速な論理ボリュームのパフォーマンスが向上します。

## 10.1. キャッシュボリュームタイプ

LVM キャッシュは、LVM 論理ボリュームタイプを使用します。関連するこれらすべての論理ボリュー ムは、同じボリュームグループ内に存在する必要があります。

- 複製元論理ボリューム 大きくて低速な論理ボリューム
- キャッシュプール論理ボリューム 小さい高速な論理ボリューム。キャッシュデータ論理ボ リュームとキャッシュメタデータ論理ボリュームの 2 つのデバイスから構成されます。
- キャッシュデータ論理ボリューム キャッシュプール論理ボリューム用のデータブロックを含 む論理ボリューム
- キャッシュメタデータ論理ボリューム キャッシュプール論理ボリューム用のメタデータを含 む論理ボリューム。データブロックが保存された場所を指定するアカウンティング情報を保持 します (たとえば、複製元の論理ボリューム上またはキャッシュデータ論理ボリューム上)。
- キャッシュ論理ボリューム 作成元の論理ボリュームとキャッシュプール論理ボリュームを含 む論理ボリューム。これは、さまざまなキャッシュボリュームコンポーネントをカプセル化す る使用可能なデバイスです。

## 10.2. LVM キャッシュ論理ボリュームの作成

以下の手順に従うと、LVM キャッシュ論理ボリュームを作成できます。

1. 低速な物理ボリュームと高速な物理ボリュームを含むボリュームグループを作成します。この 例では、**/dev/sde1** は低速なデバイスであり、**/dev/sdf1** は高速なデバイスです。両方のデバイ スは、ボリュームグループ **VG** に含まれます。

# **pvcreate /dev/sde1** # **pvcreate /dev/sdf1** # **vgcreate VG /dev/sde1 /dev/sdf1**

2. 作成元のボリュームを作成します。この例では、サイズが 10 ギガバイトであり、低速な物理ボ リュームである **/dev/sde1** から構成される **lv** という名前の作成元ボリュームが作成されます。

# **lvcreate -L 10G -n lv VG /dev/sde1**

3. キャッシュプール論理ボリュームを作成します。この例では、ボリュームグループ **VG** に含ま れる高速なデバイス **/dev/sdf1** に、**cpool** という名前のキャッシュプール論理ボリュームが作 成されます。このコマンドにより作成されるキャッシュプール論理ボリュームは、隠しキャッ シュデータ論理ボリューム **cpool\_cdata** と、隠しキャッシュメタデータ論理ボリューム **cpool\_cmeta** から構成されます。

# **lvcreate --type cache-pool -L 5G -n cpool VG /dev/sdf1** Using default stripesize 64.00 KiB. Logical volume "cpool" created.

# **lvs -a -o name,size,attr,devices VG** LV LSize Attr Devices cpool 5.00g Cwi---C--- cpool\_cdata(0) [cpool\_cdata] 5.00g Cwi------- /dev/sdf1(4) [cpool\_cmeta]  $8.00m$  ewi------- /dev/sdf1(2) lv 10.00g -wi-a----- /dev/sde1(0) [lvol0\_pmspare] 8.00m ewi------- /dev/sdf1(0)

さらに複雑な設定の場合は、キャッシュデータとキャッシュメタデータ論理ボリュームを個別 に作成し、それらのボリュームをキャッシュプール論理ボリュームに結合しないといけない場 合があります。この手順は、man ページの **lvmcache**(7) を参照してください。

4. キャッシュプール論理ボリュームを作成元論理ボリュームにリンクして、キャッシュ論理ボ リュームを作成します。作成された、ユーザー使用可能なキャッシュ論理ボリュームには、作 成元の論理ボリュームの名前が付けられます。作成元の論理ボリュームは、**\_corig** が元の名前 に追加された状態で隠し論理ボリュームになります。これはライブ変換することが可能です が、必ず最初にバックアップを実行してください。

# **lvconvert --type cache --cachepool cpool VG/lv** Logical volume cpool is now cached. # **lvs -a -o name,size,attr,devices VG** LV LSize Attr Devices [cpool] 5.00g Cwi---C--- cpool\_cdata(0) [cpool\_cdata] 5.00g Cwi-ao---- /dev/sdf1(4) [cpool\_cmeta]  $8.00$ m ewi-ao---- /dev/sdf1(2) lv  $10.00g$  Cwi-a-C--- lv corig(0) [ $|v|$  corig] 10.00g owi-aoC--- /dev/sde1(0) [ $Ivol0$  pmspare] 8.00m ewi------- /dev/sdf1(0)

5. 必要に応じて、キャッシュされた論理ボリュームをシンプール論理ボリュームに変換できま す。プールから作成されたすべてのシン論理ボリュームがキャッシュを共有することに注意し てください。

以下のコマンドでは、シンプールメタデータ (**lv\_tmeta**) を割り当てるのに高速なデバイス **/dev/sdf1** を使用します。これは、キャッシュプールボリュームで使用されるのと同じデバイス です。つまり、シンプールメタデータボリュームはキャッシュデータ論理ボリューム **cpool\_cdata** とキャッシュメタデータ論理ボリューム **cpool\_cmeta** の両方とそのデバイスを 共有します。

### # **lvconvert --type thin-pool VG/lv /dev/sdf1** WARNING: Converting logical volume VG/lv to thin pool's data volume with metadata wiping. THIS WILL DESTROY CONTENT OF LOGICAL VOLUME (filesystem etc.) Do you really want to convert VG/lv? [y/n]: **y** Converted VG/lv to thin pool. # **lvs -a -o name,size,attr,devices vg** LV LSize Attr Devices [cpool] 5.00g Cwi---C--- cpool\_cdata(0) [cpool\_cdata] 5.00g Cwi-ao---- /dev/sdf1(4) [cpool cmeta]  $8.00$ m ewi-ao---- /dev/sdf1(2)  $\mathsf{I} \mathsf{v}$  10.00g twi-a-tz--  $\mathsf{I} \mathsf{v}$  tdata(0) [Iv\_tdata] 10.00g Cwi-aoC--- lv\_tdata\_corig(0) [lv\_tdata\_corig] 10.00g owi-aoC--- /dev/sde1(0) [lv\_tmeta] 12.00m ewi-ao---- /dev/sdf1(1284) [lvol0\_pmspare] 12.00m ewi------- /dev/sdf1(0) [Ivol0\_pmspare] 12.00m ewi------- /dev/sdf1(1287)

その他の管理例を含む LVM キャッシュボリュームの詳細は、man ページの **lvmcache**(7) を参照してく ださい。

## 第11章 論理ボリュームのアクティブ化

アクティブ状態の論理ボリュームは、ブロックデバイスを介して使用できます。アクティブになってい る論理ボリュームにはアクセスにでき、変更できます。論理ボリュームを作成すると、デフォルトでア クティブになります。

個々の論理ボリュームを非アクティブにしてカーネルが認識しないようにする必要がある状況はさまざ まです。個々の論理ボリュームは、**lvchange** コマンドの **-a** オプションを使用してアクティブまたは非 アクティブにできます。

個々の論理ボリュームを非アクティブにするには、以下のコマンドを実行します。

lvchange -an **vg**/**lv**

個々の論理ボリュームをアクティブにするには、以下のコマンドを実行します。

lvchange -ay **vg**/**lv**

**vgchange** コマンドの **-a** オプションを使用して、ボリュームグループの論理ボリュームをすべてアク ティブまたは非アクティブにできます。これは、ボリュームグループの個々の論理ボリュームに **lvchange -a** コマンドを実行するのと同じです。

ボリュームグループの論理ボリュームをすべて非アクティブにするには、以下のコマンドを実行しま す。

vgchange -an **vg**

ボリュームグループの論理ボリュームをすべてアクティブにするには、以下のコマンドを実行します。

vgchange -ay **vg**

11.1. 論理ボリュームの自動アクティブ化の制御

論理ボリュームの自動アクティブ化は、システム起動時に論理ボリュームイベントベースで自動的にア クティブにすることを指します。システムでデバイスが利用可能になると (デバイスのオンラインイベ ント)、**systemd/udev** は、各デバイスに **lvm2-pvscan** サービスを実行します。このサービスは、 named デバイスを読み込む **pvscan --cache -aay device** コマンドを実行します。デバイスがボリュー ムグループに属している場合、**pvscan** コマンドは、そのボリュームグループに対する物理ボリューム のすべてがそのシステムに存在するかどうかを確認します。存在する場合は、このコマンドが、そのボ リュームグループにある論理ボリュームをアクティブにします。

**/etc/lvm/lvm.conf** 設定ファイルで以下の設定オプションを使用して、論理ボリュームの自動アクティ ブ化を制御できます。

- **global/event\_activation event\_activation** が無効になっている場合、**systemd/udev** は、システムの起動時に存在する 物理ボリュームでのみ論理ボリュームを自動アクティブにします。すべての物理ボリュームが 表示されていないと、一部の論理ボリュームが自動的にアクティブにならない場合もありま す。
- **activation/auto\_activation\_volume\_list auto\_activation\_volume\_list** を空のリストに設定すると、自動アクティベーションは完全に無 効になります。特定の論理ボリュームとボリュームグループに **auto\_activation\_volume\_list** を設定すると、自動アクティベーションは設定した論理ボリュームに制限されます。

<span id="page-91-0"></span>このオプションの設定は **/etc/lvm/lvm.conf** 設定ファイルを参照してください。

### 11.2. 論理ボリュームのアクティブ化の制御

以下の方法で、論理ボリュームのアクティブ化を制御できます。

- **/etc/lvm/conf** ファイルの **activation/volume\_list** 設定で行います。これにより、どの論理ボ リュームをアクティブにするかを指定できます。このオプションの使用方法は **/etc/lvm/lvm.conf** 設定ファイルを参照してください。
- 論理ボリュームのアクティブ化スキップフラグで行います。このフラグが論理ボリュームに設 定されていると、通常のアクティベーションコマンド時にそのボリュームがスキップされま す。

以下の方法で、論理ボリュームのアクティブ化スキップフラグを設定できます。

- **lvcreate** コマンドの **-kn** オプションまたは **--setactivationskip n** オプションを指定して、論理 ボリュームの作成時にアクティブ化スキップフラグをオフにできます。
- **lvchange** コマンドの **-kn** オプションまたは **--setactivationskip n** オプションを指定して、既 存の論理ボリュームのアクティブ化スキップフラグをオフにできます。
- **lvchange** コマンドの **-ky** オプションまたは **--setactivationskip y** オプションを指定して、オ フになっているボリュームに対して、アクティベーションスキップフラグを再度オンにしま す。

このアクティブ化スキップフラグが論理ボリュームに設定されているかを確認するには、**lvs** コマンド を実行します。以下のような **k** 属性が表示されます。

#### # **lvs vg/thin1s1**

LV VG Attr LSize Pool Origin thin1s1 vg Vwi---tz-k 1.00t pool0 thin1

標準オプション **-ay** または **--activate y** の他に、**-K** オプションまたは **--ignoreactivationskip** オプショ ンを使用して、**k** 属性セットで論理ボリュームをアクティブにできます。

デフォルトでは、新スナップショットボリュームは、作成時にアクティブ化スキップのフラグが付いて います。**/etc/lvm/lvm.conf** ファイルの **auto\_set\_activation\_skip** 設定でこの新しいシンスナップ ショットボリュームのデフォルトのアクティブ化スキップ設定を制御できます。

以下のコマンドは、アクティブ化スキップフラグが設定されているシンスナップショット論理ボリュー ムをアクティベートします。

#### # **lvchange -ay -K VG/SnapLV**

以下のコマンドは、アクティブ化スキップフラグがない、シンスナップショットを作成します。

#### # **lvcreate --type thin -n SnapLV -kn -s ThinLV --thinpool VG/ThinPoolLV**

以下のコマンドは、スナップショット論理ボリュームから、アクティブ化スキップフラグを削除しま す。

# **lvchange -kn VG/SnapLV**

## 11.3. 共有論理ボリュームのアクティベーション

以下のように、**lvchange** コマンドおよび **vgchange** コマンドの **-a** オプションを使用して、共有論理ボ リュームの論理ボリュームのアクティブ化を制御できます。

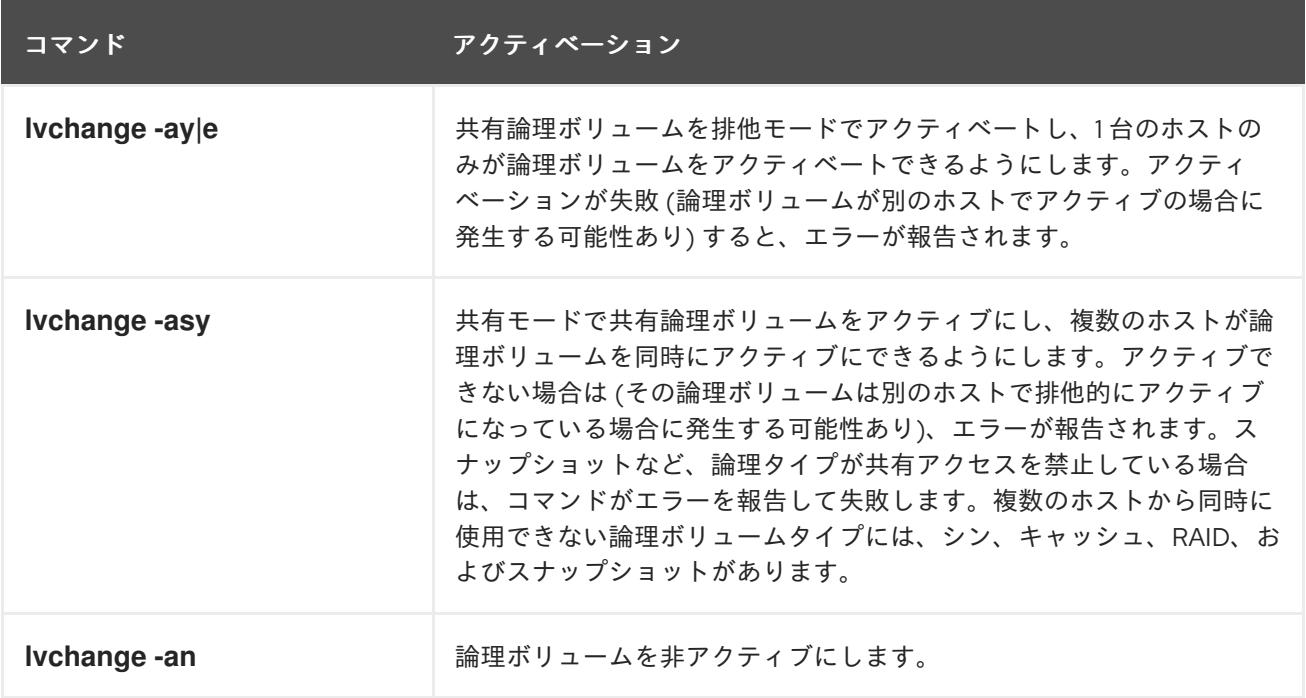

## 11.4. 欠落しているデバイスを含む論理ボリュームのアクティブ化

**lvchange** コマンドで、**activation\_mode** パラメーターを以下のいずれかの値に設定することで、デバ イスが見つからない論理ボリュームをアクティブにする方法を設定できます。

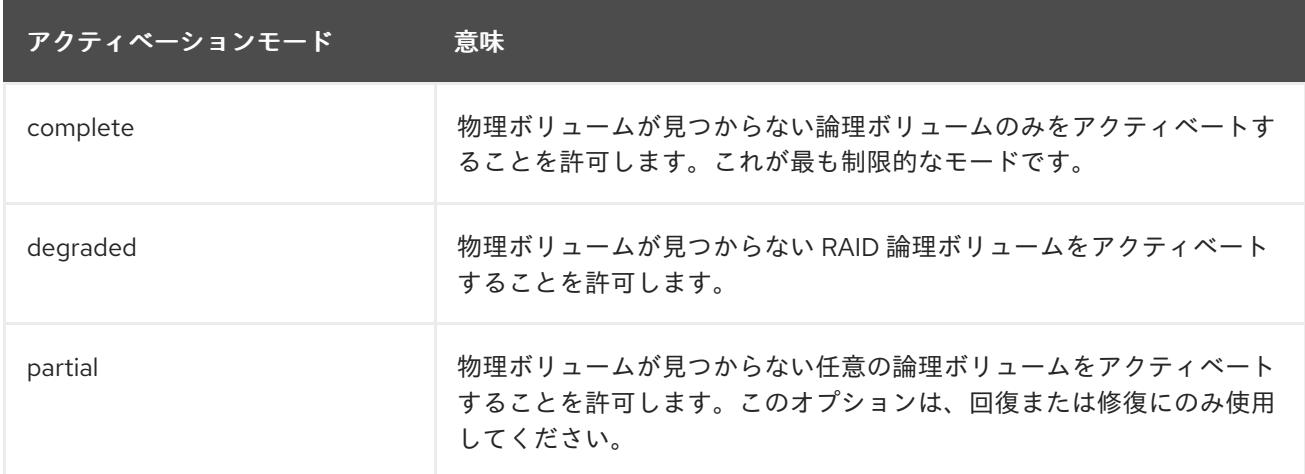

**activation\_mode** のデフォルト値は、**/etc/lvm/lvm.conf** ファイルの **activation\_mode** 設定により決ま ります。詳細情報は、man ページの **lvmraid**(7) を参照してください。

# 第12章 LVM デバイススキャンの制御

**/etc/lvm/lvm.conf** ファイルにフィルターを設定することで、LVM デバイスのスキャンを制御できま す。**lvm.conf** ファイルのフィルターは、**/dev** ディレクトリーのデバイス名に適用される一連の単純な 正規表現で構成され、見つかった各ブロックデバイスを許可するかどうかを指定します。

## <span id="page-93-0"></span>12.1. デバイスのスキャンを制御するフィルターの設定

以下の例は、LVM がスキャンするデバイスを制御するフィルターの使用を示しています。正規表現は 完全なパス名に対して自由に照合されるため、これらの例の一部は必ずしも推奨される方法ではないこ とに注意してください。たとえば、**a/loop/** は **a/.\*loop.\*/** と同等であり、**/dev/solooperation/lvol1** に一 致します。

以下のフィルターは、検出されたすべてのデバイスを追加します。これは、設定ファイル内で設定され ているフィルターはないため、デフォルトの動作になります。

filter =  $[$  "a/.\*/" ]

以下のフィルターは、ドライブにメディアが入っていない場合の遅延を回避するために cdrom デバイ スを削除します。

filter =  $\lceil$  "r $\frac{d}{d}$  /  $\frac{d}{d}$  /  $\frac{d}{d}$  /  $\lceil$   $\frac{d}{d}$  /  $\lceil$ 

以下のフィルターはすべてのループを追加して、その他のすべてのブロックデバイスを削除します。

filter =  $\lceil$  "a/loop.\*/", "r/.\*/" ]

以下のフィルターはすべてのループと IDE を追加して、その他のすべてのブロックデバイスを削除しま す。

filter =[ "a|loop.\*|", "a|/dev/hd.\*|", "r|.\*|" ]

以下のフィルターは 1 番目の IDE ドライブ上にパーティション 8 のみを追加して、他のすべてのブロッ クデバイスを削除します。

filter =  $\lceil$  "a|^/dev/hda8\$|", "r/.\*/" ]

### 12.2. LVM コマンドが論理ボリュームをスキャンするかどうかの制御

デフォルトでは、LVM コマンドは、システムの論理ボリュームをスキャンしません。このデフォルト の動作には、次の利点があります。

- システムにアクティブな論理ボリュームが多数ある場合は、LVM コマンドごとに追加の時間が 必要になり、パフォーマンスに悪影響を及ぼし、望まない遅延やタイムアウトが発生します。
- 論理ボリュームにゲスト VM イメージの物理ボリュームが含まれている場合、ホストは通常、 ゲストに属する階層化された物理ボリュームをスキャンまたは使用しません。ただし、ゲスト VM の物理ボリュームが、ホストから見える SCSI デバイスに直接存在する場合は、ホストの LVM [がその物理ボリュームにアクセスできないようにするために、「デバイスのスキャンを制](#page-93-0) 御するフィルターの設定」のようにフィルターを設定する必要があります。

まれに、意図的に論理ボリューム層に物理ボリューム層を載せる場合に、論理ボリュームをスキャンす ることが必要になる場合があります。LVM を設定してすべての論理ボリュームをスキャンするに

は、**/etc/lvm/lvm.conf** ファイルの **scan\_lvs** 設定オプションを **scan\_lvs=1** に設定します。LPM コマ [ンドがどの論理ボリュームをスキャンするかを制限するには、「](#page-93-0)Configuring filters to control device scanning」 の説明通りに、**/etc/lvm/lvm.conf** 設定ファイルにデバイスフィルターを設定できます。

# 第13章 LVM の割り当ての制御

デフォルトでは、ボリュームグループは、同じ物理ボリューム上に並行ストライプを配置しないなど、 常識的な規則に従って物理エクステントを割り当てます。これは、**normal** 割り当てポリシーで す。**vgcreate** コマンドで **--alloc** 引数を使用して、**contiguous**、**anywhere**、または **cling** の割り当て ポリシーを指定します。一般的に、**normal** 以外の割り当てポリシーが必要となるのは、通常とは異な る、標準外のエクステント割り当てを必要とする特別なケースのみです。

## 13.1. LVM の割り当てポリシー

LVM の操作で物理エクステントを単一または複数の論理ボリュームに割り当てる必要がある場合、割 り当ては以下のように行われます。

- ボリュームグループ上で割り当てられていない物理エクステントが、割り当ての候補になりま す。コマンドラインの末尾に物理エクステントの範囲を指定すると、指定した物理ボリューム の中で、その範囲内で割り当てられていない物理エクステントだけが、割り当て用エクステン トとして考慮されます。
- **割り当てポリシーは順番に試行されます。最も厳格なポリシー (contiguous**) から始まり、最後 は **--alloc** オプションで指定した割り当てポリシーか、特定の論理ボリュームやボリュームグ ループにデフォルトとして設定されている割り当てポリシーが試行されます。割り当てポリ シーでは、埋める必要がある空の論理ボリューム領域の最小番号の論理エクステントから始ま り、割り当てポリシーによる制限に沿って、できるだけ多くの領域の割り当てを行います。領 域が足りなくなると、LVM は次のポリシーに移動します。

割り当てポリシーの制限は以下のとおりです。

- contiquous の割り当てポリシーでは、論理ボリュームの最初の論理エクステントを除いたすべ ての論理エクステントは、その直前の論理エクステントに物理的に隣接している必要がありま す。 論理ボリュームがストライプ化またはミラー化されている場合は、**contiguous** の割り当て制限 が、領域を必要とする各ストライプまたはミラーイメージ (レッグ) に個別に適用されます。
- cling の割り当てポリシーでは、既存の論理ボリュームに追加する論理エクステントに使用され る物理ボリュームが、その論理ボリュームにある別の (1 つ以上の) 論理エクステントですでに 使用されている必要があります。**allocation/cling\_tag\_list** の設定パラメーターが定義されてお り、一覧表示されているいずれかのタグが 2 つの物理ボリュームにある場合、この 2 つの物理 ボリュームは一致すると見なされます。これにより、割り当てのために、同様のプロパティー (物理的な場所など) を持つ物理ボリュームのグループにタグを付け、その物理ボリュームを同 等なものとして処理できます。 論理ボリュームがストライプ化またはミラー化されると、**cling** の割り当て制限が、領域を必要 とする各ストライプまたはミラーイメージ (レッグ) に個別に適用されます。
- normal の割り当てポリシーは、並列の論理ボリューム (異なるストライプまたはミラーイメー ジ/レッグ) 内の同じオフセットで、その並列の論理ボリュームにすでに割り当てられている論 理エクステントと同じ物理ボリュームを共有する物理エクステントは選択しません。 ミラーデータを保持するために、論理ボリュームと同時にミラーログを割り当てる場 合、**normal** の割り当てポリシーでは、最初にログとデータに対して、それぞれ別の物理ボ リュームを選択しようとします。異なる物理ボリュームを選択できず、かつ **allocation/mirror\_logs\_require\_separate\_pvs** 設定パラメーターが 0 に設定されている場合 は、データの一部とログが物理ボリュームを共有できるようになります。

また、シンプールメタデータを割り当てる場合も、**normal** の割り当てポリシーはミラーログを 割り当てる場合と同じようになりますが、設定パラメーターは **allocation/thin\_pool\_metadata\_require\_separate\_pvs** の値が適用されます。

割り当て要求を満たすのに十分な空きエクステントがあっても、**normal** の割り当てポリシーに で使用されない場合は、たとえ同じ物理ボリュームに 2 つのストライプを配置することでパ フォーマンスが低下しても、**anywhere** 割り当てポリシーがその空きエクステントを使用しま す。

割り当てポリシーは、**vgchange** コマンドで変更できます。

#### 注記

定義された割り当てポリシーに沿って、このセクションで説明されている以上のレイア ウトの操作が必要な場合は、今後のバージョンでコードが変更する可能性があることに 注意してください。たとえば、割り当て可能な空き物理エクステントの数が同じ 2 つの 空の物理ボリュームをコマンドラインで指定する場合、現行バージョンの LVM では、そ れが表示されている順番に使用が検討されます。ただし、今後のリリースで、そのプロ パティーが変更されない保証はありません。特定の論理ボリューム用に特定のレイアウ トを取得することが重要な場合は、各手順に適用される割り当てポリシー基づいて LVM がレイアウトを決定することがないように、**lvcreate** と **lvconvert** を順に使用してレイ アウトを構築してください。

特定のケースで、割り当てプロセスがどのように行われているかを確認するには、コマンドに **-vvvv** オ プションを追加するなどして、デバッグロギングの出力を表示します。

### 13.2. 物理ボリューム上での割り当て防止

**pvchange** コマンドを使用すると、単一または複数の物理ボリュームの空き領域で物理エクステントが 割り当てられないように設定できます。これは、ディスクエラーが発生した場合や、物理ボリュームを 取り除く場合に必要となる可能性があります。

以下のコマンドは、**/dev/sdk1** での物理エクステントの割り当てを無効にします。

#### # **pvchange -x n /dev/sdk1**

**pvchange** コマンドで **-xy** 引数を使用すると、無効にされていた割り当てを許可できます。

### 13.3. **CLING** 割り当てポリシーを使用した論理ボリュームの拡張

LVM ボリュームを拡張する際には、**lvextend** コマンドの **--alloc cling** オプションを使用して、**cling** 割り当てポリシーを指定できます。このポリシーにより、同一の物理ボリュームのスペースが、既存の 論理ボリュームの最終セグメントとして選択されます。物理ボリューム上に十分な領域がなく、タグの 一覧が **/etc/lvm/lvm.conf** ファイル内で定義されている場合には、LVM は、その物理ボリュームにいず れかのタグが付けられているかを確認し、既存エクステントと新規エクステント間で、物理ボリューム のタグを適合させようとします。

たとえば、ご使用の論理ボリュームが単一のボリュームグループ内の 2 サイト間でミラー化されている 場合は、**@site1** タグと **@site2** タグを使用し、サイトの場所に応じて物理ボリュームにタグを付ける ことができます。この場合は、**lvm.conf** ファイル内に以下の行を指定します。

cling tag list =  $[$  "@site1", "@site2" ]

以下の例では、**lvm.conf** ファイルが変更されて、次のような行が追加されています。

cling tag list =  $[$  "@A", "@B" ]

また、この例では、**/dev/sdb1**、**/dev/sdc1**、**/dev/sdd1**、**/dev/sde1**、**/dev/sdf1**、**/dev/sdg1**、および **/dev/sdh1** の物理ボリュームで構成されるボリュームグループ **taft** が作成されています。これらの物理 ボリュームには、**A**、**B** および **C** のタグが付けられています。この例では、**C** のタグは使用されていま せんが、LVM がタグを使用して、ミラーレッグに使用する物理ボリュームを選択することを示してい ます。

# pvs -a -o +pv\_tags /dev/sd[bcdefgh] PV VG Fmt Attr PSize PFree PV Tags /dev/sdb1 taft lvm2 a-- 15.00g 15.00g A /dev/sdc1 taft lvm2 a-- 15.00g 15.00g B /dev/sdd1 taft lvm2 a-- 15.00g 15.00g B /dev/sde1 taft lvm2 a-- 15.00g 15.00g C /dev/sdf1 taft lvm2 a-- 15.00g 15.00g C /dev/sdg1 taft lvm2 a-- 15.00g 15.00g A /dev/sdh1 taft lvm2 a-- 15.00g 15.00g A

以下のコマンドは、ボリュームグループ **taft** から 10 ギガバイトのミラー化ボリュームを作成します。

## # **lvcreate --type raid1 -m 1 -n mirror --nosync -L 10G taft**

WARNING: New raid1 won't be synchronised. Don't read what you didn't write! Logical volume "mirror" created

以下のコマンドは、ミラーレッグおよび RAID メタデータのサブボリュームに使用されるデバイスを表 示します。

#### # **lvs -a -o +devices**

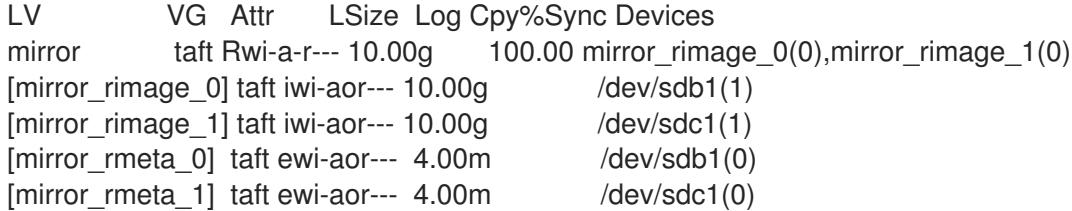

以下のコマンドは、ミラー化ボリュームのサイズを拡張します。**cling** 割り当てポリシーで、同じタグ が付いた物理ボリュームを使用して、ミラーレッグが拡張される必要があることを示します。

# **lvextend --alloc cling -L +10G taft/mirror** Extending 2 mirror images. Extending logical volume mirror to 20.00 GiB Logical volume mirror successfully resized

以下に表示したコマンドは、レッグとして同一のタグが付いた物理ボリュームを使用してミラーレッグ が拡張されているのを示しています。**C** のタグが付いた物理ボリュームは無視される点に注意してくだ さい。

#### # **lvs -a -o +devices**

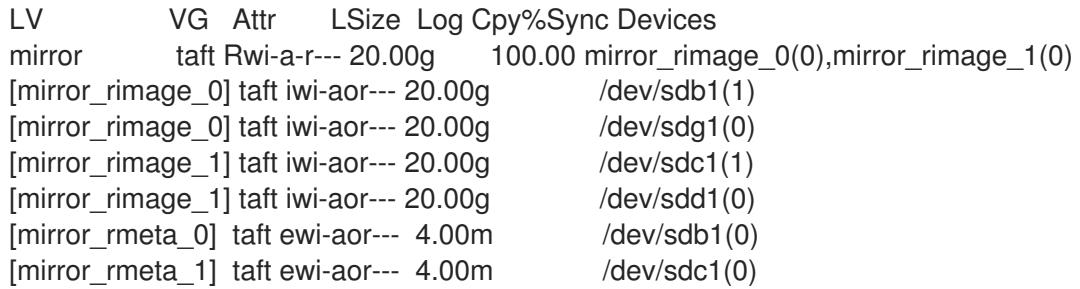